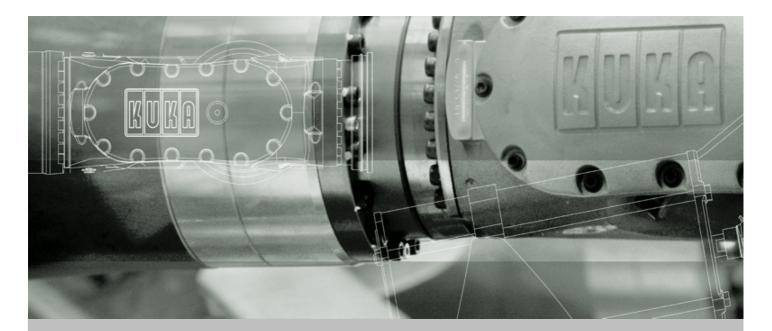

# **KUKA Robot Group**

Controller

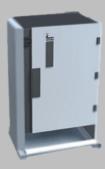

# KR C2 edition05

**Operating Instructions** 

Issued: 11.07.2007 Version: 3.3

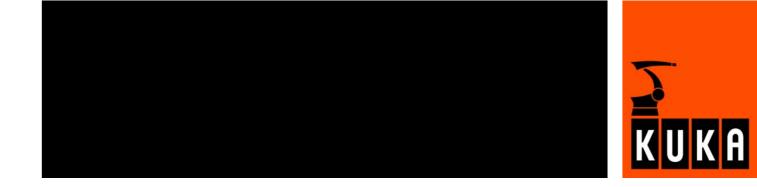

# **Everything for your HMI running**

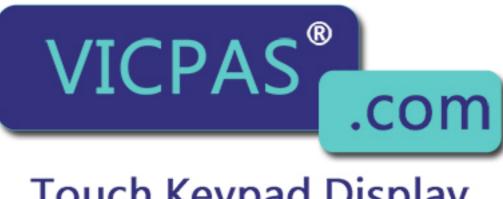

# Touch.Keypad.Display ⊠ sales@vicpas.com № +86-15876525394

© Copyright 2007 KUKA Roboter GmbH Zugspitzstraße 140 D-86165 Augsburg Germany

This documentation or excerpts therefrom may not be reproduced or disclosed to third parties without the express permission of the KUKA ROBOT GROUP.

Other functions not described in this documentation may be operable in the controller. The user has no claims to these functions, however, in the case of a replacement or service work.

We have checked the content of this documentation for conformity with the hardware and software described. Nevertheless, discrepancies cannot be precluded, for which reason we are not able to guarantee total conformity. The information in this documentation is checked on a regular basis, however, and necessary corrections will be incorporated in the subsequent edition.

Subject to technical alterations without an effect on the function.

KIM-PS4-DOC

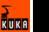

# Contents

| 1      | Introduction                                                         | 9  |
|--------|----------------------------------------------------------------------|----|
| 1.1    | Target group                                                         | 9  |
| 1.2    | Robot system documentation                                           | 9  |
| 1.3    | Representation of warnings and notes                                 | 9  |
| 1.4    | Terms used                                                           | 9  |
| 2      | Product description                                                  | 11 |
| 2.1    | Overview of the robot system                                         | 11 |
| 2.2    | Overview of the robot controller                                     | 11 |
| 2.3    | Description of the control PC                                        | 12 |
| 2.3.1  | PC interfaces                                                        | 13 |
| 2.3.2  | PC slot assignment                                                   | 14 |
| 2.3.3  | Motherboard                                                          | 15 |
| 2.3.4  | Hard drive                                                           | 16 |
| 2.3.5  | CD-ROM drive (optional)                                              | 16 |
| 2.3.6  | Floppy disk drive (optional)                                         | 16 |
| 2.3.7  | Multi-function card (MFC3)                                           | 16 |
| 2.3.8  | Digital servo-electronics (DSE-IBS-C33)                              | 18 |
| 2.3.9  | KUKA VGA card (KVGA)                                                 | 18 |
| 2.3.10 |                                                                      | 19 |
| 2.4    | Description of the KUKA Control Panel (KCP)                          | 19 |
| 2.4.1  | Front view                                                           | 20 |
| 2.4.2  | Rear view                                                            | 21 |
| 2.5    | KCP coupler (optional)                                               | 21 |
| 2.6    | Electronic Safety Circuit (ESC) safety logic                         | 23 |
| 2.6.1  | ESC nodes                                                            | 24 |
| 2.6.2  | Overview of CI3 boards                                               | 25 |
| 2.6.3  | CI3 Standard board                                                   | 26 |
| 2.6.4  | CI3 Extended board                                                   | 28 |
| 2.6.5  | CI3 Bus board                                                        | 29 |
| 2.6.6  | CI3 Tech board                                                       | 31 |
| 2.7    | Description of the power unit                                        | 32 |
| 2.7.1  | Power supply unit KPS 600                                            | 33 |
| 2.7.2  | Fuses                                                                | 35 |
| 2.7.3  | Low-voltage power supply KPS-27                                      | 36 |
| 2.7.4  | KUKA Servo Drive (KSD)                                               | 36 |
| 2.7.5  | Mains filter                                                         | 38 |
| 2.8    | Cabinet cooling                                                      | 38 |
| 2.9    | Description of interfaces                                            | 39 |
| 2.9.1  | Power supply connection X1/XS1                                       | 40 |
| 2.9.2  | KCP connector X19                                                    | 42 |
| 2.9.3  | Motor connector X20, axes 1 to 6                                     | 43 |
| 2.9.4  | Motor connector X7 (optional)                                        | 44 |
| 2.9.5  | Data cable X21, axes 1 to 8                                          | 45 |
| 2.10   | Description of the mounting plate for customer components (optional) | 45 |
|        |                                                                      |    |

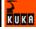

| 3      | Technical data                                                | 47 |
|--------|---------------------------------------------------------------|----|
| 3.1    | Basic data                                                    | 47 |
| 3.2    | KCP coupler (optional)                                        | 48 |
| 3.3    | Dimensions of robot controller                                | 49 |
| 3.4    | Minimum clearances, robot controller                          | 49 |
| 3.5    | Minimum clearances, top-mounted / technology cabinet          | 50 |
| 3.6    | Swing range for cabinet door                                  | 50 |
| 3.7    | Plates and labels                                             | 50 |
| 4      | Safety                                                        | 53 |
| 4.1    | System planning                                               | 53 |
| 4.1.1  | EC declaration of conformity and declaration of incorporation | 53 |
| 4.1.2  | Installation site                                             | 53 |
| 4.1.3  | External safeguards                                           | 53 |
| 4.1.4  | Workspace, safety zone and danger zone                        | 54 |
| 4.2    | Description                                                   | 55 |
| 4.2.1  | Category of the safety-oriented circuits                      | 55 |
| 4.2.2  | Stop reactions                                                | 55 |
| 4.2.3  | Labeling on the robot system                                  | 56 |
| 4.2.4  | Safety information                                            | 56 |
| 4.3    | Safety features                                               | 57 |
| 4.3.1  | Overview of the safety features                               | 57 |
| 4.3.2  | ESC safety logic                                              | 57 |
| 4.3.3  | Operator safety input                                         | 57 |
| 4.3.4  | EMERGENCY STOP button                                         | 58 |
| 4.3.5  | Enabling switches                                             | 58 |
| 4.3.6  | Jog mode                                                      | 59 |
| 4.3.7  | Mechanical end stops                                          | 59 |
| 4.3.8  | Mechanical axis range limitation (option)                     | 59 |
| 4.3.9  | Axis range monitoring (option)                                | 60 |
| 4.3.10 | ) Software limit switches                                     | 60 |
| 4.3.11 | Release device (option)                                       | 60 |
| 4.3.12 |                                                               | 61 |
| 4.4    | Personnel                                                     | 61 |
| 4.5    | Safety measures                                               | 62 |
| 4.5.1  | General safety measures                                       | 62 |
| 4.5.2  | Transportation                                                | 63 |
| 4.5.3  | Start-up                                                      | 63 |
| 4.5.4  | Programming                                                   | 64 |
| 4.5.5  | Automatic mode                                                | 64 |
| 5      | Planning                                                      | 65 |
| 5.1    | Overview of planning                                          | 65 |
| 5.2    | Electromagnetic compatibility (EMC)                           | 65 |
| 5.3    | Installation conditions                                       | 66 |
| 5.4    | Connection conditions                                         | 67 |
| 5.5    | Power supply connection                                       | 68 |
| 5.5.1  | Power supply connection via X1 Harting connector              | 69 |

|                                                                                                    | Power supply connection via CEE connector XS1                                                                                                    | 69                                                                                                    |  |  |
|----------------------------------------------------------------------------------------------------|----------------------------------------------------------------------------------------------------|----------------------------------------------------------------------------------------------------|--|--|
| 5.6                                                                                                    | EMERGENCY STOP circuit and safeguard                                                                                                    |                                                                                                    |  |  |
| 5.7                                                                                                    | Interface X11                                                                                                    | 71                                                                                                    |  |  |
| 5.8                                                                                                    | PE equipotential bonding                                                                                                    | 74                                                                                                    |  |  |
| 5.9                                                                                                    | Planning the KCP coupler option                                                                                                    | 75                                                                                                    |  |  |
| 6                                                                                                    | Transportation                                                                                                    |                                                                                                    |  |  |
| 6.1                                                                                                    | Transportation using lifting tackle                                                                                                    | 77                                                                                                    |  |  |
| 6.2                                                                                                    | Transportation by pallet truck                                                                                                    | 78                                                                                                    |  |  |
| 6.3                                                                                                    | Transportation by fork lift truck                                                                                                    | 78                                                                                                    |  |  |
| 7                                                                                                    | Start-up                                                                                                    | 79                                                                                                    |  |  |
| 7.1                                                                                                    | Start-up overview                                                                                                    | 79                                                                                                    |  |  |
| 7.2                                                                                                    | Installing the robot controller                                                                                                    | 80                                                                                                    |  |  |
| 7.3                                                                                                    | Connecting the connecting cables                                                                                                    | 80                                                                                                    |  |  |
| 7.4                                                                                                    | Connecting the KCP                                                                                                    | 81                                                                                                    |  |  |
| 7.5                                                                                                    | Connecting the PE equipotential bonding                                                                                                    | 81                                                                                                    |  |  |
| 7.6                                                                                                    | Connecting the robot controller to the power supply                                                                                                    | 81                                                                                                    |  |  |
| 7.7                                                                                                    | Reversing the battery discharge protection measures                                                                                                    | 82                                                                                                    |  |  |
| 7.8                                                                                                    | Connecting the EMERGENCY STOP circuit and safeguard                                                                                                    | 82                                                                                                    |  |  |
| 7.9                                                                                                    | Configuring and connecting connector X11                                                                                                    | 82                                                                                                    |  |  |
| 7.10                                                                                                    | Switching on the robot controller                                                                                                    | 82                                                                                                    |  |  |
| 7.11                                                                                                    | Checking the direction of rotation of the external fan                                                                                                    | 83                                                                                                    |  |  |
| 8                                                                                                    | Operation                                                                                                    | 85                                                                                                    |  |  |
|                                                                                                    |                                                                                                    |                                                                                                    |  |  |
| 8.1                                                                                                    | Display and operator control elements of the KCP coupler (optional)                                                                                                    | 85                                                                                                    |  |  |
| 044                                                                                                    |                                                                                                    |                                                                                                    |  |  |
| 8.1.1                                                                                                    | Uncoupling the KCP                                                                                                    | 85                                                                                                    |  |  |
| 8.1.2                                                                                                    | Coupling the KCP                                                                                                    | 85<br>85                                                                                                    |  |  |
|                                                                                                    |                                                                                                    | 85                                                                                                    |  |  |
| 8.1.2                                                                                                    | Coupling the KCP                                                                                                    | 85<br>85                                                                                                    |  |  |
| 8.1.2<br>8.2                                                                                                    | Coupling the KCP<br>Booting the robot controller from a USB stick                                                                                                    | 85<br>85<br>86                                                                                                    |  |  |
| 8.1.2<br>8.2<br><b>9</b>                                                                                                    | Coupling the KCP<br>Booting the robot controller from a USB stick<br>Maintenance                                                                                                    | 85<br>85<br>86<br><b>87</b>                                                                                                    |  |  |
| 8.1.2<br>8.2<br><b>9</b><br>9.1                                                                                                    | Coupling the KCP<br>Booting the robot controller from a USB stick<br>Maintenance<br>Maintenance table                                                                                                    | 85<br>85<br>86<br><b>87</b><br>87                                                                                                    |  |  |
| 8.1.2<br>8.2<br><b>9</b><br>9.1<br>9.2                                                                                                    | Coupling the KCP<br>Booting the robot controller from a USB stick<br>Maintenance<br>Maintenance table<br>Cleaning the robot controller                                                                                                    | 85<br>85<br>86<br><b>87</b><br>87<br>88                                                                                                    |  |  |
| 8.1.2<br>8.2<br>9<br>9.1<br>9.2<br><b>10</b>                                                                                                    | Coupling the KCP<br>Booting the robot controller from a USB stick<br>Maintenance<br>Maintenance table<br>Cleaning the robot controller<br>Repair                                                                                                    | 85<br>85<br>86<br><b>87</b><br>87<br>88<br><b>89</b>                                                                                                    |  |  |
| 8.1.2<br>8.2<br><b>9</b><br>9.1<br>9.2<br><b>10</b><br>10.1                                                                                       | Coupling the KCP                                                                                                    | 85<br>85<br>86<br><b>87</b><br>87<br>88<br><b>89</b><br>89                                                                                                    |  |  |
| 8.1.2<br>8.2<br>9<br>9.1<br>9.2<br><b>10</b><br>10.1<br>10.2                                                                                      | Coupling the KCP<br>Booting the robot controller from a USB stick<br>Maintenance<br>Maintenance table<br>Cleaning the robot controller<br>Repair<br>Service jumper plug X11<br>Exchanging the internal fan                                                                                                    | 85<br>85<br>86<br><b>87</b><br>87<br>88<br><b>89</b><br>90                                                                                                    |  |  |
| 8.1.2<br>8.2<br>9<br>9.1<br>9.2<br>10<br>10.1<br>10.2<br>10.3                                                                                     | Coupling the KCP                                                                                                    | 85<br>85<br>86<br><b>87</b><br>87<br>88<br><b>89</b><br>90<br>91                                                                                                    |  |  |
| 8.1.2<br>8.2<br>9<br>9.1<br>9.2<br>10<br>10.1<br>10.2<br>10.3<br>10.4                                                                             | Coupling the KCP                                                                                                    | 85<br>85<br>86<br><b>87</b><br>87<br>88<br><b>89</b><br>90<br>91<br>91                                                                                                    |  |  |
| 8.1.2<br>8.2<br>9<br>9.1<br>9.2<br>10.1<br>10.1<br>10.2<br>10.3<br>10.4<br>10.5                                                                   | Coupling the KCP                                                                                                    | 85<br>85<br>86<br><b>87</b><br>87<br>88<br><b>89</b><br>90<br>91<br>91<br>91                                                                                                    |  |  |
| 8.1.2<br>8.2<br>9<br>9.1<br>9.2<br>10<br>10.1<br>10.2<br>10.3<br>10.4<br>10.5<br>10.6                                                             | Coupling the KCP<br>Booting the robot controller from a USB stick                                                                                                    | 85<br>85<br>86<br><b>87</b><br>88<br><b>89</b><br>90<br>91<br>91<br>91<br>92<br>93                                                                                                    |  |  |
| 8.1.2<br>8.2<br>9<br>9.1<br>9.2<br>10.1<br>10.1<br>10.2<br>10.3<br>10.4<br>10.5<br>10.6<br>10.7                                                   | Coupling the KCP                                                                                                    | 85<br>85<br>86<br><b>87</b><br>88<br><b>89</b><br>90<br>91<br>91<br>91<br>92<br>93<br>94                                                                                                    |  |  |
| 8.1.2<br>8.2<br>9<br>9.1<br>9.2<br>10.1<br>10.2<br>10.3<br>10.4<br>10.5<br>10.6<br>10.7<br>10.8<br>10.9                                           | Coupling the KCP                                                                                                    | <ul> <li>85</li> <li>85</li> <li>86</li> <li>87</li> <li>87</li> <li>88</li> <li>89</li> <li>90</li> <li>91</li> <li>91</li> <li>92</li> <li>93</li> <li>94</li> <li>94</li> </ul>                                     |  |  |
| 8.1.2<br>8.2<br>9<br>9.1<br>9.2<br>10.1<br>10.2<br>10.3<br>10.4<br>10.5<br>10.6<br>10.7<br>10.8<br>10.9<br>10.10                                  | Coupling the KCP                                                                                                    | 85<br>86<br><b>87</b><br>87<br>88<br><b>89</b><br>90<br>91<br>91<br>91<br>92<br>93<br>94<br>94<br>94                                                                                                    |  |  |
| 8.1.2<br>8.2<br>9<br>9.1<br>9.2<br>10<br>10.1<br>10.2<br>10.3<br>10.4<br>10.5<br>10.6<br>10.7<br>10.8<br>10.9<br>10.10<br>10.11                   | Coupling the KCP                                                                                                    | <ul> <li>85</li> <li>85</li> <li>86</li> <li>87</li> <li>87</li> <li>88</li> <li>89</li> <li>90</li> <li>91</li> <li>91</li> <li>91</li> <li>92</li> <li>93</li> <li>94</li> <li>94</li> <li>94</li> <li>95</li> </ul> |  |  |
| 8.1.2<br>8.2<br>9<br>9.1<br>9.2<br>10.1<br>10.2<br>10.3<br>10.4<br>10.5<br>10.6<br>10.7<br>10.8<br>10.9<br>10.10<br>10.11<br>10.12                | Coupling the KCP<br>Booting the robot controller from a USB stick<br>Maintenance<br>Maintenance table<br>Cleaning the robot controller<br>Repair<br>Service jumper plug X11<br>Exchanging the internal fan<br>Exchanging the external fan<br>Exchanging the pressure relief plug<br>Exchanging the pressure relief plug<br>Exchanging the PC<br>Exchanging the PC fans<br>Exchanging the motherboard battery<br>Exchanging the motherboard<br>Exchanging the motherboard | 85<br>86<br><b>87</b><br>87<br>88<br><b>89</b><br>90<br>91<br>91<br>91<br>92<br>93<br>94<br>94<br>94<br>95<br>96                                                                                                    |  |  |
| 8.1.2<br>8.2<br>9<br>9.1<br>9.2<br>10<br>10.1<br>10.2<br>10.3<br>10.4<br>10.5<br>10.6<br>10.7<br>10.8<br>10.9<br>10.10<br>10.11<br>10.12<br>10.13 | Coupling the KCP         Booting the robot controller from a USB stick         Maintenance         Maintenance table         Cleaning the robot controller         Repair         Service jumper plug X11         Exchanging the internal fan         Exchanging the pressure relief plug         Exchanging the pressure relief plug         Exchanging the PC         Exchanging the motherboard battery         Exchanging the motherboard         Exchanging the batteries         Removal and installation of the CD-ROM drive (optional)         Removal and installation of the floppy disk drive (optional)                                                                                                    | 85<br>85<br>86<br><b>87</b><br>88<br><b>89</b><br>90<br>91<br>91<br>91<br>92<br>93<br>94<br>94<br>94<br>95<br>96<br>97                                                                                                 |  |  |

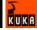

| 10.14.1 KVGA card settings                        | 99  |
|---------------------------------------------------|-----|
| 10.15 Exchanging the MFC3 card                    |     |
| 10.16 Exchanging the DSE-IBS-C33 card             | 99  |
| 10.17 Exchanging the KPS600                       | 100 |
| 10.18 Exchanging the KPS-27                       | 100 |
| 10.19 Exchanging the KSD                          | 101 |
| 10.20 Removal and installation of the KCP coupler | 102 |
| 10.21 Installing the KUKA System Software (KSS)   | 102 |
| 11 Troubleshooting                                | 103 |
| 11.1 Repair and procurement of spare parts        | 103 |
| 11.2 PC fault profiles                            | 103 |
| 11.3 MFC3 error messages                          | 105 |
| 11.4 KCP error messages                           | 105 |
| 11.5 Field bus communication error messages       | 106 |
| 11.6 Fuses and LED indicators on the CI3 board    | 106 |
| 11.6.1 CI3 Standard board                         | 106 |
| 11.6.2 CI3 Extended board                         | 108 |
| 11.6.3 Cl3 Bus board                              | 109 |
| 11.6.4 CI3 Tech board                             | 110 |
| 11.7 KPS 600 fuses, messages and error displays   | 112 |
| 11.8 KPS-27 error messages                        | 115 |
| 11.9 Error messages on the KSD                    | 115 |
| 11.10 KCP coupler LED display (optional)          |     |
| 11.11 KCP coupler troubleshooting                 |     |
| 11.12 DSE-RDW diagnosis                           |     |
| 11.12.1 Description of the user interface         |     |
| 11.12.2 Setting the language                      |     |
| 11.12.3 MFC3 register display                     |     |
| 11.12.4 DSE IBS information                       |     |
| 11.12.5 RDC table                                 |     |
| 11.12.6 RDC offset and symmetry adjustment        |     |
| 11.12.7 Check RDC-DSE communication               |     |
| 11.12.8 Drive bus diagnostics                     |     |
| 11.12.9 Drive bus error list                      |     |
| 11.12.10 Drive bus - KPS                          |     |
| 11.12.11 Drive bus - KSD-16                       |     |
| 11.12.12 KPS600 error messages                    |     |
| 11.12.13 KSD error messages                       |     |
| 11.13 ESC diagnosis                               |     |
| 11.13.1 User interface                            |     |
| 11.13.2 Log file                                  |     |
| 11.13.3 ESC circuit reset                         |     |
| 11.13.4 Terminating ESC diagnosis                 |     |
| 11.13.5 State display of the ESC nodes            |     |
| 11.13.6 Error display of the ESC nodes            |     |
| 11.13.7 Displaying all status bits                |     |
| 11.13.7 Displaying all status bits                |     |
|                                                   | 157 |

|       | Requesting support<br>KUKA Customer Support  | 147<br>147 |
|-------|----------------------------------------------|------------|
| 13.1  | Requesting support                           | 147        |
| -     |                                              |            |
| 13    | KUKA Service                                 | 147        |
| 12    | Appendix                                     | 145        |
| 11.13 | .14 Error messages and troubleshooting       | 142        |
| 11.13 | .13 Assigning ESC nodes to a controller      | 142        |
|       | .12 Selecting the properties of the ESC node | 141        |
|       | .11 Selecting the display for signals        | 140        |
| 11.13 | .10 Configuring ESC nodes                    | 139        |
|       | .9 Configuring the controller properties     | 138        |

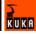

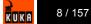

### 1 Introduction

#### 1.1 Target group

This documentation is aimed at users with the following knowledge and skills:

- Advanced knowledge of electrical and electronic systems
- Advanced knowledge of the robot controller
- Advanced knowledge of the Windows operating system

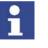

For optimal use of our products, we recommend that our customers take part in a course of training at KUKA College. Information about the training program can be found at www.kuka.com or can be obtained directly from our subsidiaries.

#### 1.2 Robot system documentation

The robot system documentation consists of the following parts:

- Operating instructions for the robot
- Operating instructions for the robot controller
- Operating and programming instructions for the KUKA System Software
- Documentation relating to options and accessories

Each of these sets of instructions is a separate document.

#### 1.3 Representation of warnings and notes

served.

Safety

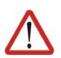

#### Danger!

This warning means that death, severe physical injury or substantial material damage **will** occur, if no precautions are taken.

Warnings marked with this pictogram are relevant to safety and must be ob-

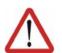

#### Warning!

This warning means that death, severe physical injury or substantial material damage **may** occur, if no precautions are taken.

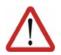

Caution!

erences to further information.

This warning means that minor physical injuries or minor material damage **may** occur, if no precautions are taken.

Notes marked with this pictogram contain tips to make your work easier or ref-

Notes

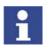

Tips to make your work easier or references to further information.

#### 1.4 Terms used

| Term | Description                   |  |
|------|-------------------------------|--|
| DSE  | Digital Servo Electronics     |  |
| EMC  | Electromagnetic compatibility |  |

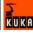

| Term      | Description                                                                                                    |
|-----------|----------------------------------------------------------------------------------------------------|
| KCP       | Teach pendant (KUKA Control Panel)                                                                                          |
| KRL       | KUKA Robot Language                                                                                                    |
| KSS       | KUKA System Software                                                                                                    |
| MFC3      | Multi-function card                                                                                                    |
| RDC       | Resolver Digital Converter                                                                                                  |
| RoboTeam  | A number of robots whose continuous path<br>motions are synchronized, or both synchronized<br>and geometrically coordinated |
| SafeRobot | Software and hardware components to replace conventional axis range monitoring systems                                      |
| USB       | Universal Serial Bus. Bus system for connecting additional devices to a computer.                                           |
| VxWorks   | Real-time operating system                                                                                                  |

# 2 Product description

#### 2.1 Overview of the robot system

A robot system consists of the following components:

- Robot
- Robot controller
- KCP teach pendant
- Connecting cables
- Software
- Options, accessories

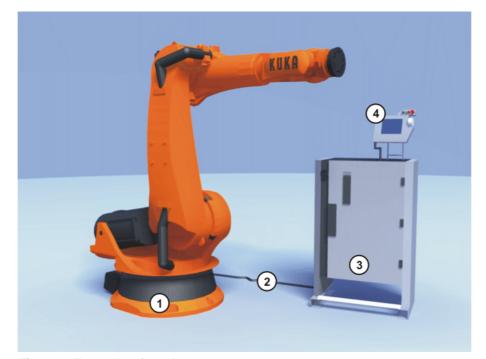

Fig. 2-1: Example of a robot system

- 1 Robot
  - Connecting cables
- 3 Robot controller
- 4 Teach pendant (KCP)

#### 2.2 Overview of the robot controller

2

The robot controller is used for controlling the following systems:

- KUKA robots
- KMC
- External kinematic system

The robot controller consists of the following components:

- Control PC
- Power unit
- KCP teach pendant
- Safety logic ESC
- Connection panel

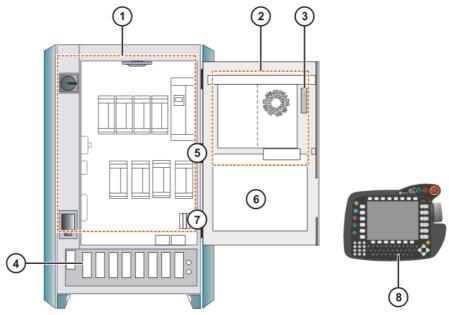

Fig. 2-2: Overview of the robot controller

- 1 Power unit
- 2 Control PC

- 4 Connection panel
- 5 Mounting plate for customer components
- 3 Safety logic (ESC)
- 6 KCP

#### 2.3 Description of the control PC

**Functions** With its fitted components, the PC performs all the functions of the robot controller.

- Windows user interface with visual display and input
- Program creation, correction, archiving, and maintenance
- Sequence control
- Path planning
- Control of the drive circuit
- Monitoring
- Parts of the ESC safety circuit
- Communication with external periphery (other controllers, host computers, PCs, network)

Overview

The control PC includes the following components:

- Motherboard with interfaces
- Processor and main memory
- Hard drive
- Floppy disk drive (optional)
- CD-ROM drive (optional)
- MFC3
- KVGA
- DSE-IBS-C33
- Batteries
- Optional modules, e.g. field bus cards

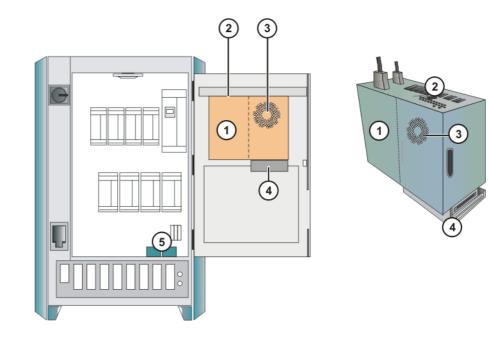

Fig. 2-3: Overview of the control PC

- 1 PC
- 2 PC interfaces
- 3 PC fan

- 4 Drives (optional)
- 5 Batteries

#### 2.3.1 PC interfaces

Overview

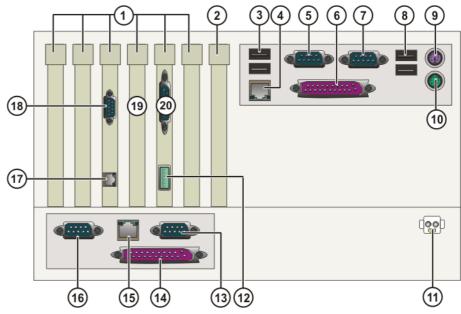

Fig. 2-4: Control PC interfaces

| Item | Interface                                                         | Item | Interface                    |
|------|-------------------------------------------------------------------|------|------------------------------|
| 1    | PCI slots 1 to 6<br>(>>> 2.3.2 "PC slot assign-<br>ment" page 14) | 11   | X961 power supply DC<br>24 V |
| 2    | AGP PRO slot                                                      | 12   | X801 DeviceNet (MFC3)        |

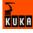

| Item | Interface               | Item | Interface                                                                                                    |
|------|-------------------------|------|----------------------------------------------------------------------------------------------------|
| 3    | USB (2x)                | 13   | ST5 serial real-time inter-<br>face COM 3                                                                               |
| 4    | X804 Ethernet           | 14   | ST6 ESC/KCP etc.                                                                                                    |
| 5    | COM 1 serial interface  | 15   | ST3 drive bus to KPS600                                                                                                 |
| 6    | LPT1 parallel interface | 16   | ST4 serial RDC interface X21                                                                                            |
| 7    | COM 2 serial interface  | 17   | X805 KCP display (KVGA)                                                                                                 |
| 8    | USB (2x)                | 18   | X821 external monitor<br>(KVGA)                                                                                         |
| 9    | Keyboard connection     | 19   | Slot 4 remains unassigned.<br>If a second DSE-IBS-C33<br>AUX card is plugged into<br>the MFC3, this overlaps slot<br>4. |
| 10   | Mouse connection        | 20   | X2 DC inputs and outputs.<br>SSB interface to the CI3<br>board.                                                         |

To activate the USB connections, the following BIOS settings must be made.

- 1. During the boot procedure, press **F2** to switch to the BIOS.
- 2. In the Advanced menu, select the menu item Advanced System Configuration.
- 3. Activate all menu items except USB Legacy Support.

#### 2.3.2 PC slot assignment

#### Overview

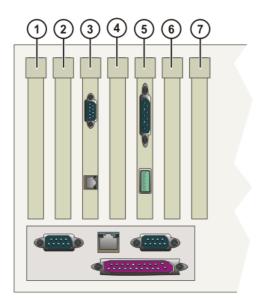

#### Fig. 2-5: PCI slots

The PC slots can be fitted with the following plug-in cards:

| Slot                                                      | Plug-in card                                              |  |  |
|-----------------------------------------------------------|-----------------------------------------------------------|--|--|
| 1                                                         | <ul> <li>Interbus card (FOC) (optional)</li> </ul>        |  |  |
|                                                           | <ul> <li>Interbus card (copper) (optional)</li> </ul>     |  |  |
|                                                           | <ul> <li>LPDN scanner card (optional)</li> </ul>          |  |  |
|                                                           | <ul> <li>Profibus master/slave card (optional)</li> </ul> |  |  |
|                                                           | <ul> <li>LPCN ControlNet card (optional)</li> </ul>       |  |  |
|                                                           | <ul> <li>CN_EthernetIP card (optional)</li> </ul>         |  |  |
| 2                                                         | <ul> <li>LPDN scanner card (optional)</li> </ul>          |  |  |
| 3                                                         | KVGA card                                                 |  |  |
| 4                                                         | DSE-IBS-C33 AUX card (optional)                           |  |  |
| 5                                                         | MFC3 card                                                 |  |  |
| 6                                                         | <ul> <li>Network card (optional)</li> </ul>               |  |  |
| <ul> <li>LPDN scanner card (optional)</li> </ul>          |                                                           |  |  |
| <ul> <li>Profibus master/slave card (optional)</li> </ul> |                                                           |  |  |
|                                                           | <ul> <li>LIBO-2PCI card (optional)</li> </ul>             |  |  |
|                                                           | <ul> <li>KUKA modem card (optional)</li> </ul>            |  |  |
| 7                                                         | free                                                      |  |  |

#### 2.3.3 Motherboard

Configuration

The following components are located on the motherboard:

- Processor
- Main memory (RAM)
- Interfaces to all PC components
- On-board network card
- BIOS

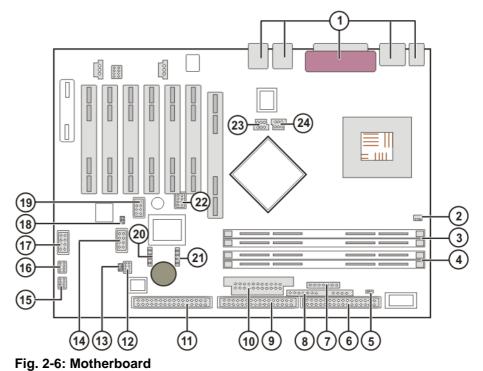

Connections

| Item | Element                 | Item | Element                    |
|------|-------------------------|------|----------------------------|
| 1    | External connections    | 13   | External temperature sen-  |
|      |                         |      | sor                        |
| 2    | Fan 1                   | 14   | LCD control panel          |
| 3    | RAM slot A              | 15   | Fan 2                      |
| 4    | RAM slot B              | 16   | Fan 3                      |
| 5    | Power ON II LED         | 17   | FireWire (IEEE 1394)       |
| 6    | Floppy disk drive       | 18   | Housing monitoring         |
| 7    | Power supply monitoring | 19   | USB G/H                    |
| 8    | Control panel           | 20   | Serial AT A1               |
| 9    | IDE drive 3/4           | 21   | Serial AT A2               |
| 10   | Power supply            | 22   | USB E/F                    |
| 11   | IDE drive 1/2           | 23   | Additional +3 V power sup- |
|      |                         |      | ply                        |
| 12   | Jumpers                 | 24   | Additional +12 V power     |
|      |                         |      | supply                     |

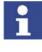

The KUKA Robot Group has assembled, tested and supplied the motherboard with an optimum configuration. No liability will be accepted for modifications to the configuration that have not been carried out by the KUKA Robot Group.

#### 2.3.4 Hard drive

**Description** The hard drive is partitioned into 2 "logical" drives. The 1st partition is addressed as C: and the 2nd as D:. The data cable is connected to the motherboard via connector IDE 1/2. The jumper must be connected in the "Master" position.

The following systems are available on the hard drive:

- KSS KUKA System Software
- Windows XP
- Tech packages (optional)

#### 2.3.5 CD-ROM drive (optional)

**Description** The CD-ROM drive is a device for reading CDs.

#### 2.3.6 Floppy disk drive (optional)

**Description** The floppy disk drive is used for archiving data.

#### 2.3.7 Multi-function card (MFC3)

**Description** 2 different MFC3 cards are used in the robot controller according to the specific customer requirements:

- MFC3 Standard
- MFC3 Tech

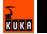

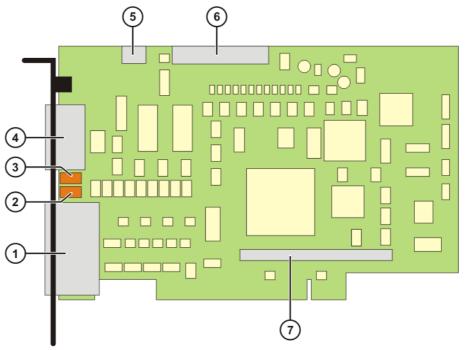

Fig. 2-7: MFC3 card

Connections

| Item | Connector | r Description               |  |
|------|-----------|-----------------------------|--|
| 1    | X2        | Interface to the CI3 board  |  |
| 4    | X801      | CAN bus connection          |  |
| 5    | X3        | PC fan monitoring           |  |
| 6    | X6        | ESC, KCP-CAN, COM, user I/O |  |
| 7    | X8101     | DSE connection              |  |

LEDs

| Item | LEDs  | Description                                       |
|------|-------|---------------------------------------------------|
| 2    | LED 2 | DeviceNet CAN bus (two-color data bit indication) |
| 3    | LED 1 | DeviceNet CAN bus (two-color data bit indication) |

MFC3 Standard The MFC3 Standard card contains the system I/Os and has the following functions:

- RTAcc chip for VxWinRT (real-time function)
- DeviceNet connection
  - Customer-specific interface.
  - The Multi-Power Tap option is recommended.
  - As master circuit only.
- Interface with the DSE
   The MFC3 Standard card can accommodate a maximum of 2 DSE-IBS-C33 modules.
- Interface to the CI3 safety logic
- Fan monitoring

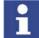

Further information about the DeviceNet interface can be found in the corresponding KUKA documentation.

#### MFC3 Tech

The MFC3 Tech card contains the system I/Os and has the following functions:

- All functions of the MFC3 Standard card
- Interface for the CR option (RoboTeam)

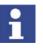

The MFC3 Tech card can only be used together with a CI3 Tech card.

#### 2.3.8 Digital servo-electronics (DSE-IBS-C33)

Description

The DSE-IBS-C33 is plugged into the MFC3 and controls the servo modules. Error and situation information read from the servo modules are also processed.

If 2 RDCs are used in the robot system (in the case of more than 8 axes), each RDC must be fitted with a DSE-IBS-C33 board.

Overview

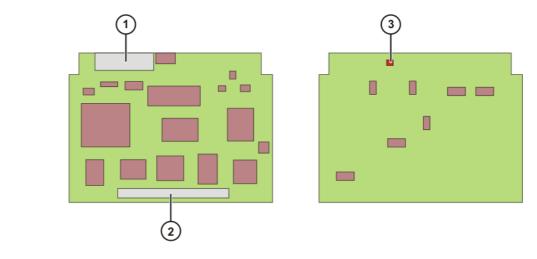

| Connections | Item | Connector | Description                    |
|-------------|------|-----------|--------------------------------|
|             | 1    | X4        | Connection to the drive servos |
|             | 2    | X810      | Connection to the MFC3         |

| LED | Item | LED | Description                        |
|-----|------|-----|------------------------------------|
|     | 3    | LED | Flashes when the connection to the |
|     |      |     | MFC3 is established.               |

#### 2.3.9 KUKA VGA card (KVGA)

**Description** The KCP is connected to the KVGA card. The resolution and the number of colors (16 or 256) are set automatically during installation. There are 2 KCP connections on the KVGA card. A normal VGA monitor can also be connected in parallel.

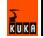

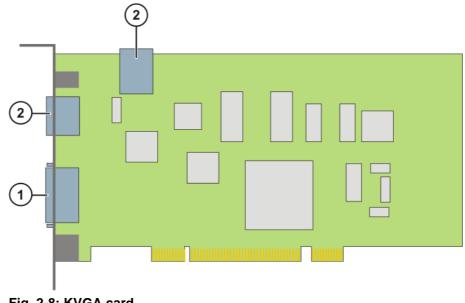

Fig. 2-8: KVGA card

#### Connections

| Item | Connector                   |
|------|-----------------------------|
| 1    | External monitor connection |
| 2    | KCP connection              |

#### 2.3.10 Batteries

**Description** The robot controller is provided with an uninterruptible 24 V power supply by the batteries. The batteries ensure a controlled shutdown of the robot controller in the event of a power failure. They are backed up by the KPS600.

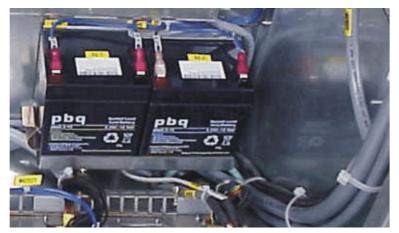

Fig. 2-9: Batteries

# 2.4 Description of the KUKA Control Panel (KCP)

**Function** The KCP (KUKA Control Panel) is the teach pendant for the robot system. The KCP has all the functions required for operating and programming the robot system.

#### 2.4.1 Front view

#### Overview

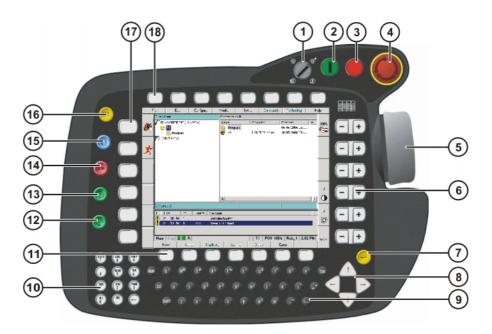

#### Fig. 2-10: Front view of KCP

- 1 Mode selector switch
- 2 Drives ON
- 3 Drives OFF / SSB GUI
- 4 EMERGENCY STOP button
- 5 Space Mouse
- 6 Right-hand status keys
- 7 Enter key
- 8 Arrow keys
- 9 Keypad

- 10 Numeric keypad
- 11 Softkeys
- 12 Start backwards key
- 13 Start key
- 14 STOP key
- 15 Window selection key
- 16 ESC key
- 17 Left-hand status keys
- 18 Menu keys

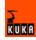

#### 2.4.2 Rear view

#### Overview

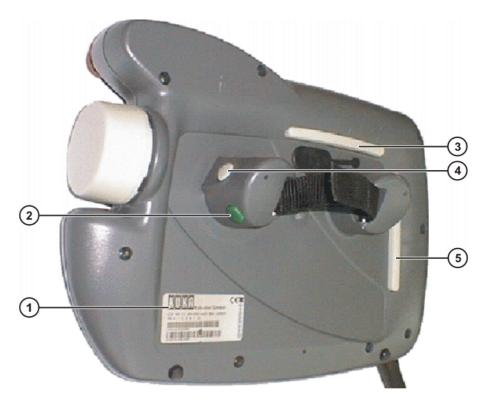

#### Fig. 2-11: Rear view of KCP

- 1 Rating plate
- 2 Start key
- 3 Enabling switch
- 4 Enabling switch
- 5 Enabling switch

Description

| Element            | Description                                                                                                    |  |
|--------------------|----------------------------------------------------------------------------------------------------|--|
| Rating plate       | KCP rating plate                                                                                                    |  |
| Start key          | The Start key is used to start a program.                                                                                                    |  |
| Enabling<br>switch | <ul> <li>The enabling switch has 3 positions:</li> <li>Not pressed</li> <li>Center position</li> <li>Panic position</li> <li>The enabling switch must be held in the center position in operating modes T1 and T2 in order to be able to jog the robot.</li> <li>In the operating modes Automatic and Automatic External, the enabling switch has no function.</li> </ul> |  |

# 2.5 KCP coupler (optional)

Description

The KCP coupler allows the KCP to be connected and disconnected with the robot controller running.

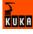

Overview

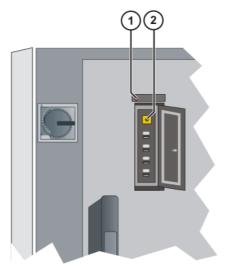

#### Fig. 2-12: KCP coupler LEDs and request button

- 1 Fault LED (red), KCP coupler
- 2 Request button with request LED (green)

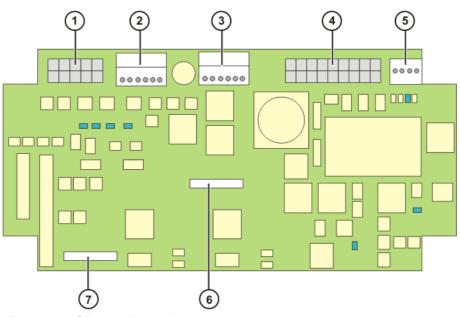

Fig. 2-13: KCP coupler card

#### Connections

| Item | Connect<br>or | Description                   |
|------|---------------|-------------------------------|
| 1    | X7            | Request button LED connection |
| 2    | X5            | ESC to the KCP                |
| 3    | X20           | SafeRobot to the KCP          |
| 4    | X2            | CI3 connection                |
| 5    | X21           | CAN bus to the KCP            |
| 6    | X3            | Debug connector B             |
| 7    | X4            | Debug connector A             |

The LEDs on the KCP coupler card indicate the operating status. (>>> 11.10 "KCP coupler LED display (optional)" page 117)

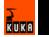

#### 2.6 Electronic Safety Circuit (ESC) safety logic

#### Overview

The ESC (Electronic Safety Circuit) safety logic is a dual-channel computeraided safety system. It permanently monitors all connected safety-relevant components. In the event of a fault or interruption in the safety circuit, the power supply to the drives is shut off, thus bringing the robot system to a standstill.

The ESC system consists of the following components:

- CI3 board
- KCP (master)
- KPS600
- MFC (passive node)

The ESC system with its node periphery replaces all the interfaces of a conventional safety system.

The ESC safety logic monitors the following inputs:

- Local EMERGENCY STOP
- External EMERGENCY STOP
- Operator safety
- Enabling
- Drives OFF
- Drives ON
- Operating modes
- Qualifying inputs

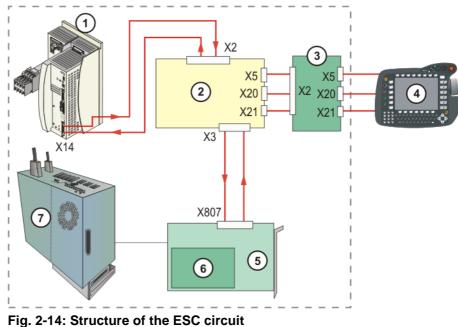

PC

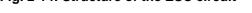

- 1 KPS600 5 MFC3
  - CI3 board 6 DSE
- 3 KCP coupler (optional) 7
- 4 KCP

2

#### Node in the KCP

The node in the KCP is the master and is initialized from here.

The node receives dual-channel signals from:

EMERGENCY STOP pushbutton

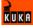

Enabling switches

The node receives single-channel signals from:

- Drives ON
- AUTO mode, TEST mode

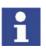

If no KCP coupler is used, the ESC circuit will only function with the KCP connected. If the KCP is unplugged during operation without a KCP coupler, the drives are immediately switched off.

**Node in the KPS** In the KPS there is an ESC node which switches off the drives contactor in the case of a fault.

**Node on the MFC3** On the MFC3 board is a passive ESC node which monitors the information on the ESC circuit and then passes it on to the controller.

#### 2.6.1 ESC nodes

Configuration

Each node consists of two ESC chips (A and B), which monitor each other.

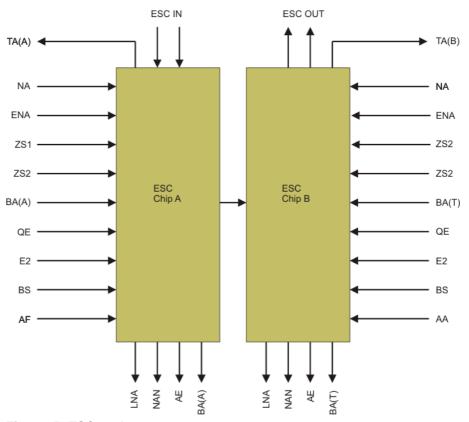

#### Fig. 2-15: ESC nodes

| Signal<br>name | Meaning             | Description                                                                                                    |
|----------------|---------------------|----------------------------------------------------------------------------------------------------|
| TA             | Test output         | Pulsed voltage for the interface inputs.                                                                              |
| NA             | Local E-STOP        | Input for local E-STOP (dual-channel). If the signal is interrupted, the drives contactor drops out immediately.      |
| ENA            | External E-<br>STOP | Input for external E-STOP (dual-channel). If the signal is interrupted, the drives contactor drops out after a delay. |

| Signal<br>name                  | Meaning                                        | Description                                                                                                    |
|---------------------------------|------------------------------------------------|----------------------------------------------------------------------------------------------------|
| ZS1                             | Enabling<br>switches on the<br>KCP             | Input for external enabling switch (dual-chan-<br>nel, 1-step). If the signal is interrupted in Test<br>mode, the drives contactor drops out immedi-                                                       |
| ZS2                             | Enabling<br>switches, panic<br>position        | ately.                                                                                                    |
| BA                              | Operating mode<br>(A=Automatic,<br>T=Test)     | Inputs for external mode selector switch (sin-<br>gle-channel). If the Automatic and Test<br>modes are activated simultaneously, the<br>drives contactor drops out immediately.                            |
| AE                              | Drives ON out-<br>put                          | Output for the drives contactor (dual-chan-<br>nel). The contactor is activated/deactivated<br>by setting the voltage to 24 V/0 V.                                                                         |
| AF                              | Drives enable                                  | Input for external drives enable (single-chan-<br>nel). If the signal is interrupted, the drives<br>contactor drops out immediately.                                                                       |
| QE                              | Qualifying input                               | This signal is used for external axes or load-<br>ing stations. If the signal is interrupted in Test<br>mode, the drives contactor drops out immedi-<br>ately.                                             |
| E2                              | Special keys-<br>witch (customer-<br>specific) | -                                                                                                    |
| BS                              | Operator safety                                | Input for a safety gate safety switch (single-<br>channel). If the signal is interrupted, the<br>drives contactor drops out after a delay;<br>optionally also immediately.                                 |
| AA                              | Drives ON                                      | Input for Drives ON (single-channel). The<br>edge of the signal is evaluated. It is only pos-<br>sible to activate the drives contactor with a<br>positive edge at this input.                             |
| LNA                             | Local E-STOP                                   | Output for local E-STOP (dual-channel). The output is set if a local E-STOP has been trig-<br>gered. With the relay variant, the contacts are opened in the event of a local E-STOP.                       |
| AAU-<br>TO/<br>AT-<br>EST<br>BA | Operating mode                                 | Output (single-channel). The corresponding<br>output is set depending on the operating<br>mode. With the relay variant, the contact is<br>closed if the corresponding operating mode<br>has been selected. |

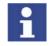

Arrows pointing towards the ESC chip represent the input signals, while those pointing away from the ESC chip represent the outputs. The signal TA(A), TA(B) is the pulsed voltage that must be supplied to every input.

#### 2.6.2 Overview of CI3 boards

Description

The CI3 board links the individual nodes of the ESC system with the customer interface being used.

Various different boards are used in the robot controller according to the specific customer requirements:

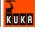

| Board                                            | Own node | Description                                                                  |
|--------------------------------------------------|----------|------------------------------------------------------------------------------|
| CI3 Standard                                     | No       | Indicates the following states:                                              |
| (>>> 2.6.3 "CI3 Standard<br>board" page 26)      |          | Local E-STOP                                                                 |
| CI3 Extended                                     | Yes      | Indicates the following states:                                              |
| (>>> 2.6.4 "CI3 Extend-<br>ed board" page 28)    |          | <ul> <li>Operating modes</li> </ul>                                          |
|                                                  |          | Local E-STOP                                                                 |
|                                                  |          | <ul> <li>Drives ON</li> </ul>                                                |
| Cl3 Bus (>>> 2.6.5 "Cl3<br>Bus board" page 29)   | No       | Connecting board between the<br>ESC circuit and the SafetyBUS<br>p from PILZ |
| Cl3 Tech (>>> 2.6.6 "Cl3<br>Tech board" page 31) | Yes      | This board is required for the following components:                         |
|                                                  |          | <ul> <li>KUKA.RoboTeam</li> </ul>                                            |
|                                                  |          | KUKA.SafeRobot                                                               |
|                                                  |          | <ul> <li>SafetyBUS Gateway</li> </ul>                                        |
|                                                  |          | <ul> <li>Output to the top-mounted<br/>cabinet (external axes)</li> </ul>    |
|                                                  |          | <ul> <li>Power supply to a 2nd RDC<br/>via X19A</li> </ul>                   |
|                                                  |          | Indicates the following states:                                              |
|                                                  |          | <ul> <li>Operating modes</li> </ul>                                          |
|                                                  |          | Local E-STOP                                                                 |
|                                                  |          | Drives ON                                                                    |

#### 2.6.3 CI3 Standard board

#### Description

This board is used as standard in the robot controller and has no node of its own. It connects the nodes that are present in the ESC circuit and distributes the signals to the individual interfaces. The "Local E-STOP" state is indicated via a relay. The ESC circuit can be reset using the reset button.

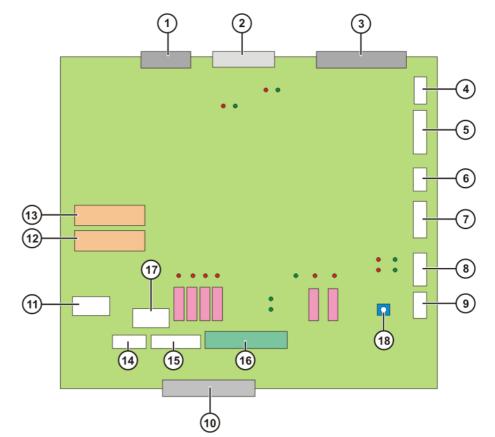

Fig. 2-16: CI3 Standard board connections and relays

| Item | Designation | Description                                                          |
|------|-------------|----------------------------------------------------------------------|
| 1    | X18         | Interface to MFC3 (CR safety signals)<br>(optional)                  |
| 2    | X2          | KPS connection                                                       |
| 3    | X3          | MFC connection                                                       |
| 4    | X19         | Interface to the RoboTeam lamp (optional).<br>RDC power supply       |
| 5    | X4          | Connection of external mode selector switches (optional)             |
| 6    | X7          | CAN connection, I/O board                                            |
| 7    | X6          | Internal/external power supply and ESC cir-<br>cuit                  |
| 8    | X5          | KCP connection                                                       |
| 9    | X21         | KCP power supply and KCP CAN                                         |
| 10   | X22         | Peripheral interface for inputs and outputs                          |
| 11   | X1          | Internal 24 V power supply                                           |
| 14   | X8          | Connection of external controllers, E-STOP button on control cabinet |
| 15   | X16         | Internal interface                                                   |
| 16   | X12         | Peripheral interface, outputs > 500 mA                               |
| 17   | X31         | Connection: robot controller, internal fan                           |

Relays

Connections

| Item | Designation | Description           |
|------|-------------|-----------------------|
| 12   | K4          | Message: Local E-STOP |
| 13   | K3          | Message: Local E-STOP |

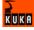

Reset

| Item | Designation | Description      |
|------|-------------|------------------|
| 18   | KY1         | ESC Reset button |

#### 2.6.4 CI3 Extended board

**Description** This board has its own node and is used to indicate the following states of the ESC circuit:

- Operating modes
- Drives ON
- Local E-STOP

The ESC circuit can be reset using the reset button.

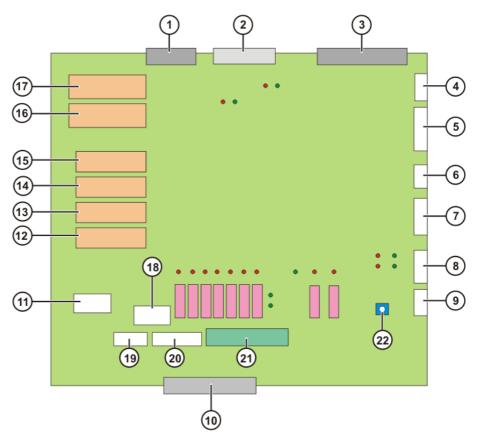

Fig. 2-17: CI3 Extended board connections and relays

| Item | Designation | Description                                 |
|------|-------------|---------------------------------------------|
| 1    | X18         | Interface to MFC3 (CR safety signals)       |
|      |             | (optional)                                  |
| 2    | X2          | KPS connection                              |
| 3    | X3          | MFC connection                              |
| 4    | X19         | Interface to the RoboTeam lamp (optional).  |
|      |             | RDC power supply                            |
| 5    | X4          | Connection of external mode selector        |
|      |             | switches (optional)                         |
| 6    | X7          | CAN connection, I/O board                   |
| 7    | X6          | Internal/external power supply and ESC cir- |
|      |             | cuit                                        |
| 8    | X5          | KCP connection                              |

| ltem | Designation | Description                                                          |
|------|-------------|----------------------------------------------------------------------|
| 9    | X21         | KCP power supply and KCP CAN                                         |
| 10   | X22         | Peripheral interface for inputs and outputs                          |
| 11   | X1          | Internal 24 V power supply                                           |
| 18   | X31         | Connection: robot controller, internal fan                           |
| 19   | X8          | Connection of external controllers, E-STOP button on control cabinet |
| 20   | X16         | Internal interface                                                   |
| 21   | X12         | Peripheral interface, outputs > 500 mA                               |

Relays

| ltem | Designation | Description           |
|------|-------------|-----------------------|
| 12   | K4          | Message: Local E-STOP |
| 13   | K3          | Message: Local E-STOP |
| 14   | K8          | Message: Auto-Test    |
| 15   | K7          | Message: Auto-Test    |
| 16   | K1          | Message: Drives ON    |
| 17   | K2          | Message: Drives ON    |

Reset

| ltem | Designation | Description      |
|------|-------------|------------------|
| 22   | KY1         | ESC Reset button |

#### 2.6.5 Cl3 Bus board

Description

The SafetyBUS p Gateway board is plugged onto the CI3 bus board and connects the ESC circuit with the SafetyBUS p manufactured by PILZ. The CI3 bus board does not have its own node.

The ESC circuit can be reset using the reset button.

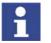

Further information is contained in the "ESC Safety System with SafetyBUS p Gateway" documentation.

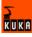

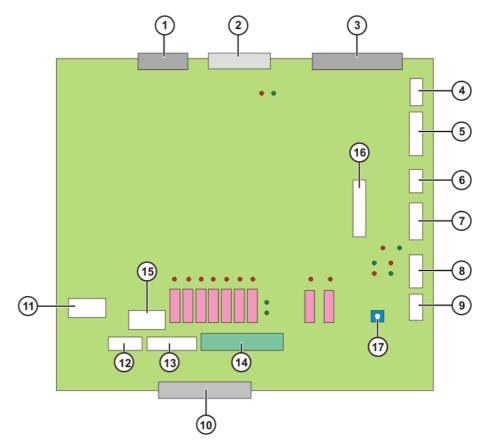

Fig. 2-18: CI3 Bus board connections

| Item | Designation | Description                                                          |
|------|-------------|----------------------------------------------------------------------|
| 1    | X18         | Interface to MFC3 (CR safety signals)<br>(optional)                  |
| 2    | X2          | KPS connection                                                       |
| 3    | X3          | MFC connection                                                       |
| 4    | X19         | Interface to the RoboTeam lamp (optional).<br>RDC power supply       |
| 5    | X4          | Connection of external mode selector switches (optional)             |
| 6    | X7          | CAN connection, I/O board                                            |
| 7    | X6          | Internal/external power supply and ESC cir-<br>cuit                  |
| 8    | X5          | KCP connection                                                       |
| 9    | X21         | KCP power supply and KCP CAN                                         |
| 10   | X22         | Peripheral interface for inputs and outputs                          |
| 11   | X1          | Internal 24 V power supply                                           |
| 12   | X8          | Connection of external controllers, E-STOP button on control cabinet |
| 13   | X16         | Internal interface                                                   |
| 14   | X12         | Peripheral interface, outputs > 500 mA                               |
| 15   | X31         | Connection: robot controller, internal fan                           |
| 16   | X13         | SafetyBUS Gateway interface (optional)                               |

Reset

Connections

| ltem | Designation | Description      |
|------|-------------|------------------|
| 17   | KY1         | ESC Reset button |

#### 2.6.6 CI3 Tech board

**Description** The CI3 Tech board has its own node and is needed for the following components:

- KUKA.RoboTeam (Shared Pendant)
- KUKA.SafeRobot
- SafetyBUS Gateway
- Output to the top-mounted cabinet (external axes)
- Power supply to a 2nd RDC via X19A

The following states of the ESC circuit are indicated:

- Operating modes
- Drives ON
- Local E-STOP

The ESC circuit can be reset using the reset button (26).

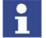

The CI3 Tech board can only be used together with the MFC3 Tech card.

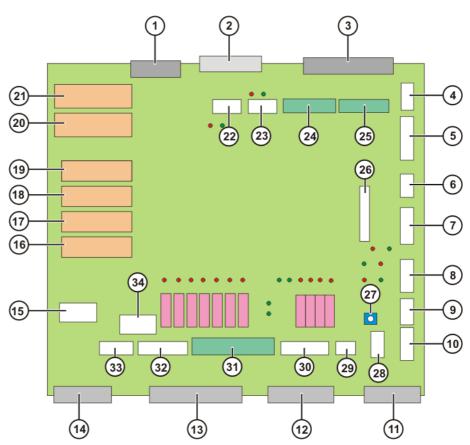

Fig. 2-19: CI3 Tech board connections and relays

#### Connections

| Item | Designation | Description                                                    |
|------|-------------|----------------------------------------------------------------|
| 1    | X18         | Interface to MFC3 (CR safety signals) (optional)               |
| 2    | X2          | KPS connection                                                 |
| 3    | X3          | MFC connection                                                 |
| 4    | X19         | Interface to the RoboTeam lamp (optional).<br>RDC power supply |

| Item | Designation | Description                                                          |
|------|-------------|----------------------------------------------------------------------|
| 5    | X4          | Connection of external mode selector switches (optional)             |
| 6    | X7          | CAN connection, I/O board                                            |
| 7    | X6          | Internal/external power supply and ESC cir-<br>cuit                  |
| 8    | X5          | KCP connection                                                       |
| 9    | X21         | KCP power supply and KCP CAN                                         |
| 10   | X20         | Interface to selector switch in Shared Pen-<br>dant (optional)       |
| 11   | X24         | CR OUT interface                                                     |
| 12   | X25         | CR IN interface                                                      |
| 13   | X22         | Peripheral interface for inputs and outputs                          |
| 14   | X23         | Safe RDC interface (optional)                                        |
| 15   | X1          | Internal 24 V power supply                                           |
| 22   | X10         | QE signals                                                           |
| 23   | X28         | Multi-power tap (OUT1) (optional)                                    |
| 24   | X27         | Multi-power tap (DeviceNet on MFC)<br>(optional)                     |
| 25   | X29         | Multi-power tap (OUT2) (optional)                                    |
| 26   | X13         | SafetyBUS Gateway interface (optional)                               |
| 28   | X19A        | 2nd RDC                                                              |
| 29   | X11         | RoboTeam/E7                                                          |
| 30   | X26         | KUKA Guiding Device (KGD) interface (optional)                       |
| 31   | X12         | Peripheral interface, outputs > 500 mA                               |
| 32   | X16         | Internal interface                                                   |
| 33   | X8          | Connection of external controllers, E-STOP button on control cabinet |
| 34   | X31         | Connection: robot controller, internal fan                           |

Relays

| Item | Designation | Description           |
|------|-------------|-----------------------|
| 16   | K4          | Message: Local E-STOP |
| 17   | K3          | Message: Local E-STOP |
| 18   | K8          | Message: Auto-Test    |
| 19   | K7          | Message: Auto-Test    |
| 20   | K1          | Message: Drives ON    |
| 21   | K2          | Message: Drives ON    |

Reset

| ltem | Designation | Description      |
|------|-------------|------------------|
| 27   | KY1         | ESC Reset button |

# 2.7 Description of the power unit

Overview

The power unit includes the following components:

- Power supply units
- Servo drive modules (KSD)
- Fuse elements
- Fans
- Main switch

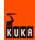

Mains filter

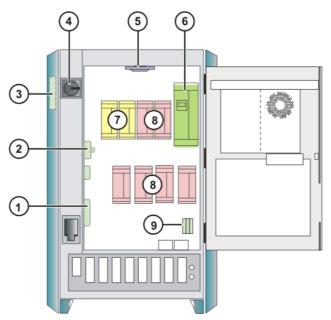

Fig. 2-20: Power unit

- 1 Low-voltage power supply KPS-27
- 2 Fuse elements (24 V without battery back-up)
- 3 Mains filter
- 4 Main switch (EU version)
- 5 Fan for inner cooling circuit
- 6 Power supply unit KPS600
- 7 KSDs for 2 external axes (option)
- 8 KSDs for 6 robot axes
- 9 Fuse elements (24 V with battery back-up)

#### 2.7.1 Power supply unit KPS 600

#### Description

Via the drive bus, commands are received from the robot controller and status messages are sent to the robot controller. Communication is monitored by means of a watchdog circuit. In the event of a failure, short-circuit braking is activated.

The KPS 600 contains:

- Mains contactor
- Power unit with starting circuit
- Ballast circuit, including short-circuit braking relays
- Brake switches (in common for all 6 robot axes and separate for 2 external axes)
- Interface to DSE-IBS and servo drive modules
- Battery charging circuit, disconnection of the backup voltage, voltage distribution 24 V
- Interbus monitoring
- Fan cutoff (output), fan monitoring (input)
- Interface with the safety logic
- Temperature monitoring of:
  - Heat sink

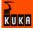

- Ballast resistor
- Control cabinet interior

#### **24 V supply** The following components are connected to the integrated 24 V power supply:

- Motor brakes
- Customer interface
- Control PC
- KSD

#### Intermediate circuit The KPS 600 supplies the energy to the intermediate circuit and includes:

- Rectifier circuit
- Charging circuit
- Ballast circuit
- Discharging circuit
- Main contactor K1

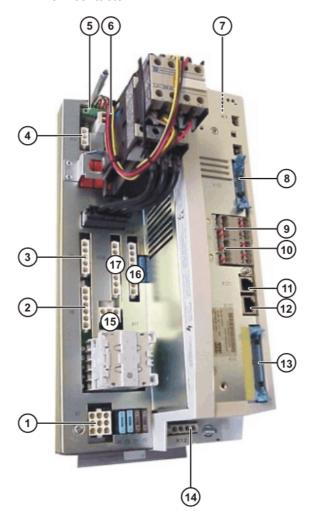

Fig. 2-21: Connections on the KPS 600

#### Connections

| Item | Connector | Description                      |
|------|-----------|----------------------------------|
| 1    | X7        | 24 V battery, KSD and controller |
| 2    | X8        | Ballast resistor                 |
| 3    | X9        | Energy recovery unit             |
| 4    | X16       | Energy recovery unit             |

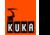

| Item | Connector | Description                                                                |  |
|------|-----------|----------------------------------------------------------------------------|--|
| 5    | X-K1a     | Interface to the power board for the K1 auxiliary contacts (internal)      |  |
| 6    | X2        | Control connections K1                                                     |  |
| 7    | X6        | 24 V from low-voltage power supply                                         |  |
| 8    | X123      | User interface                                                             |  |
| 9    | X110      | Fan/resistor monitoring                                                    |  |
| 10   | X114      | Additional inputs to the control board                                     |  |
| 11   | X121      | Interbus input                                                             |  |
| 12   | X122      | Interbus output                                                            |  |
| 13   | X14       | ESC                                                                        |  |
| 14   | X12       | Motor holding brake                                                        |  |
| 15   | X17       | Intermediate circuit of the external axes                                  |  |
| 16   | X10/B     | Intermediate circuit of the robot axes, both con-<br>nections A/B parallel |  |
| 17   | X10/A     |                                                                            |  |

FusesOn the KPS 600 there are 5 fuses to protect the DC 24 V and the batteries.<br/>(>>> 11.7 "KPS 600 fuses, messages and error displays" page 112)

LEDs On the KPS 600 there are 6 LEDs which indicate the state of the safety logic and the brake control. (>>> 11.7 "KPS 600 fuses, messages and error displays" page 112)

#### 2.7.2 Fuses

Overview

The fuses protect the components of the robot controller.

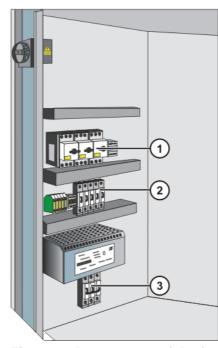

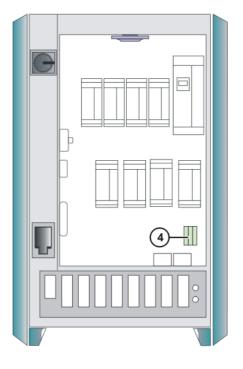

Fig. 2-22: Arrangement of the fuses

- 1 F1-F3 Motor circuit-breaker
- 2 F11-F14 Blowout fuses
- 3 F19 Miniature circuit-breaker
- 4 F15, F16, FG3 Blowout fuses

#### Values

| Item | Fuse | Value in A | Circuit                     |
|------|------|------------|-----------------------------|
| 1    | F1   | 20         | KPS600 power supply         |
|      | F2   | 7          | KPS-27 power supply         |
|      | F3   | 0.63       | External fan power supply   |
| 2    | F11  | 2          | 24 V DC voltage from KPS-27 |
|      | F12  | 20         | 24 V DC voltage from KPS-27 |
|      | F13  | 2          | Lighting 24 V DC (optional) |
|      | F14  | 15         | CI3 power supply            |
| 3    | F19  | 2          | Brakes for axes 1 to 6      |
| 4    | F15  | 7.5        | PC supply                   |
|      | F16  | 4          | 24 V DC supply for:         |
|      |      |            | KCP                         |
|      |      |            | <ul> <li>Cl3</li> </ul>     |
|      |      |            | RDC                         |
|      | FG3  | 10         | Battery backup              |

### 2.7.3 Low-voltage power supply KPS-27

Description

The KPS-27 is a 24 V power supply which provides power to the following components:

- Motor brake
- Periphery
- Control PC
- Servo drive module
- Batteries

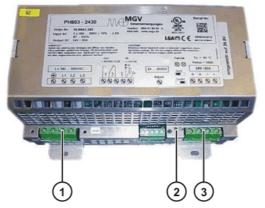

Fig. 2-23: KPS-27 low-voltage power supply

- 1 Power supply connection 3 24 V De
- 2 LED

- 24 V DC output
- LED One red and one green LED indicate the operating state of the KPS-27. (>>> 11.8 "KPS-27 error messages" page 115)

#### 2.7.4 KUKA Servo Drive (KSD)

Configuration

The KSD incorporates:

- Power output stage
- Current controller

- Interbus interface for the drive bus
- Monitoring of the motor current and short-circuit protection
- Heat sink temperature monitoring
- Communication monitoring

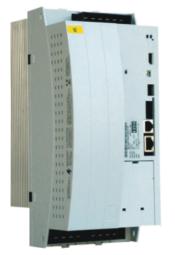

Fig. 2-24: Servo drive module

Sizes

2 sizes are used:

- Size 1 (BG 1) KSD-08/16/32
- Size 2 (BG 2) KSD-48/64

The designations 08 to 64 give the max. current in amps.

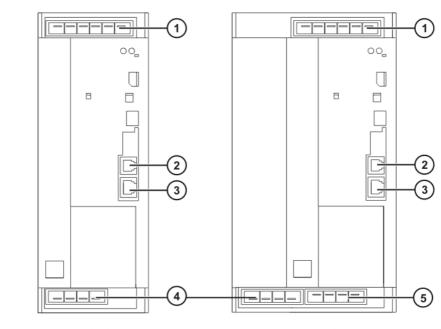

### KSD 08/16/323

3

# KSD 48/64

- Fig. 2-25: Connections for servo drive modules, size 1 and size 2
- 1 X1 Connection
- 2 X13 Interbus IN

X14 Interbus OUT

- 4 X2 Motor connection
- 5 X3 Additional motor connection

## Connections

KUKA

LED

The LEDs on the servo drive modules indicate the operating status and any faults that may be present. (>>> 11.9 "Error messages on the KSD" page 115)

#### 2.7.5 Mains filter

#### Description

The task of the mains filter (suppressor filter) consists of:

- allowing 50 Hz / 60 Hz signals to pass through unimpeded
- suppressing conducted interference voltages

In the robot controller, the conducted interference voltages mainly emerge from the KPS600 and would spread throughout the entire power mains without mains filters.

### 2.8 Cabinet cooling

#### Description

The control cabinet is divided into two cooling circuits. The inner zone, containing the control electronics, is cooled by a heat exchanger. In the outer zone, the ballast resistor and the heat sinks of the servo modules and the KPS are cooled directly by ambient air.

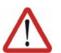

#### Caution!

Upstream installation of filter mats causes an excessive rise in temperature and hence a reduction in the service life of the installed devices!

### Configuration

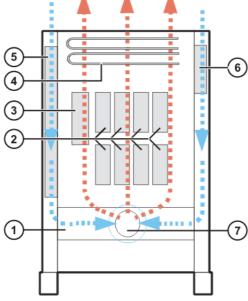

Fig. 2-26: Outer cooling circuit

- 1 Air duct
- 2 Heat sink of the KSD
- 3 Heat sink of the KPS
- 4 Ballast resistors

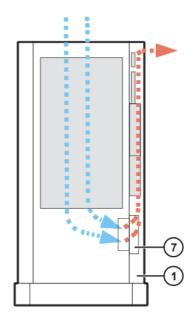

- 5 Outer heat exchanger
- 6 Mains filter

7

Outer fan cooling circuit

38 / 157

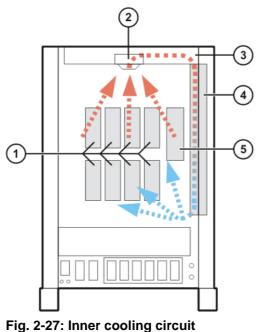

ig. 2-27: inner cooling circuit

- Heat sink of the KSD
- Fan for inner cooling circuit
- 3 Air duct

1

2

- 4 Inner heat exchanger
- 5 Heat sink of the KPS

**Optional cooling** The robot controller can optionally be equipped with an additional cooling unit.

### 2.9 Description of interfaces

Overview

The connection panel of the control cabinet consists as standard of connections for the following cables:

- Power cable / infeed
- Motor cables to the robot
- Control cables to the robot
- KCP connection

The configuration of the connection panel varies according to the customerspecific version and the options required.

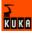

**Connection panel** 

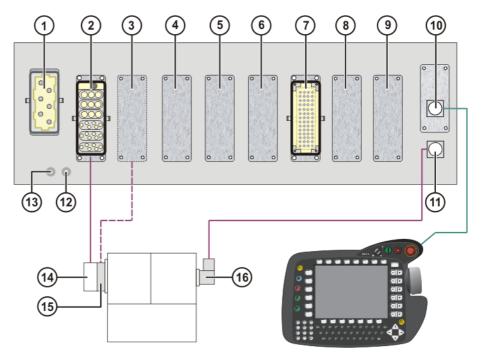

#### Fig. 2-28: KR C2 ed05 connection panel

- 1 X1/XS1 power supply connec- 9 tion
- 2 X20 motor connection
- 3 X7 motor connection
- 4 Optional
- 5 Optional
- 6 Optional
- 7 X11 customer interface
- 8 Optional

- Optional
- 10 X19 KCP connection
- 11 X21 RDC connection
- 12 PE1 ground conductor to the robot
- 13 PE2 main infeed ground conductor
- 14 X30 motor connection on the robot base
- 15 X30.2 motor connection on the robot base
- 16 X31 RDC connection on the robot base

The motor connection X7 is used for:

- Heavy-duty robots
- Robots with high payloads

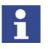

Description

All contactor, relay and valve coils that are connected to the robot controller by the user must be equipped with suitable suppressor diodes. RC elements and VCR resistors are not suitable.

### 2.9.1 Power supply connection X1/XS1

The robot controller can be connected to the mains via the following connections:

- X1 Harting connector on the connection panel
- XS1 CEE connector; the cable is led out of the robot controller (optional)

40 / 157

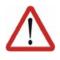

### Caution!

If the robot controller is connected to a power system **without** a grounded neutral, this may cause malfunctions in the robot controller and material damage to the power supply units. The robot controller may only be operated with grounded-neutral power supply systems.

Overview

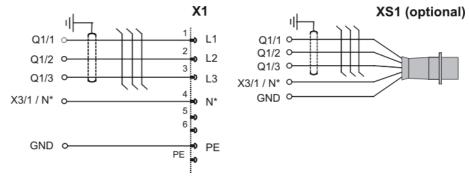

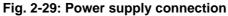

\* The N-conductor is only necessary for the service socket option with a 400 V power supply.

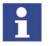

The robot controller must only be connected to a power system with a clockwise rotating field. Only then is the correct direction of rotation of the fan motors ensured.

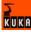

### 2.9.2 KCP connector X19

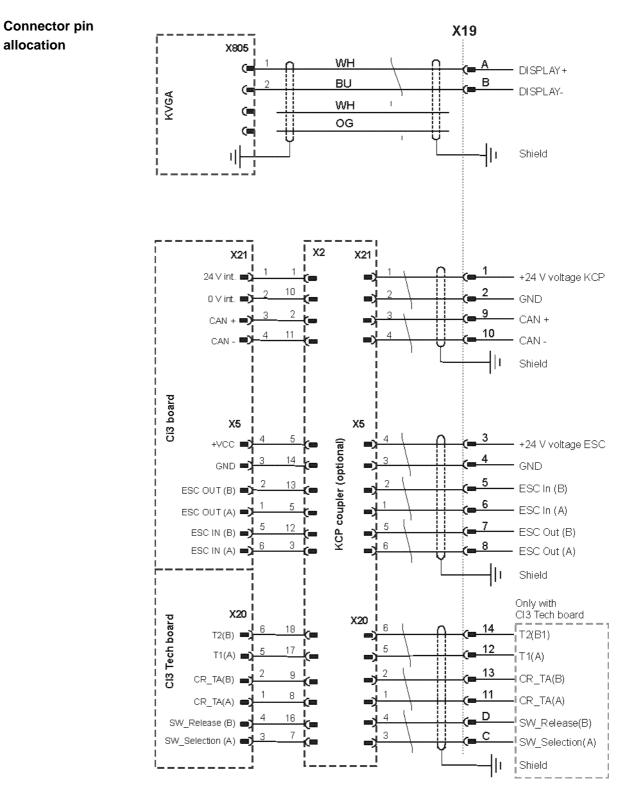

KUKA

## 2.9.3 Motor connector X20, axes 1 to 6

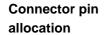

|                                                  |                                       | _        | X20          |     |                                   |
|--------------------------------------------------|---------------------------------------|----------|--------------|-----|-----------------------------------|
|                                                  | 4 X2                                  |          | a1 (=        | _   | Motor A1-U1                       |
| N1 -                                             | <sup>3</sup> (=                       |          | a2 (=        |     | Motor A1-V1                       |
|                                                  | 2                                     |          | a3           | _   | Motor A1-W1                       |
|                                                  |                                       | _        | <b></b>      |     | MOLOF A 1-W 1                     |
|                                                  | 4 X2                                  | <u> </u> | b1 (=        |     | Motor A2-U1                       |
| N2 -                                             | <sup>3</sup> (=                       |          | b2 (=        |     | Motor A2-V1                       |
|                                                  | <sup>2</sup> (=                       |          | b3 (=        |     | Motor A2-W1                       |
| 27 208 000 100 200 00<br>000 000 100 200 100 100 |                                       | -        |              |     |                                   |
|                                                  | 4 X2                                  |          | c1 (=        | _   | Motor A3-U1                       |
| N3 -                                             |                                       |          | c2 (=        | -   | Motor A3-V1                       |
|                                                  | <sup>2</sup> (=                       | U        | c3 (         |     | Motor A3-W1                       |
| 16 200 804 100 800 800 800                       | 4 X2                                  |          |              |     |                                   |
|                                                  | ( <b>-</b>                            | <u></u>  | d1 (=        |     | Motor A4-U1                       |
| N4 -                                             |                                       |          | <b>(=</b>    |     | Motor A4-V1                       |
| -                                                | <sup>2</sup> (=                       |          | d6 (=        |     | Motor A4-W1                       |
|                                                  |                                       |          |              |     |                                   |
|                                                  | 4 X2                                  | <u>h</u> | e1 (=        |     | Motor A5-U1                       |
| N5 ·                                             | 3 <b>(m</b>                           |          | e4 (=        |     | Motor A5-V1                       |
|                                                  | 2 (=                                  | U        | e6 (=        |     | Motor A5-W1                       |
|                                                  | · · · · · · · · · · · · · · · · · · · |          |              |     |                                   |
|                                                  | 4 X2                                  |          | f1           |     | Motor A6-U1                       |
| N6 ·                                             |                                       |          | f4           |     | Motor A6-V1                       |
|                                                  | <sup>2</sup> (m                       | U        | f6 <b>(=</b> |     | Motor A6-W1                       |
|                                                  |                                       |          | 10           | 、   |                                   |
|                                                  |                                       |          | e3 (=        | - ] |                                   |
| F19.4 ·<br>F19.6 ·                               |                                       |          | f3           | - } | Motor A1-A6 brake +               |
| F19.0 ·                                          | XF19 B-                               |          | d5           | - / |                                   |
|                                                  | 0                                     |          | e5           |     |                                   |
|                                                  |                                       |          | f5           | _ ( | Motor A1-A6 brake -               |
|                                                  |                                       |          | PE .         | ,   | _                                 |
|                                                  |                                       |          | (            |     | Grd. conductor 6.0mm <sup>2</sup> |

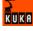

### 2.9.4 Motor connector X7 (optional)

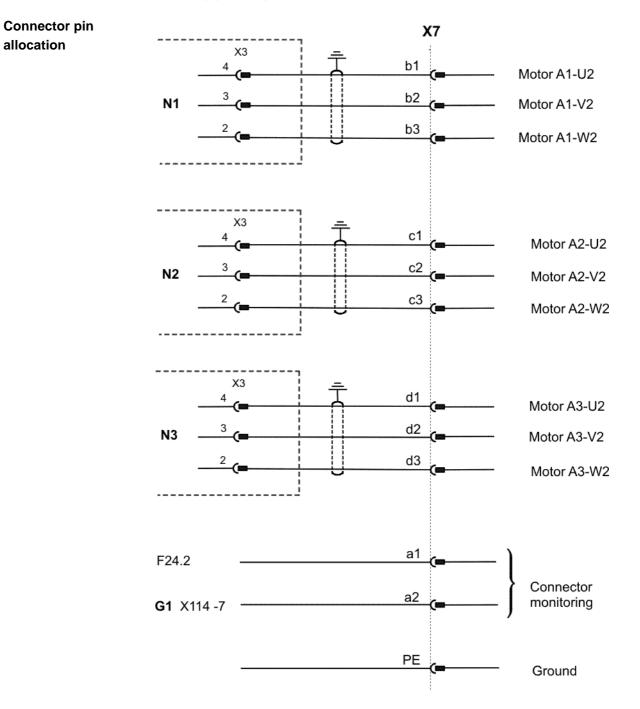

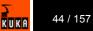

### 2.9.5 Data cable X21, axes 1 to 8

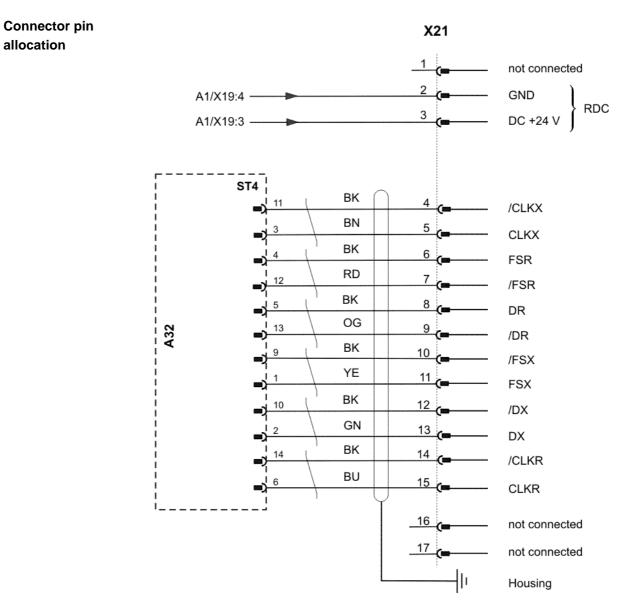

### 2.10 Description of the mounting plate for customer components (optional)

Overview

The mounting plate for customer components is a mounting plate on the inside of the door which can be fitted as an option for integrating external customer equipment.

KUKA

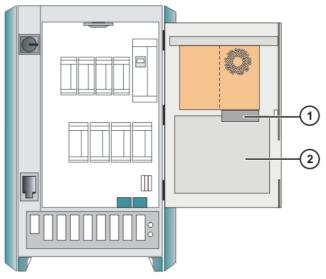

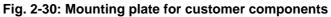

- 1 Drives (optional)
- 2 Mounting plate for customer components

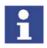

The drives project into the installation area of the mounting plate.

### **Technical data**

| Designation                               | Values    |
|-------------------------------------------|-----------|
| Weight of installed components            | max. 5 kg |
| Power dissipation of installed components | max. 20 W |
| Depth of installed components             | 180 mm    |
| Width of mounting plate                   | 400 mm    |
| Height of mounting plate                  | 340 mm    |

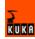

# 3 Technical data

### 3.1 Basic data

| Basic data                  | Control cabinet type                                                  | KR C2 edition05                                                                                                    |
|-----------------------------|-----------------------------------------------------------------------|----------------------------------------------------------------------------------------------------|
|                             | Number of axes                                                        | max. 8                                                                                                    |
|                             | Weight                                                                | approx. 185 kg                                                                                                    |
|                             | Protection classification                                             | IP 54                                                                                                    |
|                             | Sound level according to DIN                                          | average: 67 dB (A)                                                                                                    |
|                             | 45635-1                                                               | average. of ub (A)                                                                                                    |
|                             | Installation with other cabinets (with/without cooling unit)          | Side-by-side, clearance 50 mm                                                                                                    |
|                             | Load on cabinet roof with even dis-<br>tribution                      | 1000 N                                                                                                    |
| Power supply                | Other dead acted assessible as and                                    |                                                                                                    |
| connection                  | Standard rated supply voltage acc. to DIN/IEC 38                      | AC 3x400 VAC 3x415 V                                                                                                    |
|                             | Permissible tolerance of rated volt-<br>age                           | 400 V -10%415 V +10%                                                                                                    |
|                             | Mains frequency                                                       | 4961 Hz                                                                                                    |
|                             | Rated power input                                                     | 7.3 kVA, see rating plate                                                                                                    |
|                             | <ul> <li>Standard</li> </ul>                                          |                                                                                                    |
|                             | Rated power input                                                     | 13.5 kVA, see rating plate                                                                                                    |
|                             | <ul> <li>Heavy-duty robot</li> </ul>                                  |                                                                                                    |
|                             |                                                                       |                                                                                                    |
|                             |                                                                       |                                                                                                    |
|                             | Press-to-press robot                                                  |                                                                                                    |
|                             | Mains-side fusing                                                     | min. 3x25 A slow-blowing, max.<br>3x32 A slow-blowing, see rating<br>plate                                                                     |
|                             | RCCB trip current difference                                          | 300 mA per robot controller, univer-<br>sal-current sensitive                                                                                  |
|                             | Equipotential bonding                                                 | The common neutral point for the equipotential bonding conductors and all protective ground conductors is the reference bus of the power unit. |
| Brake control               |                                                                       |                                                                                                    |
| Diake control               | Output voltage                                                        | 25-26 V DC                                                                                                    |
|                             | Output current, brake                                                 | max. 6 A                                                                                                    |
|                             | Monitoring                                                            | Open circuit and short circuit                                                                                                    |
| Environmental<br>conditions | Ambient temperature during opera-<br>tion without cooling unit        | +5 °C to 45 °C                                                                                                    |
|                             | Ambient temperature during opera-<br>tion with cooling unit           | +5 °C to 55 °C                                                                                                    |
|                             | Ambient temperature during stor-<br>age/transportation with batteries | -25 °C to +30 °C                                                                                                    |

Ambient temperature during storage/transportation without batteries

Temperature change

-25 °C to +70 °C

max. 1.1 K/min

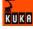

| Humidity class acc. to EN 60204/<br>4.4.4 | F |
|-------------------------------------------|---|
| Altitude class according to DIN 40040     | N |

#### Vibration resistance

| Type of loading                                  | During<br>transportation | During continuous operation |
|--------------------------------------------------|--------------------------|-----------------------------|
| r.m.s. acceleration (sus-<br>tained oscillation) | 0.37 g                   | 0.1 g                       |
| Frequency range (sustained oscillation)          | 4 - 120 Hz               | 4 - 120 Hz                  |
| Acceleration (shock in X/Y/Z direction)          | 10 g                     | 2.5 g                       |
| Waveform/duration (shock in X/Y/Z direction)     | Half-sine/11 ms          | Half-sine/11 ms             |

If more severe mechanical stress is expected, the control cabinet must be fitted with anti-vibration mounts.

| Control unit | Supply voltage | 26.8 V DC |
|--------------|----------------|-----------|
|--------------|----------------|-----------|

**Control PC** 

| Main processor                                 | See shipping version |
|------------------------------------------------|----------------------|
| DIMM memory modules                            | at least 256 MB      |
| Hard disk, floppy disk drive, CD-<br>ROM drive | See shipping version |

**KUKA Control Panel** 

| Supply voltage         | 26.8 V DC                       |
|------------------------|---------------------------------|
| Dimensions (WxHxD)     | approx. 33x26x8 cm <sup>3</sup> |
| VGA display resolution | 640x480 pixels                  |
| VGA display size       | 8"                              |
| Weight                 | 1.4 kg                          |
| Cable length           | 10 m                            |

Cable lengthsThe designations and standard and optional lengths may be noted from the<br/>following table.

| Cable                           | Standard length in m | Optional length in m |
|---------------------------------|----------------------|----------------------|
| Motor cable                     | 7                    | 15 / 25 / 35 / 50    |
| Data cable                      | 7                    | 15 / 25 /35 / 50     |
| Power cable with XS1 (optional) | 2.9                  | -                    |

| Cable     | Standard length in m | Extension in m   |
|-----------|----------------------|------------------|
| KCP cable | 10                   | 10 / 20 / 30/ 40 |

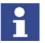

When using KCP cable extensions only **one** may be employed at a time, and a total cable length of 60 m must not be exceeded.

### 3.2 KCP coupler (optional)

**Basic data** 

|  | Power supply | 24 V DC |
|--|--------------|---------|
|--|--------------|---------|

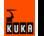

| Digital inputs | 24 V DC pulsed, resistive load only |
|----------------|-------------------------------------|
| Dimensions     | 147 mm x 73 mm                      |

### 3.3 Dimensions of robot controller

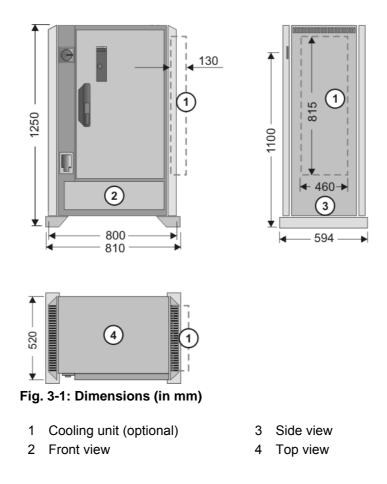

### 3.4 Minimum clearances, robot controller

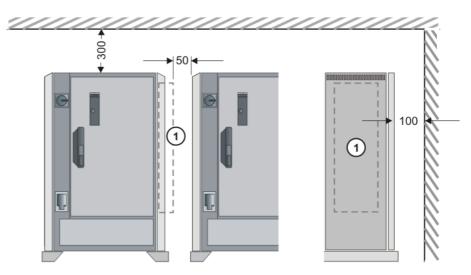

Fig. 3-2: Minimum clearances (dimensions in mm)

1 Cooling unit (optional)

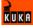

### 3.5 Minimum clearances, top-mounted / technology cabinet

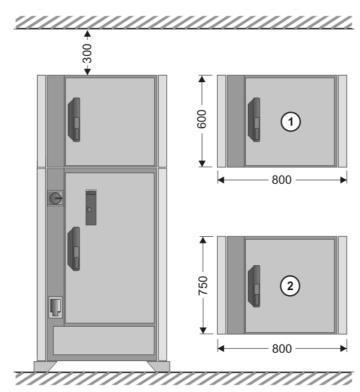

Fig. 3-3: Minimum clearances with top-mounted / technology cabinet

- 1 Top-mounted cabinet
- 2 Technology cabinet

### 3.6 Swing range for cabinet door

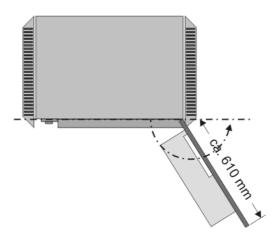

Swing range, standalone cabinet:

Door with computer frame approx. 180°

Swing range, butt-mounted cabinets:

Door approx. 155°

### 3.7 Plates and labels

Overview

The following plates and labels are attached to the control cabinet.

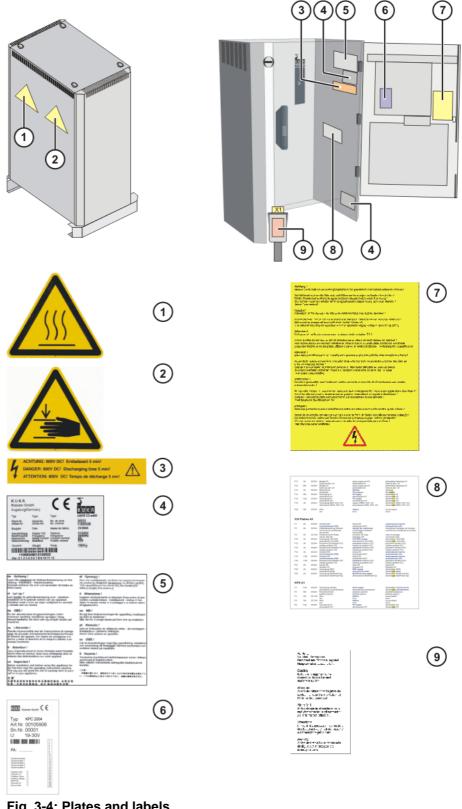

### Fig. 3-4: Plates and labels

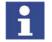

The plates may vary slightly from the examples illustrated depending on the specific cabinet type or as a result of updates.

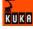

### Designations

| Plate no. | Designation                                                                                                    |
|-----------|----------------------------------------------------------------------------------------------------|
| 1         | Hot surface warning sign                                                                                                    |
| 2         | Hand injury warning sign                                                                                                    |
| 3         | Discharging time warning                                                                                                    |
| 4         | KR C2 ed05 rating plate                                                                                                    |
| 5         | Reference to operating instructions                                                                                                    |
| 6         | PC rating plate                                                                                                    |
| 7         | <ul> <li>Start-up warnings on the door</li> <li>Grounded neutral</li> <li>Check for tight fit of screws and terminals</li> <li>White cables</li> <li>Supply voltage warning</li> </ul> |
| 8         | Fuse ratings                                                                                                    |
| 9         | Power plug warning                                                                                                    |

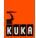

### 4 Safety

### 4.1 System planning

### 4.1.1 EC declaration of conformity and declaration of incorporation

**EC declaration of conformity** The system integrator must issue a declaration of conformity for the overall system in accordance with Directive 98/37/EC (Machinery Directive). The declaration of conformity forms the basis for the CE mark for the system. The robot system must be operated in accordance with the applicable national laws, regulations and standards.

The robot controller has a CE mark in accordance with Directive 89/336/EEC (EMC Directive) and Directive 73/23/EEC (Low Voltage Directive).

**Declaration of incorporation** A declaration of incorporation is provided for the robot system. This declaration of incorporation contains the stipulation that the robot system must not be commissioned until it complies with the provisions of 98/37/EC (Machinery Directive).

### 4.1.2 Installation site

Robot

When planning the system, it must be ensured that the installation site (floor, wall, ceiling) has the required grade of concrete and load-bearing capacity. The principal loads acting on the mounting base are indicated in the specifications.

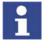

Further information is contained in the robot operating instructions.

Robot controller

It is imperative to comply with the minimum clearances of the robot controller from walls, cabinets and other system components.

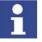

Further information is contained in the robot controller operating instructions.

### 4.1.3 External safeguards

#### **EMERGENCY STOP**

Additional Emergency Stop devices can be connected via interface X11 or linked together by means of higher-level controllers (e.g. PLC).

The input/output signals and any necessary external power supplies must ensure a safe state in the case of an Emergency Stop.

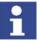

Further information is contained in the robot controller operating instructions.

Safety fences

Requirements on safety fences are:

- Safety fences must withstand all forces that are likely to occur in the course of operation, whether from inside or outside the enclosure.
- Safety fences must not, themselves, constitute a hazard.
- It is imperative to comply with the minimum clearances from the danger zone.

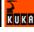

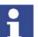

Further information is contained in the corresponding standards and regulations.

Safety gates

Requirements on safety gates are:

- The number of safety gates in the fencing must be kept to a minimum.
- All safety gates must be safeguarded by means of an operator safety system (interface X11).
- Automatic mode must be prevented until all safety gates are closed.
- In Automatic mode, the safety gate can be mechanically locked by means of a safety system.
- If the safety gate is opened in Automatic mode, it must trigger an Emergency Stop function.
- If the safety gate is closed, the robot cannot be started immediately in Automatic mode. The message on the control panel must be acknowledged.

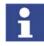

Further information is contained in the corresponding standards and regulations.

Other safety equipment

Other safety equipment must be integrated into the system in accordance with the corresponding standards and regulations.

### 4.1.4 Workspace, safety zone and danger zone

Workspaces are to be restricted to the necessary minimum size. A workspace must be safeguarded using appropriate safeguards.

The danger zone consists of the workspace and the braking distances of the robot. It must be safeguarded by means of protective barriers to prevent danger to persons or the risk of material damage.

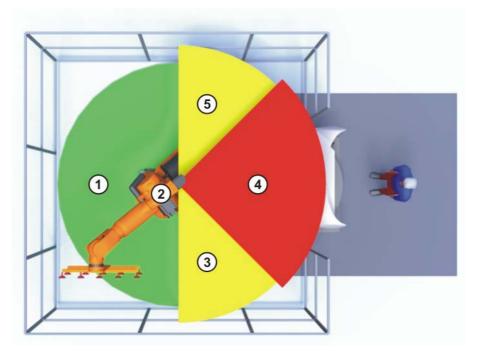

Fig. 4-1: Example of axis range A1

1 Workspace

4 Safety zone

2 Robot

5 Braking distance

### 3 Braking distance

### 4.2 Description

### 4.2.1 Category of the safety-oriented circuits

The following circuits correspond to Category 3 in accordance with EN 954-1:

- EMERGENCY STOP systems
- Enabling switches
- Operator safety
- Operating modes
- Qualifying inputs

### 4.2.2 Stop reactions

Stop reactions of the robot system are triggered in response to operator actions or as a reaction to monitoring functions and error messages. The following table shows the different stop reactions according to the operating mode that has been set.

| Trigger                                           | T1, T2                            | AUT, AUT EXT                              |
|---------------------------------------------------|-----------------------------------|-------------------------------------------|
| EMERGENCY STOP<br>pressed                         | Path-oriented braking<br>(STOP 0) | Path-maintaining brak-<br>ing<br>(STOP 1) |
| Start key released                                | Ramp-down braking<br>(STOP 2)     | -                                         |
| Enabling switch<br>released                       | Path-oriented braking<br>(STOP 0) | -                                         |
| Safety gate opened                                | -                                 | Path-maintaining brak-<br>ing<br>(STOP 1) |
| "Drives OFF" key<br>pressed                       | Path-oriented braking<br>(STOP 0) |                                           |
| Change operating mode                             | Path-orient<br>(STC               | ted braking<br>DP 0)                      |
| Encoder error<br>(DSE-RDC connec-<br>tion broken) |                                   | uit braking<br>DP 0)                      |
| Motion enable can-<br>celed                       | Ramp-down braking<br>(STOP 2)     |                                           |
| STOP key pressed                                  | Ramp-down braking<br>(STOP 2)     |                                           |
| Robot controller<br>switched off                  | Short-circuit braking<br>(STOP 0) |                                           |
| Power failure                                     |                                   |                                           |

STOP 0, STOP 1 and STOP 2 are the stop definitions according to EN 60204.

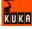

| Stop reaction                                  | Drives                                                             | Brakes                                        | Software                                                                                                    |
|------------------------------------------------|--------------------------------------------------------------------|-----------------------------------------------|----------------------------------------------------------------------------------------------------|
| Ramp-down<br>braking<br>(STOP 2)               | Drives remain on.                                                  | Brakes remain open.                           | Normal ramp which is used for acceleration and deceleration.                                                                                                    |
| Path-main-<br>taining brak-<br>ing<br>(STOP 1) | Drives are<br>switched off<br>after 1 second<br>hardware<br>delay. | Brakes are<br>applied after<br>1 s at latest. | In this time the control-<br>ler brakes the robot on<br>the path using a steep-<br>er stop ramp.                                                                                |
| Path-oriented<br>braking<br>(STOP 0)           | Drives are<br>switched off<br>immediately.                         | Brakes are<br>applied imme-<br>diately.       | The controller attempts<br>to brake the robot on<br>the path with the re-<br>maining energy. If the<br>voltage is not suffi-<br>cient, the robot leaves<br>the programmed path. |
| Short-circuit<br>braking<br>(STOP 0)           | Drives are<br>switched off<br>immediately.                         | Brakes are<br>applied imme-<br>diately.       | -                                                                                                    |

#### 4.2.3 Labeling on the robot system

All plates, labels, symbols and marks constitute safety-relevant parts of the robot system. They must not be modified or removed.

Labeling on the robot system consists of:

- Rating plates
- Warning labels
- Safety symbols
- Designation labels
- Cable markings
- Identification plates

### 4.2.4 Safety information

Safety information cannot be held against the KUKA Robot Group. Even if all safety instructions are followed, this is not a guarantee that the robot system will not cause personal injuries or material damage.

No modifications may be carried out to the robot system without the authorization of the KUKA Robot Group. Additional components (tools, software, etc.), not supplied by KUKA Robot Group, may be integrated into the robot system. The user is liable for any damage these components may cause to the robot system.

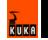

### 4.3 Safety features

#### 4.3.1 Overview of the safety features

The following table indicates the operating modes in which the safety features are active.

| Safety features                   | T1     | T2     | AUT    | AUT EXT |
|-----------------------------------|--------|--------|--------|---------|
| Operator safety                   | -      | -      | active | active  |
| Emergency Stop button<br>(STOP 0) | active | active | -      | -       |
| Emergency Stop button<br>(STOP 1) | -      | -      | active | active  |
| Enabling switch                   | active | active | -      | -       |
| Reduced velocity                  | active | -      | -      | -       |
| Jog mode                          | active | active | -      | -       |
| Software limit switches           | active | active | active | active  |

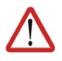

#### Danger!

In the absence of functional safety equipment, the robot can cause personal injury or material damage. No safety equipment may be dismantled or deactivated while the robot is in operation.

### 4.3.2 ESC safety logic

The ESC (Electronic Safety Circuit) safety logic is a dual-channel computeraided safety system. It permanently monitors all connected safety-relevant components. In the event of a fault or interruption in the safety circuit, the power supply to the drives is shut off, thus bringing the robot system to a standstill.

The ESC safety logic monitors the following inputs:

- Local EMERGENCY STOP
- External EMERGENCY STOP
- Operator safety
- Enabling
- Drives OFF
- Drives ON
- Operating modes
- Qualifying inputs

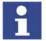

Further information is contained in the robot controller operating instructions.

### 4.3.3 Operator safety input

The operator safety input is used for interlocking fixed guards. Safety equipment, such as safety gates, can be connected to the dual-channel input. If nothing is connected to this input, operation in Automatic mode is not possible. Operator safety is not active for test modes T1 and T2.

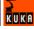

In the event of a loss of signal during Automatic operation (e.g. safety gate is opened), the drives are deactivated after 1 s and the robot stops with a STOP 1. Once the signal is active at the input again (e.g. safety gate closed and signal acknowledged), Automatic operation can be resumed.

Operator safety can be connected via interface X11.

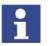

Further information is contained in the robot controller operating instructions.

### 4.3.4 EMERGENCY STOP button

The EMERGENCY STOP button for the robot system is located on the KCP. If the EMERGENCY STOP button is pressed, the drives are deactivated immediately in operating modes T1 and T2 and the robot stops with a STOP 0. In the Automatic operating modes, the drives are deactivated after 1 s and the robot stops with a STOP 1. The EMERGENCY STOP button must be pressed as soon as persons or equipment are endangered. Before operation can be resumed, the EMERGENCY STOP button must be turned to release it and the error message must be acknowledged.

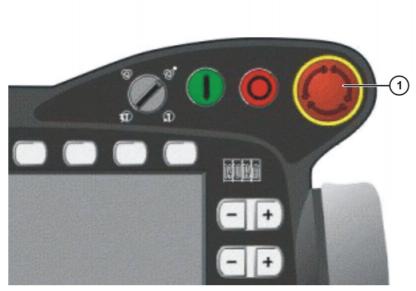

Fig. 4-2: EMERGENCY STOP button on the KCP

1 EMERGENCY STOP button

#### 4.3.5 Enabling switches

There are 3 enabling switches installed on the KCP. These 3-position enabling switches can be used to switch on the drives in modes T1 and T2.

In the test modes, the robot can only be moved if one of the enabling switches is held in the central position. If the enabling switch is released or pressed fully down (panic position), the drives are deactivated immediately and the robot stops with a STOP 0.

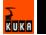

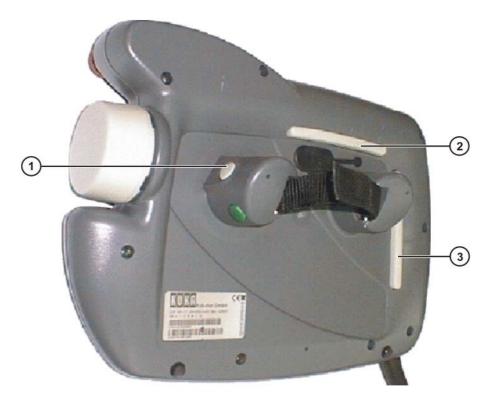

#### Fig. 4-3: Enabling switches on the KCP

1-3 Enabling switches

### 4.3.6 Jog mode

In modes T1 and T2, the robot can only be moved in jog mode. For this, an enabling switch and the Start key must be kept held down. If the enabling switch is released or pressed fully down (panic position), the drives are deactivated immediately and the robot stops with a STOP 0. Releasing the Start key causes the robot to be stopped with a STOP 2.

#### 4.3.7 Mechanical end stops

The axis ranges of main axes A 1 to A 3 and wrist axis A 5 are limited by means of mechanical limit stops with a buffer.

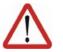

#### Danger!

If the robot hits an obstruction or a buffer on the mechanical end stop or axis range limitation, this can result in material damage to the robot. The KUKA Robot Group must be consulted before the robot is put back into operation (>>> 13 "KUKA Service" page 147). The affected buffer must immediately be replaced with a new one. If a robot collides with a buffer at more than 250 mm/s, the robot must be exchanged or recommissioning must be carried out by the KUKA Robot Group.

### 4.3.8 Mechanical axis range limitation (option)

Most robots can be fitted with mechanical axis range limitation in main axes A1 to A3. The adjustable axis range limitation systems restrict the working range to the required minimum. This increases personal safety and protection of the system.

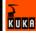

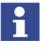

This option can be retrofitted.

1

Further information is contained in the working range limitation operating instructions.

### 4.3.9 Axis range monitoring (option)

Most robots can be fitted with dual-channel axis range monitoring systems in main axes A1 to A3. The safety zone for an axis can be adjusted and monitored using an axis range monitoring system. This increases personal safety and protection of the system.

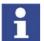

This option can be retrofitted.

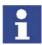

Further information is contained in the working range monitoring operating instructions.

### 4.3.10 Software limit switches

The axis ranges of all robot axes are limited by means of adjustable software limit switches. These software limit switches only serve as machine protection and must be adjusted in such a way that the robot cannot hit the mechanical limit stops.

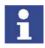

Further information is contained in the operating and programming instructions.

### 4.3.11 Release device (option)

#### Description

The release device can be used to move the robot mechanically after an accident or malfunction. The release device can be used for the main axis drive motors and, depending on the robot variant, also for the wrist axis drive motors. It is only for use in exceptional circumstances and emergencies (e.g. for freeing people). After use of the release device, the affected motors must be exchanged.

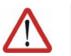

Caution!

The motors reach temperatures during operation which can cause burns to the skin. Appropriate safety precautions must be taken.

Procedure

- 1. Switch off the robot controller and secure it (e.g. with a padlock) to prevent unauthorized persons from switching it on again.
- 2. Remove the protective cap from the motor
- 3. Push the release device onto the corresponding motor and move the axis in the desired direction.

The directions are indicated with arrows on the motors. It is necessary to overcome the resistance of the mechanical motor brake and any other loads acting on the axis.

- 4. Exchange the motor.
- 5. Remaster all robot axes.

60 / 157

### 4.3.12 KUKA.SafeRobot (option)

KUKA.SafeRobot is an option with software and hardware components.

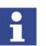

This option may only be retrofitted after consultation with the KUKA Robot Group.

Properties

- Connection to an external safety logic
- Monitoring that can be activated using safe inputs
- Freely definable axis-specific monitoring
- Safe monitoring of axis-specific and Cartesian velocities and accelerations
- Safe standstill monitoring
- Safe stop via Electronic Safety Circuit (ESC) with safe disconnection of the drives
- Monitoring of the mastering
- Brake test

#### **Functional principle** The robot moves within the limits that have been configured and activated. The actual position is continuously calculated and monitored against the safety parameters that have been set.

The SafeRDC monitors the robot system by means of the safety parameters that have been set. If the robot violates a monitoring limit or a safety parameter, it is stopped.

The safe inputs and outputs of the SafeRDC are of a redundant design and LOW active.

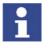

Further information is contained in the KUKA System Technology **KU-KA.SafeRobot** documentation.

#### 4.4 Personnel

| User              | The user of a robot system is responsible for its use. The user must ensure that it can be operated in complete safety and define all safety measures for personnel.                                                                                                    |
|-------------------|----------------------------------------------------------------------------------------------------|
| System integrator | The robot system is safely integrated into a plant by the system integrator.                                                                                                    |
|                   | The system integrator is responsible for the following tasks:                                                                                                    |
|                   | Installing the robot system                                                                                                    |
|                   | <ul> <li>Connecting the robot system</li> </ul>                                                                                                    |
|                   | <ul> <li>Implementing the required facilities</li> </ul>                                                                                                    |
|                   | <ul> <li>Issuing the declaration of conformity</li> </ul>                                                                                                    |
|                   | <ul> <li>Attaching the CE mark</li> </ul>                                                                                                    |
| Operator          | The operator must meet the following preconditions:                                                                                                    |
|                   | <ul> <li>The operator must have read and understood the robot system documen<br/>tation, including the safety chapter.</li> </ul>                                                                                                    |
|                   | The operator must be trained for the work to be carried out.                                                                                                    |
|                   | Work on the robot system must only be carried out by qualified personnel.<br>These are people who, due to their specialist training, knowledge and ex<br>perience, and their familiarization with the relevant standards, are able to<br>assess the work to be carried out and detect any potential dangers. |

#### Example

The tasks can be distributed as shown in the following table.

| Tasks                          | Operator | Programmer | Maintenance<br>technician |
|--------------------------------|----------|------------|---------------------------|
| Switch robot controller on/off | x        | x          | x                         |
| Start program                  | х        | х          | x                         |
| Select program                 | Х        | х          | x                         |
| Select operating mode          | x        | х          | x                         |
| Calibration<br>(tool, base)    |          | х          | x                         |
| Master the robot               |          | Х          | х                         |
| Configuration                  |          | х          | x                         |
| Programming                    |          | х          | x                         |
| Start-up                       |          |            | х                         |
| Maintenance                    |          |            | x                         |
| Repair                         |          |            | x                         |
| Shut-down                      |          |            | x                         |
| Transportation                 |          |            | x                         |

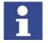

Work on the electrical and mechanical equipment of the robot system may only be carried out by specially trained personnel.

### 4.5 Safety measures

#### 4.5.1 General safety measures

The robot system may only be used in perfect technical condition in accordance with its designated use and only by safety-conscious persons. Operator errors can result in personal injury and damage to property.

It is important to be prepared for possible movements of the robot even after the robot controller has been switched off and locked. Incorrect installation (e.g. overload) or mechanical defects (e.g. brake defect) can cause the robot to sag. If work is to be carried out on a switched-off robot, the robot must first be moved into a position in which it is unable to move on its own, whether the payload is mounted or not. If this is not possible, the robot must be secured by appropriate means.

| КСР    | The KCP must be removed from the system if it is not connected, as the EMERGENCY STOP button is not functional in such a case. |
|--------|----------------------------------------------------------------------------------------------------|
|        | If there are several KCPs in a system, it must be ensured that they are not mixed up.                                          |
|        | No mouse or keyboard may be connected to the robot controller.                                                                 |
| Faults | The following tasks must be carried out in the case of faults to the robot sys-<br>tem:                                        |

- Switch off the robot controller and secure it (e.g. with a padlock) to prevent unauthorized persons from switching it on again.
- Indicate the fault by means of a label with a corresponding warning.
- Keep a record of the faults.
- Eliminate the fault and carry out a function test.

#### 4.5.2 Transportation

Robot

The prescribed transport position of the robot must be observed. Transportation must be carried out in accordance with the robot operating instructions.

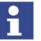

Further information is contained in the robot operating instructions.

**Robot controller** 

The robot controller must be transported and installed in an upright position. Avoid vibrations and impacts during transportation in order to prevent damage to the robot controller.

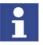

Further information is contained in the robot controller operating instructions.

### 4.5.3 Start-up

The robot controller must not be put into operation until the internal temperature of the cabinet has adjusted to the ambient temperature. Otherwise, condensation could cause damage to electrical components.

**Function test** It must be ensured that no persons or objects are present within the danger zone of the robot during the function test.

The following must be checked during the function test:

- The robot system is installed and connected. There are no foreign bodies or destroyed, loose parts on the robot or in the robot controller.
- All safety devices and protective measures are complete and fully functional.
- All electrical connections are correct.
- The peripheral devices are correctly connected.
- The external environment corresponds to the permissible values indicated in the operating instructions.

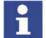

Further information is contained in the robot operating instructions and in the robot controller operating instructions.

Setting

It must be ensured that the ratings plate on the robot controller has the same machine data as those entered in the declaration of incorporation. The machine data on the ratings plate of the robot must be entered during start-up.

The robot must not be moved unless the correct machine data are not loaded. Otherwise, damage to property could occur.

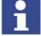

Further information is contained in the operating and programming instructions.

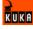

### 4.5.4 Programming

The following safety measures must be carried out during programming:

- It must be ensured that no persons are present within the danger zone of the robot during programming.
- New or modified programs must always be tested first in operating mode T1.
- If the drives are not required, they must be switched off to prevent the robot from being moved unintentionally.
- The motors reach temperatures during operation which can cause burns to the skin. Contact should be avoided if at all possible. If necessary, appropriate protective equipment must be used.
- The robot and its tooling must never touch or project beyond the safety fence.
- Components, tooling and other objects must not become jammed as a result of the robot motion, nor must they lead to short-circuits or be liable to fall off.

The following safety measures must be carried out if programming in the danger zone of the robot:

- The robot must only be moved at reduced velocity (max. 250 mm/s). In this way, persons have enough time to move out of the way of hazardous robot motions or to stop the robot.
- To prevent other persons from being able to move the robot, the KCP must be kept within reach of the programmer.
- If two or more persons are working in the system at the same time, they must all use an enabling switch. While the robot is being moved, all persons must remain in constant visual contact and have an unrestricted view of the robot system.

### 4.5.5 Automatic mode

Automatic mode is only permissible in compliance with the following safety measures.

- The prescribed safety equipment is present and operational.
- There are no persons in the system.
- The defined working procedures are adhered to.

If the robot comes to a standstill for no apparent reason, the danger zone must not be entered until the EMERGENCY STOP function has been triggered.

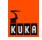

## 5 Planning

### 5.1 Overview of planning

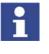

This is an overview of the most important planning specifications. The precise planning depends on the application, the robot type, the technology packages used and other customer-specific circumstances.

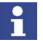

For this reason, the overview does not claim to be comprehensive.

#### **Robot controller**

| Step | Description                                  | Information                                                   |
|------|----------------------------------------------|---------------------------------------------------------------|
| 1    | Electromagnetic compatibility (EMC)          | (>>> 5.2 "Electromagnetic compat-<br>ibility (EMC)" page 65)  |
| 2    | Installation conditions for robot controller | (>>> 5.3 "Installation conditions" page 66)                   |
| 3    | Connection conditions                        | (>>> 5.4 "Connection conditions" page 67)                     |
| 4    | Power supply connection                      | (>>> 5.5 "Power supply connec-<br>tion" page 68)              |
| 5    | E-STOP circuit and safeguard                 | (>>> 5.6 "EMERGENCY STOP cir-<br>cuit and safeguard" page 70) |
| 6    | Configuration of interface X11               | (>>> 5.7 "Interface X11" page 71)                             |
| 7    | Equipotential bonding                        | (>>> 5.8 "PE equipotential bond-<br>ing" page 74)             |
| 8    | KCP coupler (optional)                       | (>>> 5.9 "Planning the KCP coupler option" page 75)           |

### 5.2 Electromagnetic compatibility (EMC)

Description

If connecting cables (e.g. DeviceNet, etc.) are routed to the control PC from outside, only shielded cables with an adequate degree of shielding may be used. The cable shield must be connected with maximum surface area to the PE rail in the cabinet using shield terminals (screw-type, no clamps).

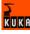

#### 5.3 Installation conditions

### Dimensions

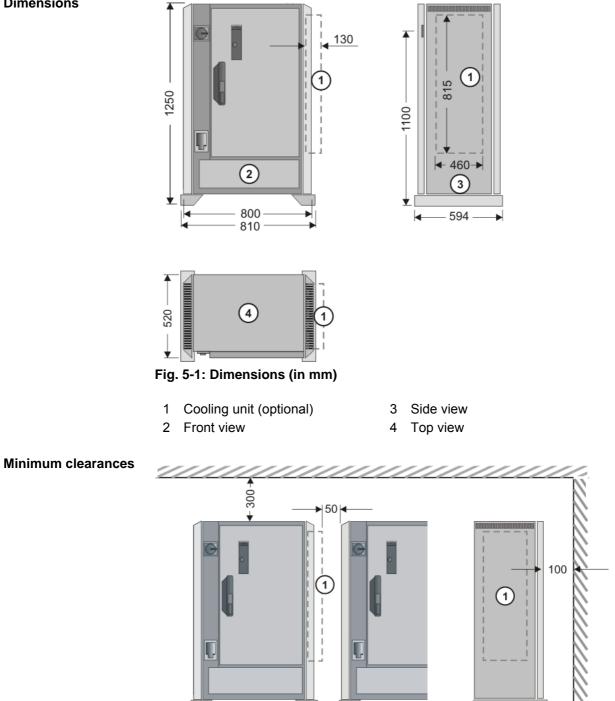

Fig. 5-2: Minimum clearances (dimensions in mm)

Minimum clearances with topmounted cabinet

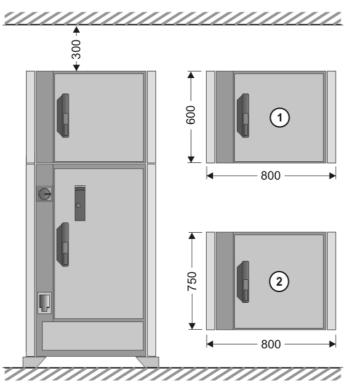

Fig. 5-3: Minimum clearances with top-mounted / technology cabinet

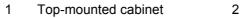

Technology cabinet

Swing range for door

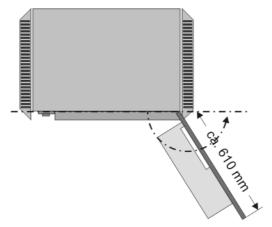

Swing range, standalone cabinet:

Door with computer frame approx. 180°

Swing range, butt-mounted cabinets:

Door approx. 155°

### 5.4 Connection conditions

| Power supply<br>connection | Standard rated supply voltage acc. to DIN/IEC 38 | AC 3x400 VAC 3x415 V |
|----------------------------|--------------------------------------------------|----------------------|
|                            | Permissible tolerance of rated volt-             | 400 V -10%415 V +10% |
|                            | age                                              |                      |
|                            | Mains frequency                                  | 4961 Hz              |

KUKA

| Rated power input                        | 7.3 kVA, see rating plate                                                                                                    |
|------------------------------------------|----------------------------------------------------------------------------------------------------|
| Standard                                 |                                                                                                    |
| Rated power input                        | 13.5 kVA, see rating plate                                                                                                    |
| <ul> <li>Heavy-duty robot</li> </ul>     |                                                                                                    |
| Palletizer                               |                                                                                                    |
| <ul> <li>Press-to-press robot</li> </ul> |                                                                                                    |
| Mains-side fusing                        | min. 3x25 A slow-blowing, max.<br>3x32 A slow-blowing, see rating<br>plate                                                                     |
| RCCB trip current difference             | 300 mA per robot controller, univer-<br>sal-current sensitive                                                                                  |
| Equipotential bonding                    | The common neutral point for the equipotential bonding conductors and all protective ground conductors is the reference bus of the power unit. |

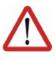

#### Caution!

If the robot controller is connected to a power system **without** a grounded neutral, this may cause malfunctions in the robot controller and material damage to the power supply units. The robot controller may only be operated with grounded-neutral power supply systems.

#### Cable lengths

The designations and standard and optional lengths may be noted from the following table.

| Cable                           | Standard length in m | Optional length in m |
|---------------------------------|----------------------|----------------------|
| Motor cable                     | 7                    | 15 / 25 / 35 / 50    |
| Data cable                      | 7                    | 15 / 25 /35 / 50     |
| Power cable with XS1 (optional) | 2.9                  | -                    |

| Cable     | Standard length in m | Extension in m   |
|-----------|----------------------|------------------|
| KCP cable | 10                   | 10 / 20 / 30/ 40 |

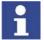

When using KCP cable extensions only **one** may be employed at a time, and a total cable length of 60 m must not be exceeded.

### 5.5 Power supply connection

#### Description

The robot controller can be connected to the mains via the following connections:

- X1 Harting connector on the connection panel
- XS1 CEE connector; the cable is led out of the robot controller (optional)

Overview

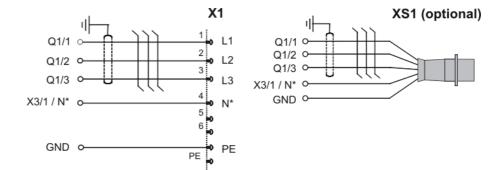

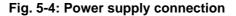

\* The N-conductor is only necessary for the service socket option with a 400 V power supply.

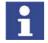

The robot controller must only be connected to a power system with a clockwise rotating field. Only then is the correct direction of rotation of the fan motors ensured.

### 5.5.1 Power supply connection via X1 Harting connector

Description

A Harting connector bypack (1) is supplied with the robot controller. The customer can use this to establish a connection between X1 (2) on the robot controller and the power supply.

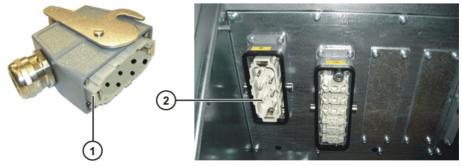

Fig. 5-5: Power supply connection X1

### 5.5.2 Power supply connection via CEE connector XS1

**Description** With this option, the robot controller is connected to the power supply via a CEE connector (2). The cable is approx. 2.9 m long and is routed to the main switch via a cable gland (1).

KUKA

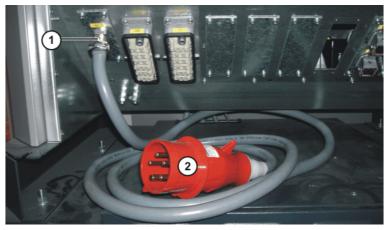

Fig. 5-6: Power supply connection XS1

## 5.6 EMERGENCY STOP circuit and safeguard

The following examples show how the EMERGENCY STOP circuit and safeguard of the robot system can be connected to the periphery.

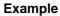

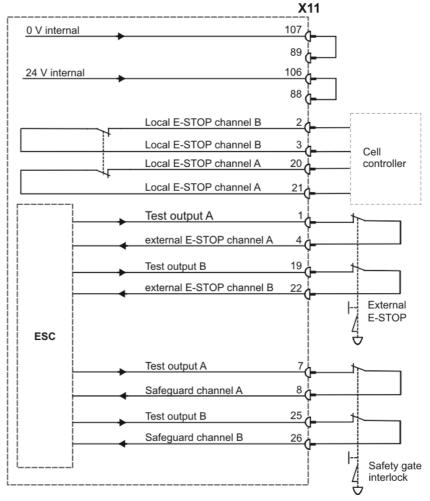

Fig. 5-7: Robot with periphery

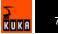

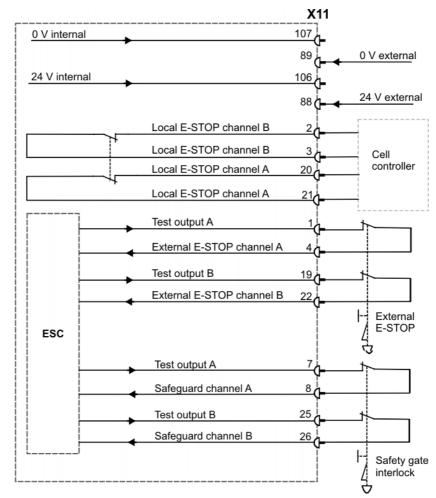

Fig. 5-8: Robot with periphery and external power supply

### 5.7 Interface X11

Description

Example

EMERGENCY STOP devices must be connected via interface X11 or linked together by means of higher-level controllers (e.g. PLC).

Wiring

Take the following points into consideration when wiring interface X11:

- System concept
- Safety concept

Various signals and functions are available, depending on the specific Cl3 board. (>>> 2.6.2 "Overview of Cl3 boards" page 25)

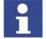

Detailed information about integration into higher-level controllers is contained in the Operating and Programming Instructions for System Integrators, in the chapter "Automatic External signal diagrams".

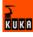

Connector pin allocation

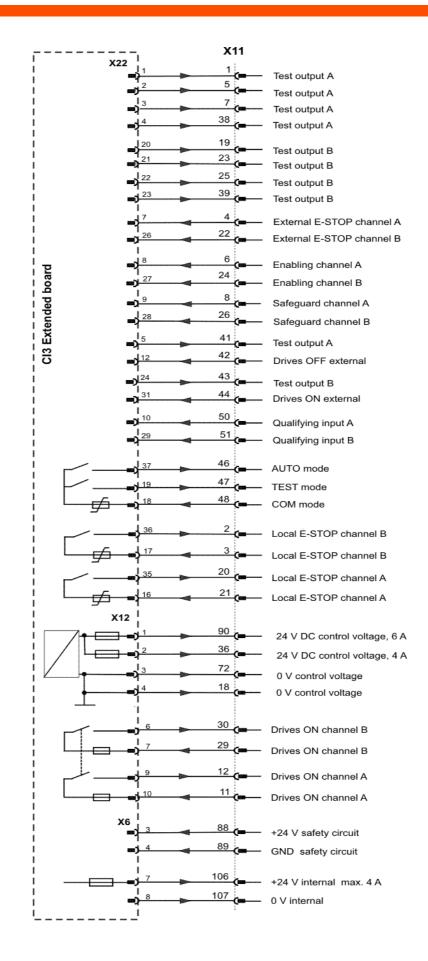

| Signal                             | Pin     | Description                                                    | Comments                                                        |
|------------------------------------|---------|----------------------------------------------------------------|-----------------------------------------------------------------|
| +24 V internal                     | 106     | ESC power supply max. 2 A                                      |                                                                 |
| 0 V internal                       | 107     |                                                                |                                                                 |
| 24 V external                      | 88      | In the absence of an external                                  | An external power supply is                                     |
| 0 V external                       | 89      | power supply, 24 V / 0 V must be jumpered internally.          | recommended for interlinked systems.                            |
| +24 V                              | 36      | 24 V control voltage for supply                                | Optional                                                        |
| 0 V                                | 18      | to external devices, max. 4 A.                                 |                                                                 |
| +24 V                              | 90      | 24 V control voltage for supply                                | Optional                                                        |
| 0 V                                | 72      | to external devices, max. 6 A.                                 |                                                                 |
| Test output A                      | 1       | Makes the pulsed voltage avail-                                | Connection example: enabling                                    |
| (test signal)                      | 5       | able for the individual interface inputs of channel A.         | switch is connected under                                       |
|                                    | 7       |                                                                | channel A to pin 1 (TA_A) and pin 6.                            |
|                                    | 38      |                                                                |                                                                 |
|                                    | 41      |                                                                |                                                                 |
| Test output B                      | 19      | Makes the pulsed voltage avail-                                | Connection example: safety                                      |
| (test signal)                      | 23      | able for the individual interface inputs of channel B.         | gate locking mechanism is con-<br>nected under channel B to pin |
|                                    | 25      |                                                                | 19 (TA_B) and pin 26.                                           |
|                                    | 39      |                                                                |                                                                 |
|                                    | 43      |                                                                |                                                                 |
| Local E-STOP                       | 20 / 21 | Output, floating contacts from                                 | In the non-activated state, the<br>contacts are closed.         |
| channel A<br>Local E-STOP          | 2/3     | internal E-STOP, max. 24 V,<br>600 mA                          | contacts are closed.                                            |
| channel B                          | 275     |                                                                |                                                                 |
| External E-STOP                    | 4       | E-STOP, dual-channel input,                                    |                                                                 |
| channel A                          |         | max. 24 V, 10 mA.                                              |                                                                 |
| External E-STOP<br>channel B       | 22      |                                                                |                                                                 |
| Enabling chan-                     | 6       | For connection of an external                                  | If no enabling switch is con-                                   |
| nel A                              |         | dual-channel enabling switch                                   | nected, pins 5 and 6 and pins                                   |
| Enabling chan-<br>nel B            | 24      | with floating contacts max.<br>24 V, 10 mA                     | 23 and 24 must be jumpered.<br>Only effective in TEST mode.     |
| Safeguard chan-                    | 8       | For dual-channel connection of                                 | Only effective in AUTOMATIC                                     |
| nel A<br>Safeguard chan-           | 26      | a safety gate locking mecha-<br>nism, max. 24 V, 10 mA         | mode.                                                           |
| nel B                              | 20      |                                                                |                                                                 |
| Drives OFF                         | 42      | A floating contact (break con-                                 | If this input is not used, pins 41/                             |
| external, channel                  |         | tact) can be connected to this                                 | 42 must be jumpered.                                            |
| A (single-chan-<br>nel)            |         | input. If the contact opens, the drives are switched off, max. |                                                                 |
| ,                                  |         | 24 V, 10 mA.                                                   |                                                                 |
| Drives ON exter-                   | 44      | For connection of a floating                                   | Pulse > 200 ms switches the                                     |
| nal, channel B<br>(single-channel) |         | contact.                                                       | drives on. Signal must not be<br>permanently active.            |
| Drives ON chan-                    | 29 / 30 | Floating contacts (max. 7.5 A)                                 | Is closed if the "Drives ON"                                    |
| nel B                              |         | signal "Drives ON".                                            | contactor is energized.                                         |
|                                    |         | These contacts are only availa-                                |                                                                 |
|                                    |         | ble if a CI3 Extended or CI3                                   |                                                                 |
|                                    |         | Tech board is used.                                            |                                                                 |

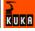

| Signal                            | Pin     | Description                                                                            | Comments                                                                                   |
|-----------------------------------|---------|----------------------------------------------------------------------------------------|--------------------------------------------------------------------------------------------|
| Drives ON chan-<br>nel A          | 11 / 12 | Floating contacts (max. 2 A) signal "Drives ON".                                       | Is closed if the "Drives ON" contactor is energized.                                       |
|                                   |         | These contacts are only availa-<br>ble if a CI3 Extended or CI3<br>Tech board is used. |                                                                                            |
| Operating mode<br>group Automatic | 48 / 46 | Floating contacts of the safety<br>circuit signal the operating<br>mode.               | Automatic contact 48 / 46 is<br>closed if Automatic or External<br>is selected on the KCP. |
| Operating mode<br>group Test      | 48 / 47 | These contacts are only availa-<br>ble if a CI3 Extended or CI3<br>Tech board is used. | Test contact 48 / 47 is closed if<br>Test 1 or Test 2 is selected on<br>the KCP.           |
| Qualifying input, channel A       | 50      | 0 signal causes a category 0<br>STOP in all operating modes.                           | If these inputs are not used, pin 50 must be jumpered to test                              |
| Qualifying input, channel B       | 51      |                                                                                        | output 38, and pin 51 to test output 39.                                                   |

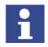

The counterpart to interface X11 is a 108-contact Harting connector with a male insert, type Han 108DD, housing size 24B.

I/Os

I/Os can be configured using the following components:

- DeviceNet (master) via MFC
- Optional field bus cards
  - Interbus
  - Profibus
  - DeviceNet
- ProfiNet
- Specific customer interfaces

## 5.8 PE equipotential bonding

#### Description

A 16 mm<sup>2</sup> cable must be used as equipotential bonding between the robot and the robot controller.

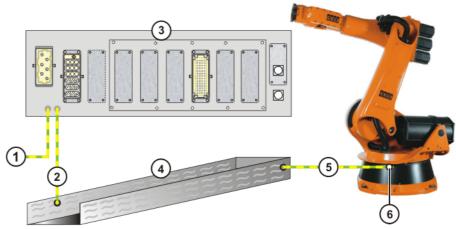

Fig. 5-9: Equipotential bonding, from controller to robot, with cable duct

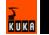

- 1 Equipotential bonding to KR C2 ed05
- 2 Equipotential bonding from the connection panel to the cable duct
- 3 Connection panel, KR C2 ed05
- 4 Cable duct
- 5 Equipotential bonding from the cable duct to the robot
- 6 Equipotential bonding connection on the robot

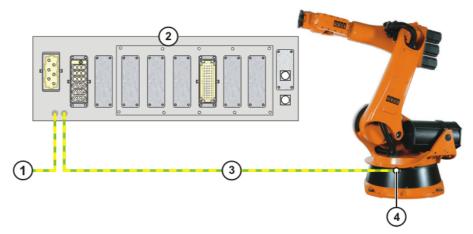

#### Fig. 5-10: Equipotential bonding, from controller to robot

- 1 Equipotential bonding to KR C2 ed05
- 2 Connection panel, KR C2 ed05 4
- 3 Equipotential bonding from the connection panel to the robot
  - Equipotential bonding connection on the robot

## 5.9 Planning the KCP coupler option

#### Visualization

If the robot controller is operated with a detachable KCP, the following system variables must be visualized:

- \$Mode\_T1 (T1 mode)
- \$Mode\_T2 (T2 mode)
- \$Mode\_Ext (External mode)
- \$Mode\_Aut (Automatic mode)
- \$Notaus (Emergency Stop)
- \$Pro\_Act (program active)

The display can be configured using I/Os or a PLC. The system variables can be configured in the file: STEU/\$MACHINE.DAT.

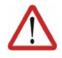

## Warning!

If the KCP is disconnected, the system can no longer be deactivated by means of the E-STOP button on the KCP. An external E-STOP must be connected to interface X11 to prevent personal injury and material damage.

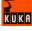

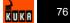

## 6 Transportation

## 6.1 Transportation using lifting tackle

#### Preconditions

- The control cabinet must be switched off.
- No cables may be connected to the control cabinet.
- The door of the control cabinet must be closed.
- The control cabinet must be upright.
- The anti-toppling bracket must be fastened to the control cabinet.

## Necessary equipment

• Lifting tackle with or without lifting frame

## Procedure 1.

1. Attach the lifting tackle with or without a lifting frame to all 4 transport eyebolts on the control cabinet.

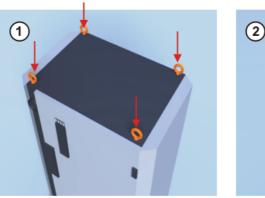

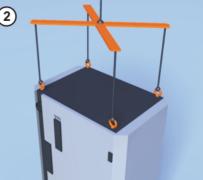

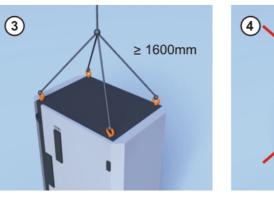

Fig. 6-1: Transportation using lifting tackle

- 1 Transport eyebolts on the control cabinet
- 2 Correctly attached lifting tackle
- 3 Correctly attached lifting tackle
- 4 Incorrectly attached lifting tackle
- 2. Attach the lifting tackle to the crane.

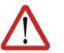

#### Danger!

If the suspended control cabinet is transported too quickly, it may swing and cause injury or damage. Transport the control cabinet slowly.

- 3. Slowly lift and transport the control cabinet.
- 4. Slowly lower the control cabinet at its destination.
- 5. Detach the lifting tackle from the control cabinet.

KUKA

## 6.2 Transportation by pallet truck

## Preconditions

- The control cabinet must be switched off.
- No cables may be connected to the control cabinet.
- The door of the control cabinet must be closed.
- The control cabinet must be upright.
- The anti-toppling bracket must be fastened to the control cabinet.

## Procedure

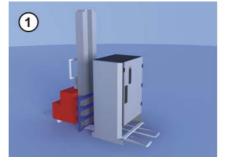

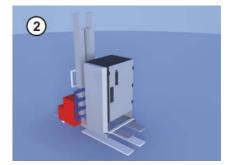

Fig. 6-2: Transportation by pallet truck

- 1 Control cabinet with anti-toppling bracket
- 2 Control cabinet in raised position

## 6.3 Transportation by fork lift truck

## Preconditions

The control cabinet must be switched off.

- No cables may be connected to the control cabinet.
- The door of the control cabinet must be closed.
- The control cabinet must be upright.
- The anti-toppling bracket must be fastened to the control cabinet.

## Procedure

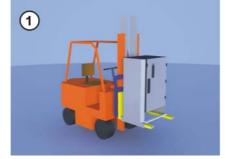

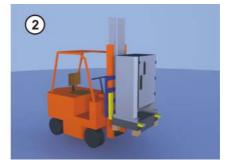

Fig. 6-3: Transportation by fork lift truck

- 1 Control cabinet with fork slots
- 2 Control cabinet with transformer installation kit

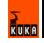

## 7 Start-up

## 7.1 Start-up overview

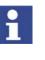

This is an overview of the most important steps during start-up. The precise sequence depends on the application, the robot type, the technology packages used and other customer-specific circumstances. This overview refers to the start-up of the robot system. The start-up of the overall system is not within the scope of this documentation.

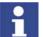

For this reason, the overview does not claim to be comprehensive.

#### Robot

| Step | Description                                                                               | Information                                                  |
|------|-------------------------------------------------------------------------------------------|--------------------------------------------------------------|
| 1    | Carry out a visual inspection of the robot.                                               | Detailed information is contained in                         |
| 2    | Install the robot mounting base (mounting base, machine frame mounting or booster frame). | the robot operating instructions, in the chapter "Start-up". |
| 3    | Install the robot.                                                                        |                                                              |

## **Electrical system**

| Step | Description                                                                     | Information                                                                                           |
|------|---------------------------------------------------------------------------------|----------------------------------------------------------------------------------------------------|
| 4    | Carry out a visual inspection of the robot control-<br>ler.                     |                                                                                                    |
| 5    | Make sure that no condensation has formed in the robot controller.              |                                                                                                    |
| 6    | Install the robot controller.                                                   | (>>> 7.2 "Installing the robot con-<br>troller" page 80)                                              |
| 7    | Connect the connecting cables.                                                  | (>>> 7.3 "Connecting the connect-<br>ing cables" page 80)                                             |
| 8    | Connect the KCP.                                                                | <pre>(&gt;&gt;&gt; 7.4 "Connecting the KCP" page 81)</pre>                                            |
| 9    | Establish the equipotential bonding between the robot and the robot controller. | (>>> 7.5 "Connecting the PE equi-<br>potential bonding" page 81)                                      |
| 10   | Connect the robot controller to the power supply.                               | (>>> 2.9.1 "Power supply connec-<br>tion X1/XS1" page 40)                                             |
| 11   | Reverse the battery discharge protection meas-<br>ures.                         | (>>> 7.7 "Reversing the battery<br>discharge protection measures"<br>page 82)                         |
| 12   | Configure and connect interface X11.                                            | (>>> 5.7 "Interface X11" page 71)                                                                     |
|      | <b>Note:</b> If interface X11 has not been wired, the robot cannot be jogged.   |                                                                                                    |
| 13   | Switch the robot controller on.                                                 | (>>> 7.10 "Switching on the robot controller" page 82)                                                |
| 14   | Check the direction of rotation of the fans.                                    | (>>> 7.11 "Checking the direction<br>of rotation of the external fan"<br>page 83)                     |
| 15   | Check the safety equipment.                                                     | Detailed information is contained in<br>the robot operating instructions, in<br>the chapter "Safety". |
| 16   | Configure the inputs/outputs between the robot controller and the periphery.    | Detailed information can be found in the field bus documentation.                                     |

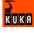

#### Software

| Step | Description                                                                                                    | Information                                                                                                   |
|------|----------------------------------------------------------------------------------------------------|----------------------------------------------------------------------------------------------------|
| 17   | Check machine data.                                                                                             | Detailed information is contained in                                                                          |
| 18   | Master the robot without a load.                                                                                | the operating and programming                                                                                 |
| 19   | Mount the tool and master the robot with a load.                                                                | instructions.                                                                                                 |
| 20   | Check the software limit switches and adapt them if required.                                                   |                                                                                                    |
| 21   | Calibrate the tool.<br>In the case of a fixed tool: calibrate external TCP.                                     |                                                                                                    |
| 22   | Enter load data.                                                                                                |                                                                                                    |
| 23   | Calibrate base (optional).<br>In the case of a fixed tool: calibrate workpiece<br>(optional).                   |                                                                                                    |
| 24   | If the robot is to be controlled from a host com-<br>puter or PLC: configure Automatic External inter-<br>face. | Detailed information is contained in<br>the Operating and Programming<br>Instructions for System Integrators. |

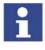

Long text names of inputs/outputs, flags, etc., can be saved in a text file and imported after a reinstallation. In this way, the long texts do not need to be re-entered manually for each robot. Furthermore, the long text names can be updated in application programs.

#### Accessories

Precondition: the robot is ready to move, i.e. the software start-up has been carried out up to and including the item "Master robot without load".

| Description                                                                                            | Information                                                                           |
|----------------------------------------------------------------------------------------------------|---------------------------------------------------------------------------------------|
| Optional: install axis range limitation systems. Adapt software limit switches.                        | Detailed information can be found<br>in the axis range limitation docu-<br>mentation. |
| Optional: install and adjust axis range monitoring, taking the programming into consideration.         | Detailed information can be found<br>in the axis range monitoring docu-<br>mentation. |
| Optional: install and adjust external energy supply system, taking the programming into consideration. | Detailed information can be found<br>in the energy supply system docu-<br>mentation.  |
| Positionally accurate robot option: check data.                                                        |                                                                                       |

## 7.2 Installing the robot controller

#### Procedure

- 1. Install the robot controller. The minimum clearances to walls, other cabinets, etc. must be observed. (>>> 5.3 "Installation conditions" page 66)
- 2. Check the robot controller for any damage caused during transportation.
- 3. Check that fuses, contactors and boards are fitted securely.
- 4. Secure any modules that have come loose.

## 7.3 Connecting the connecting cables

#### Overview

A cable set is supplied with the robot system. In the standard version this consists of:

Motor cable to the robot

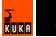

- Control cable to the robot
  - The following cables may be provided for additional applications:
- Motor cable for external axes
- Peripheral cables

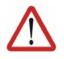

### Danger!

The robot controller is preconfigured for specific robots. If cables are interchanged, the robot may receive incorrect data and can thus cause personal injury or material damage. If a system consists of more than one robot, always connect the connecting cables to the robots and their corresponding robot controllers.

#### Procedure

- 1. Route the motor cable to the robot junction box separately from the control cable. Plug in connector X20.
- 2. Route the control cable to the robot junction box separately from the motor cable. Plug in connector X21.
- 3. Connect the peripheral cables.

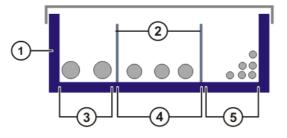

#### Fig. 7-1: Example: Installing the cables in the cable duct

1 Cable duct

- 4 Motor cables
- 2 Separating webs
- 3 Welding cables
- 5 Control cables

## 7.4 Connecting the KCP

Procedure

Connect the KCP to X19 on the robot controller.

## 7.5 Connecting the PE equipotential bonding

#### Procedure

- Route and connect a 16 mm<sup>2</sup> cable as equipotential bonding between the robot and the robot controller. (>>> 5.8 "PE equipotential bonding" page 74)
- Carry out a ground conductor check for the entire robot system in accordance with DIN EN 60204-1.

## 7.6 Connecting the robot controller to the power supply

#### Procedure

Connect the robot controller to the power supply via X1 or XS1. (>>> 5.5.1 "Power supply connection via X1 Harting connector" page 69) (>>> 5.5.2 "Power supply connection via CEE connector XS1" page 69)

## 7.7 Reversing the battery discharge protection measures

**Description** To prevent the batteries from discharging before the controller has been started up for the first time, the robot controller is supplied with connector X7 disconnected from the KPS600.

Procedure

Plug connector X7 (1) into the KPS600.

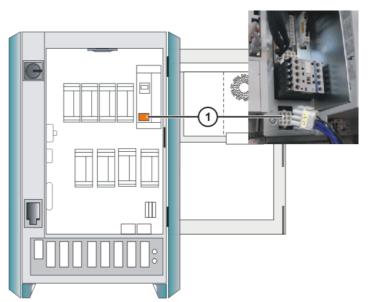

Fig. 7-2: Reversing the battery discharge protection measures

## 7.8 Connecting the EMERGENCY STOP circuit and safeguard

# Procedure 1. Connect the EMERGENCY STOP circuit and safeguard (operator safety) to interface X11. (>>> 5.6 "EMERGENCY STOP circuit and safeguard" page 70)

## 7.9 Configuring and connecting connector X11

#### Procedure

- 1. Configure connector X11 in accordance with the system and safety concepts.
- 2. Connect interface connector X11 to the robot controller.

## 7.10 Switching on the robot controller

#### Precondition

- The door of the control cabinet is closed.
- All electrical connections are correct and the energy levels are within the specified limits.
- It must be ensured that no persons or objects are present within the danger zone of the robot.
- All safety devices and protective measures are complete and fully functional.
- The internal temperature of the cabinet must have adapted to the ambient temperature.

## **Procedure** 1. Switch on the mains power to robot controller.

2. Unlock the EMERGENCY STOP button on the KCP.

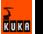

3. Switch on the main switch. The control PC begins to run up the operating system and the control software.

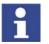

Information about operator control of the robot using the KCP can be found in the operating and programming instructions for the KUKA System Software (KSS).

## 7.11 Checking the direction of rotation of the external fan

Procedure

• Check outlet (2) on the rear of the robot controller.

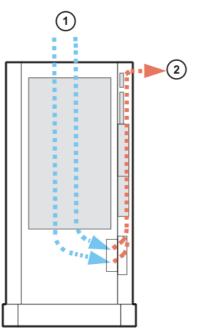

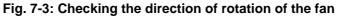

1 Air inlet

2 Air outlet

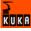

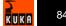

## 8 Operation

## 8.1 Display and operator control elements of the KCP coupler (optional)

Overview

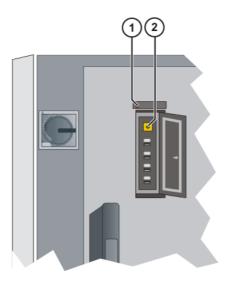

#### Fig. 8-1: KCP coupler LEDs and request button

- 1 Fault LED (red), KCP coupler
- 2 Request button with request LED (green)

## 8.1.1 Uncoupling the KCP

## Procedure

- 1. Press the request button for at least 1 s.
  - The green request LED flashes.

The KCP is switched off (display goes dark).

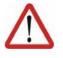

#### Caution!

The KCP must not be disconnected without pressing the request button. If the KCP is disconnected without the request button being pressed, an EMERGENCY STOP is triggered.

2. Disconnect the KCP within 60 s.

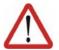

#### Caution!

The KCP with EMERGENCY STOP is deactivated for the request time of 60 s. The EMERGENCY STOP on the KCP is not activated during this time.

3. The KCP must be removed from the system.

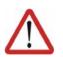

#### Caution!

The KCP must be removed from the system if it is not connected. The EMER-GENCY STOP is not operational in this case.

## 8.1.2 Coupling the KCP

#### Preconditions

The KCP variant to be coupled must be the same as that which was uncoupled.

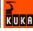

#### Procedure

1

 Set the operating mode on the KCP to the same operating mode as on the robot controller (the operating mode display is application-specific (>>> 5.9 "Planning the KCP coupler option" page 75)).

If the KCP is connected with the wrong operating mode selected, the robot controller switches to the operating mode set on the KCP.

- 2. Couple the KCP to the robot controller.
- The request LED flashes quickly.

Once coupling has been completed, the request LED lights up and the KCP display shows the user interface. The robot controller can once again be operated via the KCP.

## 8.2 Booting the robot controller from a USB stick

#### Precondition

- Robot controller is switched off.
- External keyboard.

Procedure

- 1. Plug in bootable USB stick.
- 2. Switch on the robot controller.
- 3. Press F10 during the boot procedure.

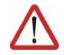

#### Caution!

If a KCP **and** an external keyboard are connected to the robot controller, 2 people can operate the robot system simultaneously. This can result in personal injury and material damage. Take measures to secure the robot system against unauthorized operation and remove the external keyboard from the system immediately completion of the installation process.

## 9 Maintenance

## 9.1 Maintenance table

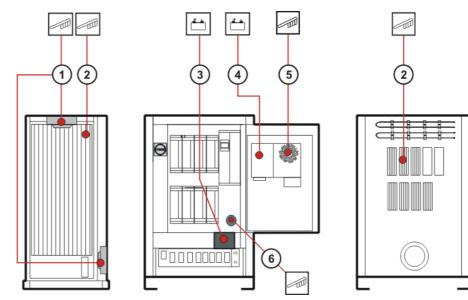

Fig. 9-1: Maintenance points

## Maintenance table

| Item | Activity                                                                                                   | Time re-<br>quired [min] | Maintenance interval                                                              |
|------|----------------------------------------------------------------------------------------------------|--------------------------|-----------------------------------------------------------------------------------|
| 1    | Clean fan for inner<br>cooling circuit with<br>brush.                                                      | 15                       | Depends on installation<br>conditions and degree of<br>fouling; however, no later |
|      | Clean fan for outer<br>cooling circuit with<br>brush.                                                      | 15                       | than every 2 years                                                                |
| 2    | Clean heat ex-<br>changer with<br>brush.                                                                   | 15                       |                                                                                   |
|      | Clean heat sink<br>with brush and<br>check that it is se-<br>curely fastened.                              | 15                       |                                                                                   |
| 1    | Exchange fan for<br>inner cooling cir-<br>cuit.<br>(>>> 10.2 "Exchan<br>ging the internal<br>fan" page 90) | 20                       | 5 years (with 3-shift op-<br>eration)                                             |
|      | Exchange fan for<br>outer cooling cir-<br>cuit.<br>(>>> 10.3 "Exchan<br>ging the external<br>fan" page 91) | 20                       |                                                                                   |

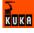

| ltem | Activity                                                                                                    | Time re-<br>quired [min] | Maintenance interval                                                                                                    |
|------|----------------------------------------------------------------------------------------------------|--------------------------|----------------------------------------------------------------------------------------------------|
| 3    | Exchange the bat-<br>teries.<br>(>>> 10.10 "Excha<br>nging the batteries"<br>page 95)                            | 5                        | 2 years                                                                                                    |
| 4    | Exchange the<br>motherboard bat-<br>tery.<br>(>>> 10.7 "Exchan<br>ging the mother-<br>board battery"<br>page 94) | 20                       | 5 years                                                                                                    |
| 5    | Exchange the PC<br>fan.<br>(>>> 10.6 "Exchan<br>ging the PC fans"<br>page 93)                                    | 2                        | 5 years (with 3-shift op-<br>eration)                                                                                                    |
| 6    | Exchange the filter<br>insert.<br>(>>> 10.4 "Exchan<br>ging the pressure<br>relief plug"<br>page 91)             | 1                        | Depends on installation<br>conditions and degree of<br>fouling. Visual check:<br>change filter insert if dis-<br>colored (original color:<br>white). |

Once an activity from the maintenance list has been carried out, a visual inspection must be made, with special attention to the following points:

The robot controller must be switched off and secured to prevent unau-

- Secure fit of fuses, contactors, plug-in connections and boards.
- PE equipotential bonding connection.
- Damage to cabling.

## 9.2 Cleaning the robot controller

Preconditions

|                  |    | thorized persons from switching it on again.                                      |
|------------------|----|-----------------------------------------------------------------------------------|
|                  |    | Back-up must be completed.                                                        |
|                  |    | The power cable must be de-energized.                                             |
|                  |    | Observe the ESD guidelines.                                                       |
| Work regulations | 1  | The manufacturer's instructions must be observed when carrying out cleaning work. |
|                  |    | It must be ensured that no cleaning fluid enters electrical components.           |
|                  |    | Do not use compressed air during cleaning work.                                   |
| Procedure        | 1. | Loosen and vacuum up any dust deposits.                                           |
|                  | 2. | Clean robot controller with a cloth soaked with a mild cleaning agent.            |
|                  | 3. | Clean cables, plastic parts and hoses with a solvent-free cleaning agent          |
|                  | 4. | Replace damaged, illegible or missing inscriptions, labels and plates.            |

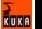

## 10 Repair

## 10.1 Service jumper plug X11

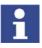

The service jumper plug X11 is a Harting connector with a male insert, type Han 108DD, housing size 24B.

Connector pin allocation

| Test output A             | 1               | Ъ         |
|---------------------------|-----------------|-----------|
| Local E-STOP channel A    | 2               |           |
| Local E-STOP channel A    |                 | ٦         |
| External E-STOP channel A | 4 <b></b>       |           |
| Test output A             | <sup>5</sup> (= | Г         |
| Enabling channel A        | 6 <b>(</b>      |           |
| Test output A             | 7 <b>(=</b>     | _ ٦       |
| Safeguard channel A       | 8 <b>d=</b>     | Juarc     |
| Test output B             | 25              | Safeguard |
| Safeguard channel B       | 26              | ] "       |
| Test output B             | 19              |           |
| Local E-STOP channel B    | 20              |           |
| Local E-STOP channel B    | 21              | -         |
| External E-STOP channel B | 22              |           |
| Test output B             | 23              |           |
| Enabling channel B        | 24              |           |
| Test subsut A             | 38 ,            |           |
| Test output A             | 39              |           |
| Test output B             | <b>(=</b>       | ]         |
| Test output channel A     | 41              |           |
| Drives OFF external       | 42              |           |
| Qualifying input A        | 50              |           |
| Qualifying input B        | 51              |           |
| Qualitying input D        |                 |           |
| +VCC external             |                 |           |
| GND external              |                 | ٦         |
| +24 V internal            | 106             |           |
| 0 V internal              | 107             |           |
| !<br>                     | İ               |           |

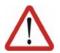

#### **Caution!**

The jumper plug is only to be used during start-up and troubleshooting. If the jumper plug is used, the connected safety components are disabled.

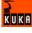

## 10.2 Exchanging the internal fan

## Preconditions

- The robot controller must be switched off and secured to prevent unauthorized persons from switching it on again.
- Back-up must be completed.
- The power cable must be de-energized.
- Observe the ESD guidelines.

## Procedure

- 1. Open the control cabinet door.
- 2. Remove the domed cap nuts and the lock nuts underneath them from the fan plate.
- 3. Tilt the fan plate downwards together with the fan.
- 4. Unplug the fan connector.

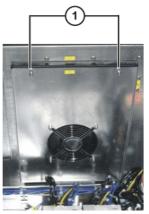

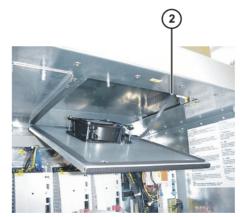

Fig. 10-1: Exchanging the internal fan

- 1 Domed cap nuts and lock 2 Fan connector nuts
- 5. Pull the fan plate forwards to remove it.
- 6. Note the fan installation position (direction of rotation).
- 7. Unscrew the fan from the mounting.
- 8. Screw on the new fan. Observe correct installation position (direction of rotation).
- 9. Insert the tab end of the fan plate into the slot.

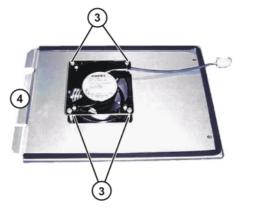

- 3 Fan fastening screws 4 Tab end
- 10. Plug in the fan connector.
- 11. Swing the fan plate up into place and fasten it with new lock nuts.
- 12. Screw on the domed cap nuts.

## 10.3 Exchanging the external fan

| Preconditions |    | The robot controller must be switched off and secured to prevent unau-<br>thorized persons from switching it on again. |
|---------------|----|----------------------------------------------------------------------------------------------------|
|               |    | Back-up must be completed.                                                                                             |
|               |    | The power cable must be de-energized.                                                                                  |
|               | •  | Observe the ESD guidelines.                                                                                            |
| Procedure     | 1. | Remove the transport safeguard and slacken the fastening screws on the rear panel.                                     |
|               | 2. | Take off the rear panel.                                                                                               |
|               | 3. | Unscrew the screws of the cable inlet.                                                                                 |
|               |    |                                                                                                    |

- 4. Unplug the fan connector.
- 5. Remove the screws from the fan holder.
- 6. Take off the fan with the holder.
- 7. Install the new fan.
- 8. Plug in the fan connector and fasten the cable.
- 9. Mount the rear cabinet panel and fasten.

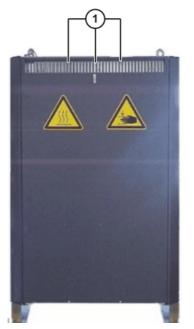

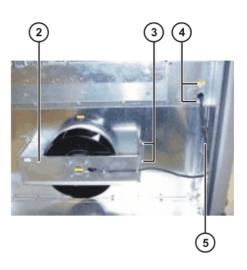

- Fig. 10-2: Exchanging the external fan
  - 1 Fastening screws and transport safeguard
- 2 Holder with fan
- 3 Fan holder fastening
- 4 Cable inlet
- 5 Cable to fan connector

## 10.4 Exchanging the pressure relief plug

**Description** The pressure relief plug is used to generate an overpressure inside the cabinet. This prevents excessive fouling of the cabinet.

Preconditions

- The robot controller must be switched off and secured to prevent unauthorized persons from switching it on again.
- Back-up must be completed.
- The power cable must be de-energized.

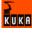

Observe the ESD guidelines.

#### Procedure

- 1. Open the control cabinet door.
- 2. Remove the foam ring.
- 3. Exchange the filter insert.
- 4. Insert the foam ring so that it is flush with the pressure relief plug.

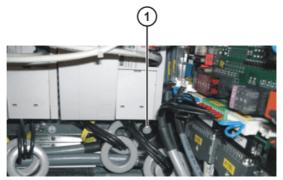

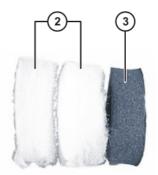

Fig. 10-3: Exchanging the pressure relief plug

- 1 Pressure relief plug
- 2 Filter insert

## 10.5 Exchanging the PC

Preconditions

• The robot controller must be switched off and secured to prevent unauthorized persons from switching it on again.

3

Foam ring

- Back-up must be completed.
- The power cable must be de-energized.
- Observe the ESD guidelines.

### Procedure

- 1. Open the control cabinet door.
- 2. Unplug the power supply and all connections to the PC interface.
- 3. Remove the transport safeguard screw.
- 4. Slacken the knurled nuts.
- 5. Remove the PC and lift it out towards the top.
- 6. Insert the new PC and fasten.
- 7. Plug in the connections.

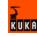

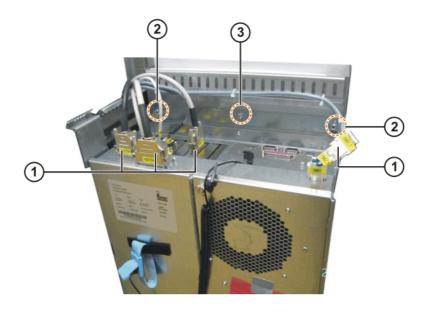

## Fig. 10-4: Removing and installing the control PC

- 1 Plug-in connections on the PC 3 Transport safeguard screw
- 2 Knurled nut

## **10.6** Exchanging the PC fans

Preconditions

- The robot controller must be switched off and secured to prevent unauthorized persons from switching it on again.
- Back-up must be completed.
- The power cable must be de-energized.
- Observe the ESD guidelines.

#### **Procedure** 1. Remove the cable strap.

- 2. Unplug the fan connector.
- 3. Note the fan installation position (direction of rotation).
- 4. Remove the fan retaining screws.
- 5. Take off the fan with the fan grille.
- 6. Insert the new fan and fasten. Observe correct installation position (direction of rotation).
- 7. Plug in the fan connector and secure the cables with cable straps.

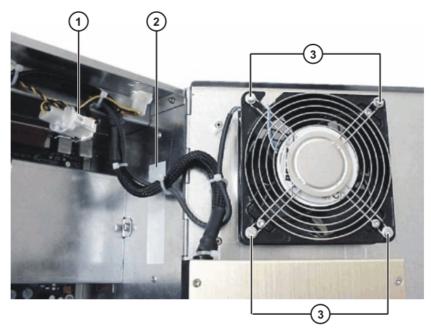

#### Fig. 10-5: Exchanging the PC fan

- 1 Fan connector
- 2 Cable strap

3 Fan fastening screws

## **10.7** Exchanging the motherboard battery

The battery on the motherboard of the control PC may only be exchanged by authorized maintenance personnel in consultation with the KUKA customer support service.

## 10.8 Exchanging the motherboard

A defective motherboard is not exchanged separately, but together with the PC.

## 10.9 Exchanging DIMM memory modules

## Preconditions

- The robot controller must be switched off and secured to prevent unauthorized persons from switching it on again.
- Back-up must be completed.
- The power cable must be de-energized.
- Observe the ESD guidelines.

#### Procedure

- 1. Open the PC cover.
- Using your thumbs, carefully open the side tabs in the direction indicated by the arrows. The DIMM memory module is released and lifted out of its socket.
- 3. Press the new DIMM memory module into the slot in the DIMM socket until it clicks into position.

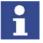

There are two asymmetrically positioned recesses on the underside of the DIMM memory modules; these must mate with the coding on the DIMM socket.

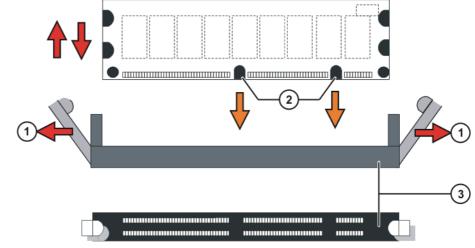

Fig. 10-6: Exchanging DIMM memory modules

- 1 Side tabs 3 DIMM memory module socket 2 Asymmetrically positioned re-
- 2 Asymmetrically positioned recesses

## 10.10 Exchanging the batteries

#### Preconditions

- The robot controller must be switched off and secured to prevent unauthorized persons from switching it on again.
- Back-up must be completed.
- The power cable must be de-energized.
- Observe the ESD guidelines.

#### Procedure

- 1. Open the cabinet door.
- 2. Unplug the battery connection cables.
- 3. Press the spring clamp to the left.
- 4. Take out both battery blocks.

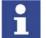

Always exchange both battery blocks.

- 5. Insert the new battery blocks and lock them in place with the spring clamp.
- 6. Plug in the battery connection cables.

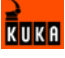

#### Caution!

Observe the battery polarity as shown in (>>> Fig. 10-7). Installing the batteries in the wrong position or with reversed polarity can damage the batteries, the KPS600 and the low-voltage power supply unit.

KUKA

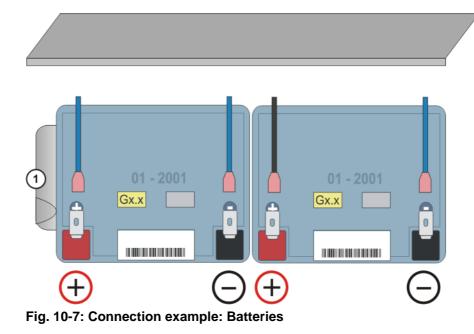

1 Spring clamp

**Storage instruction** In case of long-term storage, the batteries must be charged every 6 months to avoid the risk of damage due to self-discharge.

## 10.11 Removal and installation of the CD-ROM drive (optional)

## Preconditions

- The robot controller must be switched off and secured to prevent unauthorized persons from switching it on again.
- Back-up must be completed.
- The power cable must be de-energized.
- Observe the ESD guidelines.

#### Procedure

- 1. Open the control cabinet door.
- 2. Remove the fastening screw of the drives holder.
- 3. Push the drives holder out to the left.

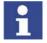

Make a note of the number of the pin (pin 1 or pin 40) connected to the side of the 40-strand interface cable marked in red.

- 4. Disconnect the power supply and data cable.
- 5. Remove the fastening screws at the side.
- 6. Push the CD-ROM drive out of the holder.
- 7. Configure the new CD-ROM drive as "master".

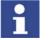

Further information can be found in the manufacturer documentation.

- 8. Push the CD-ROM drive into the holder and fasten it with 4 screws.
- 9. Connect the power supply and data cable.
- 10. Install the drives holder and fasten it with a screw.

96 / 157

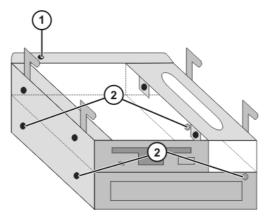

Fig. 10-8: Exchanging the CD-ROM drive

- 1 Fastening screw of the drives 2 holder
- Fastening screws of the CD-ROM drive

## 10.12 Removal and installation of the floppy disk drive (optional)

#### Preconditions

- The robot controller must be switched off and secured to prevent unauthorized persons from switching it on again.
- Back-up must be completed.
- The power cable must be de-energized.
- Observe the ESD guidelines.

#### Procedure

- 1. Open the control cabinet door.
- 2. Remove the fastening screw of the drives holder.
- 3. Push the drives holder out to the left.

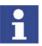

Make a note of the number of the pin (pin 1 or pin 34) connected to the side of the 34-strand interface cable marked in red.

- 4. Disconnect the power supply and data cable.
- 5. Remove the fastening screws at the side.
- 6. Push the floppy disk drive out of the holder.
- 7. Push the new floppy disk drive into the holder and fasten it with 4 screws.
- 8. Connect the power supply and data cable.
- 9. Install the drives holder and fasten it with the screw.

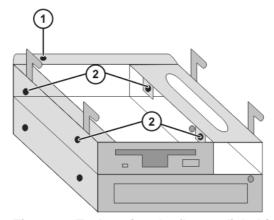

Fig. 10-9: Exchanging the floppy disk drive

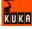

- 1 Fastening screw of the drives holder
- Fastening screws of the floppy disk drive

## 10.13 Exchanging the hard drive

Preconditions

 The robot controller must be switched off and secured to prevent unauthorized persons from switching it on again.

2

- Back-up must be completed.
- The power cable must be de-energized.
- Observe the ESD guidelines.

#### Procedure

- 1. Open the control cabinet door.
- 2. Open the PC chassis.
- 3. Release the retaining clip of the hard drive.
- 4. Disconnect the interface and power supply cables.
- 5. Exchange the hard drive for a new one.
- 6. Connect the interface and power supply cables.
- 7. Place the hard drive on the holder and fasten it with the retaining clip.
- 8. Close the PC housing and the control cabinet door.
- 9. Install the operating system and the KUKA System Software (KSS).

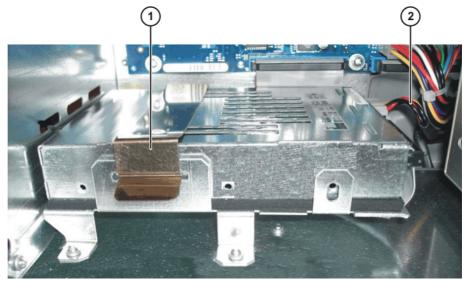

Fig. 10-10: Exchanging the hard drive

- 1 Retaining clip
- 2 Interface and power supply cables

## 10.14 Exchanging the KVGA card

Preconditions

- The robot controller must be switched off and secured to prevent unauthorized persons from switching it on again.
- Back-up must be completed.
- The power cable must be de-energized.
- Observe the ESD guidelines.

Procedure

- 1. Open the control cabinet door.
- 2. Open the PC chassis.

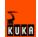

- 3. Unplug the connections to the KVGA card.
- 4. Release the fastenings of the card and pull the card out of the slot.
- 5. Check the new card for mechanical damage, insert it into the slot and tighten the fastening screws.
- 6. Plug in the connections to the card.

## 10.14.1 KVGA card settings

## Precondition

- User group "Expert"
- Windows interface (CTRL+ESC)

#### Procedure

- Select the menu sequence Control Panel > Display > Properties > System Settings > Extended > Chips.
- 2. The following options are offered in the "Display Device" window:
  - CRT (external monitor)
  - LCD (KCP operation)
  - BOTH (both display options)

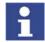

The graphics card driver file is "Chips XPm.sys".

## 10.15 Exchanging the MFC3 card

| Preconditions                     | :                                            | The robot controller must be switched off and secured to prevent unau-<br>thorized persons from switching it on again.<br>Back-up must be completed.<br>The power cable must be de-energized.<br>Observe the ESD guidelines.                                                      |
|-----------------------------------|----------------------------------------------|----------------------------------------------------------------------------------------------------|
| Procedure                         | 1.<br>2.<br>3.<br>4.<br>5.<br>6.<br>7.<br>8. | Unplug the connections to the MFC3 and DSE-IBS-C33.<br>Release the fastenings of the card and pull the card out of the slot.<br>Unscrew the DSE-IBS-C33 from the MFC3 and unplug it.<br>Inspect the new MFC3 for mechanical damage. Plug on the DSE-IBS-C33<br>and screw it down. |
| 10.16 Exchanging<br>Preconditions | y th<br>•                                    | e DSE-IBS-C33 card<br>The robot controller must be switched off and secured to prevent unau-<br>thorized persons from switching it on again.<br>Back-up must be completed.<br>The power cable must be de-energized                                                                |

- I he power cable must be de-energized.
- Observe the ESD guidelines.

Procedure 1. Op

- 1. Open the control cabinet door.
- 2. Open the PC chassis.
- 3. Unplug the connections to the MFC3 and DSE-IBS-C33.
- 4. Release the fastenings of the MFC3 card and pull the card out of the slot.

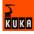

- 5. Unscrew the DSE-IBS-C33 from the MFC3 and unplug it.
- 6. Plug on the new DSE-IBS-C33 and screw it down.
- 7. Plug the MFC3 into its slot and tighten the fastening screws.
- 8. Plug in the connections to the card.
- 9. Switch on the robot controller and let it run up.
- 10. After initialization, the LED on the DSE-IBS-C33 should flash.

## 10.17 Exchanging the KPS600

#### Preconditions

- The robot controller must be switched off and secured to prevent unauthorized persons from switching it on again.
- The power cable must be de-energized.
- Observe the ESD guidelines.
- Wait 5 minutes until the intermediate circuit has discharged.

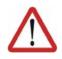

#### Caution!

Voltages in excess of 50 V (up to 600 V) can be present in the KPS, the KSDs and the intermediate-circuit connecting cables up to 5 minutes after the control cabinet has been switched off!

Procedure

- 1. Open the control cabinet door.
- 2. Unplug all connections to the KPS600.
- 3. Slacken the Allen screws.
- 4. Lift the KPS600 slightly, tip the top forwards and lift the KPS600 out of the holder.
- 5. Insert the new KPS600 into the lower holder, hook it on at the top and tighten the fastening screws.
- 6. Plug in all the connections.

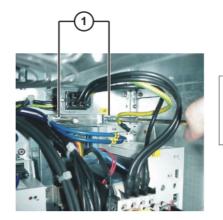

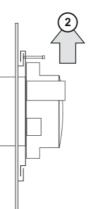

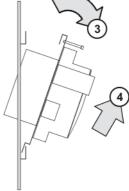

Fig. 10-11: Exchanging the KPS600

- 1 Allen screws
- 2 Lift the KPS600

- Tip the KPS600 forwards
- Lift the KPS600 out of the holder

## 10.18 Exchanging the KPS-27

Preconditions

The robot controller must be switched off and secured to prevent unauthorized persons from switching it on again.

3

4

- The power cable must be de-energized.
- Observe the ESD guidelines.

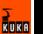

Wait 5 minutes until the intermediate circuit has discharged.

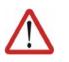

## Caution!

Voltages in excess of 50 V (up to 600 V) can be present in the KPS, the KSDs and the intermediate-circuit connecting cables up to 5 minutes after the control cabinet has been switched off!

#### Procedure

- 1. Open the control cabinet door.
- 2. Open the PC chassis.
- 3. Disconnect the mains supply and outgoing cables.
- 4. Remove the knurled screw.
- 5. Pull the mounting plate with the KPS-27 to the left out of the holders.
- Remove the fastening screws of the KPS-27 from the rear of the mounting plate.
- 7. Screw the new KPS-27 onto the mounting plate.
- 8. Push the right-hand side of the mounting plate into the holders and fasten it with the knurled screw.
- 9. Connect the mains supply and outgoing cables.

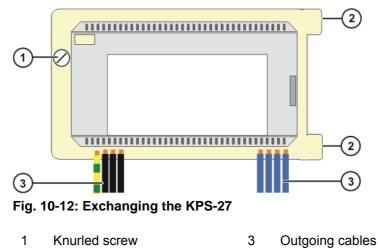

2 Holders

## 10.19 Exchanging the KSD

Preconditions

- The robot controller must be switched off and secured to prevent unauthorized persons from switching it on again.
- The power cable must be de-energized.
- Observe the ESD guidelines.
- Wait 5 minutes until the intermediate circuit has discharged.

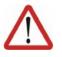

#### Caution!

Voltages in excess of 50 V (up to 600 V) can be present in the KPS, the KSDs and the intermediate-circuit connecting cables up to 5 minutes after the control cabinet has been switched off!

Procedure

- 1. Open the control cabinet door.
- 2. Unplug the KSD connections.
- Lift the upper retaining clip with a screwdriver until the locking devices are free. Tilt the top of the KSD slightly forwards, so that the retaining clip cannot snap back into the locking device.

- 4. Lift the lower retaining clip and remove the KSD by pulling it in the direction of the door opening.
- 5. Insert the new KSD evenly and straight into the opening until the upper and lower retaining clips snap in.
- 6. Plug in all connectors.

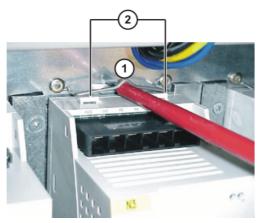

Fig. 10-13: Exchanging the KSD

- 1 Retaining clip
- Locking device

## 10.20 Removal and installation of the KCP coupler

## Preconditions

The robot controller must be switched off and secured to prevent unauthorized persons from switching it on again.

2

- Back-up must be completed.
- The power cable must be de-energized.
- Observe the ESD guidelines.

#### Procedure

- 1. Open the control cabinet door.
- 2. Unplug all connectors on the KCP coupler card.
- 3. Remove the fastening screws (1).
- 4. Install and fasten the new KCP coupler card.
- 5. Plug in all connectors.

## 10.21 Installing the KUKA System Software (KSS)

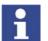

Further information is contained in the operating and programming instructions for the KUKA System Software (KSS).

## 11 Troubleshooting

## 11.1 Repair and procurement of spare parts

RepairsRepairs to the robot controller may only be carried out by KUKA customer support personnel or by customers who have taken part in a relevant course of training held by the KUKA Robot Group.

Repairs within modules may only be carried out by specially trained KUKA Robot Group personnel.

Procurement of<br/>spare partsThe article numbers for spare parts are listed in the spare parts catalog on a<br/>CD-ROM that accompanies every robot controller.

The KUKA Robot Group supplies the following types of spare parts for repairs to the robot controller:

New parts
 Once the new part has been installed, the part that has been removed can be disposed of.

Exchange parts
 Once the exchange part has been installed, the part that has been removed is returned to the KUKA Robot Group.

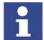

A "Robot Repair Card" is supplied with the exchange parts. The Repair Card must be completed and returned to the KUKA Robot Group.

## 11.2 PC fault profiles

| Effects                                                    | Causes                                                                                | Remedy                                                                                                    |
|------------------------------------------------------------|---------------------------------------------------------------------------------------|----------------------------------------------------------------------------------------------------|
| PC does not boot                                           | Power supply defective                                                                | Disconnect all devices one by                                                                               |
| <ul> <li>Display is dark</li> </ul>                        | Short circuit on the mother-<br>board                                                 | one from the power supply unit.<br>Switch on the PC and measure                                             |
|                                                            | Short circuit on a connected device                                                   | output voltages at the power supply unit.                                                                   |
| <ul><li>PC does not boot</li><li>Display is dark</li></ul> | Defective PC card (Interbus,<br>MFC3, KVGA)                                           | Disconnect PC cards (Interbus,<br>Ethernet card) and test system<br>again; replace cards if neces-<br>sary. |
|                                                            | Memory modules (RAM mod-<br>ules) not correctly snapped into<br>place (contact fault) | Snap memory modules cor-<br>rectly into place.                                                              |
|                                                            | Memory modules defective                                                              | Exchange memory modules.                                                                                    |
|                                                            | Defective motherboard                                                                 | Exchange the PC                                                                                             |
| PC boots normally                                          | KVGA defective                                                                        | Exchange KVGA                                                                                               |
| <ul> <li>Display is dark</li> </ul>                        | Cable break in KCP connecting cable                                                   | Exchange the KCP connecting<br>cable                                                                        |
| System crash when booting                                  | Defective motherboard                                                                 | Exchange the PC                                                                                             |
| <ul> <li>No keyboard input possible</li> </ul>             |                                                                                       |                                                                                                    |
| The system repeatedly resets                               | Memory modules defective                                                              | Exchange memory modules                                                                                     |
| itself (reboot).                                           | KVGA defective                                                                        | Exchange KVGA                                                                                               |
|                                                            | KSD defective                                                                         | Exchange KSD                                                                                                |

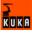

| Effects                                                    | Causes                                             | Remedy                                                               |
|------------------------------------------------------------|----------------------------------------------------|----------------------------------------------------------------------|
| BIOS error message "CMOS<br>Checksum Error"                | Undervoltage in lithium battery on the motherboard | Exchange lithium battery                                             |
|                                                            | CMOS memory on mother-<br>board defective          | Exchange the PC                                                      |
| BIOS error message "MEM-<br>ORY TEST FAILED"               | Memory module defective                            | Exchange memory module                                               |
| Cannot boot from hard disk                                 | BIOS fails to detect hard drive                    | Load KUKA default settings                                           |
|                                                            | IDE cable incorrectly con-<br>nected               | Check IDE cable                                                      |
|                                                            | Power supply not correctly con-<br>nected          | Check the connector                                                  |
|                                                            | Hard drive defective                               | Exchange the hard drive                                              |
|                                                            | Defective motherboard                              | Exchange the PC                                                      |
| Cannot access floppy disk                                  | BIOS settings incorrect                            | Load KUKA default settings                                           |
| drive (FDD)                                                | Data cable incorrectly con-<br>nected              | Connect data cable correctly                                         |
|                                                            | Power supply cable incorrectly connected           | Connect power supply cable<br>correctly                              |
|                                                            | FDD defective                                      | Exchange FDD                                                         |
|                                                            | Defective motherboard                              | Exchange the PC                                                      |
| CD-ROM drawer does not<br>open                             | Power supply not correctly con-<br>nected          | Connect power supply correctly                                       |
|                                                            | CD-ROM drive defective                             | Exchange the CD-ROM drive                                            |
| CD-ROM drive cannot be read                                | BIOS fails to detect CD-ROM<br>drive               | Load KUKA default settings                                           |
|                                                            | IDE cable incorrectly con-<br>nected               | Connect IDE cable correctly                                          |
|                                                            | CD-ROM drive defective                             | Exchange the CD-ROM drive                                            |
|                                                            | CD-ROM defective or inserted incorrectly           | Exchange CD-ROM or insert it<br>correctly (label upwards!)           |
| Windows operating system                                   | Memory module defective                            | Exchange memory module                                               |
| crashes with exceptional error<br>(blue screen)            | Defective or lost sectors                          | Re-install the software                                              |
| Controller hangs when loading                              | MFC3 not correctly connected                       | Connect MFC3 correctly                                               |
| software components                                        | MFC3 defective                                     | Exchange the MFC3                                                    |
|                                                            | Additional PC card (e.g. Inter-<br>bus)            | Remove PC card and run con-<br>troller up again. Exchange PC<br>card |
|                                                            | Motherboard defective                              | Exchange the PC                                                      |
| KUKA.HMI does not boot, and is aborted with a General Pro- | Defective files in the software installation       | Reinstall control software                                           |
| tection fault                                              | Settings in CMOS setup incor-<br>rect              | Check settings in CMOS setup                                         |
|                                                            | Defective memory module(s)                         | Exchange memory module(s)                                            |

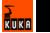

## 11.3 MFC3 error messages

| Effects                                                                 | Causes                                                            | Remedy                                  |
|-------------------------------------------------------------------------|-------------------------------------------------------------------|-----------------------------------------|
| Controller hangs when loading software components                       | MFC cannot be initialized                                         | Remove PC cards and run the PC up again |
|                                                                         | MFC3 incorrectly connected                                        | Check MFC3 slot                         |
|                                                                         | PC card (e.g. Interbus) interfer-<br>ing with functioning of MFC3 | Exchange the MFC3                       |
|                                                                         | PCI bus on motherboard faulty                                     | Exchange motherboard                    |
| KCP control panel does not<br>work                                      | CAN controller on the MFC defective                               | Exchange the MFC3                       |
|                                                                         | KCP cable or connector faulty                                     | Replace KCP                             |
| Display is dark                                                         | Power supply to connector X5<br>for KCP missing                   | Check power supply                      |
|                                                                         | KCP cable or connector faulty                                     | Replace KCP                             |
|                                                                         | KVGA card defective                                               | Exchange KVGA card                      |
|                                                                         | Motherboard defective                                             | Exchange motherboard                    |
| Operating mode switchover on<br>KCP does not react                      | Operating mode detection on<br>MFC3 defective                     | Exchange the MFC3                       |
|                                                                         | Mode selector switch on the<br>KCP defective                      | Replace KCP                             |
| When PC is booted, the operat-<br>ing system VxWorks does not<br>run up | MFC3 defective                                                    | Exchange the MFC3                       |

## 11.4 KCP error messages

| Effects                                  | Causes                             | Remedy                                |
|------------------------------------------|------------------------------------|---------------------------------------|
| No display on the LCD                    | Connecting cable defective         | Exchange KCP with connecting cable    |
|                                          | KVGA defective                     | Exchange KVGA                         |
|                                          | KCP defective                      | Replace KCP                           |
| Drives cannot be switched on             | Connecting cable defective         | Exchange KCP with connecting cable    |
|                                          | Enabling switch jammed             | Replace KCP                           |
|                                          | KCP defective                      | Replace KCP                           |
|                                          | CI3 board is defective             | Exchange CI3 board                    |
| No entries can be made via<br>KCP        | Connecting cable defective         | Exchange the connecting cable         |
|                                          | MFC3 defective                     | Exchange the MFC3                     |
|                                          | KCP defective                      | Replace KCP                           |
| EMERGENCY STOP cannot<br>be acknowledged | EMERGENCY STOP button<br>defective | Replace KCP                           |
|                                          | Connecting cable defective         | Exchange KCP with connecting<br>cable |
| Space Mouse does not work                | Connecting cable defective         | Exchange KCP with connecting cable    |
|                                          | Space Mouse defective              | Replace KCP                           |
|                                          | MFC3 defective (CAN bus)           | Exchange the MFC3                     |

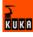

## 11.5 Field bus communication error messages

| Effects                                                                                 | Causes                                                  | Remedy                                          |
|-----------------------------------------------------------------------------------------|---------------------------------------------------------|-------------------------------------------------|
| Communication via diagnostic<br>interface not possible                                  | Data cable, periphery faulty                            | Check data cable, periphery                     |
|                                                                                         | Diagnostic interface on field<br>bus card defective     | Exchange field bus card                         |
| Error message "xxxxx I/O<br>driver configuration error"                                 | Field bus card incorrectly con-<br>figured              | Check the configuration                         |
|                                                                                         | Field bus card cannot be initial-<br>ized               | Exchange field bus card                         |
|                                                                                         | Incorrect configuration of the<br>file IOSYS.INI        | Check entries in IOSYS.INI                      |
| After inserting the field bus<br>card: no display, controller<br>does not boot (Stop 0) | Field bus card defective                                | Exchange field bus card                         |
| The controller "hangs" after ini-<br>tialization of the field bus card                  | Field bus card defective                                | Exchange field bus card                         |
| No external power supply for<br>slave when controller switched<br>off                   | Interbus filter defective or not<br>correctly connected | Exchange Interbus filter (if fiber-optic cable) |
|                                                                                         | External power supply input on IBS card defective       | Exchange Interbus card                          |

## 11.6 Fuses and LED indicators on the CI3 board

## 11.6.1 CI3 Standard board

Overview

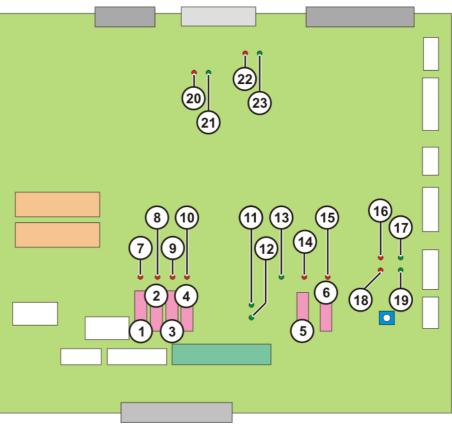

Fig. 11-1: CI3 Standard board fuses and LEDs

Fuses

| ltem | Designation | Value in A | Description            |
|------|-------------|------------|------------------------|
| 1    | F2          | 2          | 24 V DC fan monitoring |
| 2    | F16         | 7.5        | 24 V DC interface VCC  |
| 3    | F12         | 4          | 24 V DC interface VCC  |
| 4    | F13         | 4          | 24 V DC interface VCC  |
| 5    | F10         | 3          | 24 V DC VCC-ESC        |
| 6    | F23         | 2          | RDC supply             |

LEDs

| ltem | Designation   | Description                   |  |
|------|---------------|-------------------------------|--|
| 7    | LED16 (red)   | Fuse monitoring for F2        |  |
| 8    | LED5 (red)    | Fuse monitoring for F16       |  |
| 9    | LED4 (red)    | Fuse monitoring for F12       |  |
| 10   | LED2 (red)    | Fuse monitoring for F13       |  |
| 11   | LED14 (green) | 24 V without battery back-up  |  |
| 12   | LED9 (green)  | 24 V with battery back-up     |  |
| 13   | LED15 (green) | 5 V ESC nodes                 |  |
| 14   | LED1 (red)    | Fuse monitoring for F10       |  |
| 15   | LED12 (red)   | Fuse monitoring for F23       |  |
| 16   | LED18 (red)   | ESC bus output KCP error      |  |
| 17   | LED17 (green) | ESC bus output KCP OK         |  |
| 18   | LED27 (red)   | ESC bus output MFC error      |  |
| 19   | LED28 (green) | ESC bus output MFC OK         |  |
| 20   | LED22 (red)   | ESC bus, local ESC node error |  |
| 21   | LED21 (green) | ESC bus, local ESC node OK    |  |
| 22   | LED19 (red)   | ESC bus KPS error             |  |
| 23   | LED20 (green) | ESC bus KPS OK                |  |

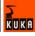

## 11.6.2 CI3 Extended board

## Overview

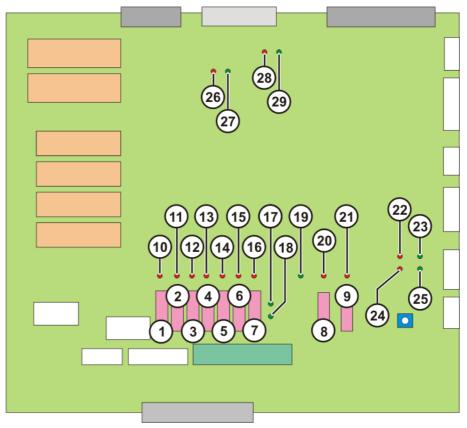

Fig. 11-2: CI3 Extended board fuses and LEDs

Fuses

| Item | Designation | Value in A | Description            |
|------|-------------|------------|------------------------|
| 1    | F2          | 2          | 24 V DC fan monitoring |
| 2    | F16         | 7.5        | 24 V DC interface VCC  |
| 3    | F12         | 4          | 24 V DC interface VCC  |
| 4    | F13         | 4          | 24 V DC interface VCC  |
| 5    | F1          | 2          | 24 V DC drives ON      |
| 6    | F14         | 4          | 24 V DC drives ON      |
| 7    | F15         | 7.5        | 24 V DC drives ON      |
| 8    | F10         | 3          | 24 V DC VCC-ESC        |
| 9    | F23         | 2          | RDC supply             |

LEDs

| Item | Designation   | Description                  |
|------|---------------|------------------------------|
| 10   | LED16 (red)   | Fuse monitoring for F2       |
| 11   | LED5 (red)    | Fuse monitoring for F16      |
| 12   | LED4 (red)    | Fuse monitoring for F12      |
| 13   | LED2 (red)    | Fuse monitoring for F13      |
| 14   | LED6 (red)    | Fuse monitoring for F1       |
| 15   | LED7 (red)    | Fuse monitoring for F14      |
| 16   | LED8 (red)    | Fuse monitoring for F15      |
| 17   | LED14 (green) | 24 V without battery back-up |
| 18   | LED9 (green)  | 24 V with battery back-up    |
| 19   | LED15 (green) | 5 V ESC nodes                |
| 20   | LED1 (red)    | Fuse monitoring for F10      |

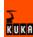

| ltem | Designation   | Description                   |
|------|---------------|-------------------------------|
| 21   | LED12 (red)   | Fuse monitoring for F23       |
| 22   | LED18 (red)   | ESC bus KCP error             |
| 23   | LED17 (green) | ESC bus KCP OK                |
| 24   | LED27 (red)   | ESC bus MFC error             |
| 25   | LED28 (green) | ESC bus MFC OK                |
| 26   | LED22 (red)   | ESC bus, local ESC node error |
| 27   | LED21 (green) | ESC bus, local ESC node OK    |
| 28   | LED19 (red)   | ESC bus KPS error             |
| 29   | LED20 (green) | ESC bus KPS OK                |

#### 11.6.3 CI3 Bus board

Overview

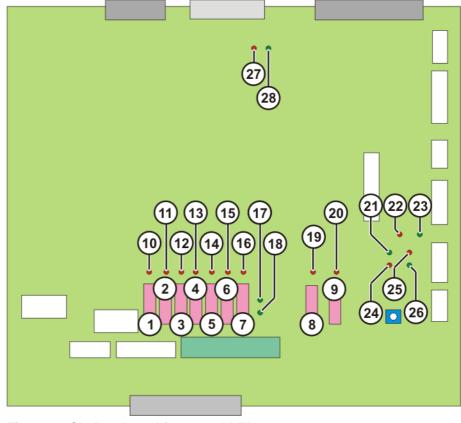

Fig. 11-3: CI3 Bus board fuses and LEDs

Fuses

| ltem | Designation | Value in A | Description            |
|------|-------------|------------|------------------------|
| 1    | F2          | 2          | 24 V DC fan monitoring |
| 2    | F16         | 7.5        | 24 V DC interface VCC  |
| 3    | F12         | 4          | 24 V DC interface VCC  |
| 4    | F13         | 4          | 24 V DC interface VCC  |
| 5    | F1          | 2          | 24 V DC drives ON      |
| 6    | F14         | 4          | 24 V DC drives ON      |
| 7    | F15         | 7.5        | 24 V DC drives ON      |
| 8    | F10         | 3          | 24 V DC VCC-ESC        |
| 9    | F23         | 2          | RDC supply             |

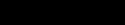

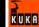

109 / 157

LEDs

| Item | Designation   | Description                     |
|------|---------------|---------------------------------|
| 10   | LED16 (red)   | Fuse monitoring for F2          |
| 11   | LED5 (red)    | Fuse monitoring for F16         |
| 12   | LED4 (red)    | Fuse monitoring for F12         |
| 13   | LED2 (red)    | Fuse monitoring for F13         |
| 14   | LED6 (red)    | Fuse monitoring for F1          |
| 15   | LED7 (red)    | Fuse monitoring for F14         |
| 16   | LED8 (red)    | Fuse monitoring for F15         |
| 17   | LED14 (green) | 24 V without battery back-up    |
| 18   | LED9 (green)  | 24 V with battery back-up       |
| 19   | LED1 (red)    | Fuse monitoring for F10         |
| 20   | LED12 (red)   | Fuse monitoring for F23         |
| 21   | LED17 (green) | ESC bus KCP OK                  |
| 22   | LED23 (red)   | ESC bus SafetyBUS Gateway error |
| 23   | LED24 (green) | ESC bus SafetyBUS Gateway OK    |
| 24   | LED27 (red)   | ESC bus MFC error               |
| 25   | LED18 (red)   | ESC bus KCP error               |
| 26   | LED28 (green) | ESC bus MFC OK                  |
| 27   | LED19 (red)   | ESC bus KPS error               |
| 28   | LED20 (green) | ESC bus KPS OK                  |

#### 11.6.4 CI3 Tech board

Overview

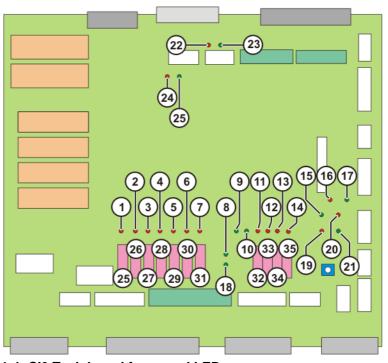

Fig. 11-4: CI3 Tech board fuses and LEDs

Item Designation Value in A Description 2 24 V DC fan monitoring 25 F2 26 F16 7.5 24 V DC interface VCC F12 24 V DC interface VCC 27 4 F13 4 24 V DC interface VCC 28

Fuses

| Item | Designation | Value in A | Description       |
|------|-------------|------------|-------------------|
| 29   | F1          | 2          | 24 V DC drives ON |
| 30   | F14         | 4          | 24 V DC drives ON |
| 31   | F15         | 7.5        | 24 V DC drives ON |
| 32   | F10         | 3          | 24 V DC VCC-ESC   |
| 33   | F21         | 2          | 24 V DC lamp CR   |
| 34   | F23         | 2          | RDC supply        |
| 35   | F24         | 2          | MPI supply        |

LEDs

| Item | Designation   | Description                          |
|------|---------------|--------------------------------------|
| 1    | LED16 (red)   | Fuse monitoring for F2               |
| 2    | LED5 (red)    | Fuse monitoring for F16              |
| 3    | LED4 (red)    | Fuse monitoring for F12              |
| 4    | LED2 (red)    | Fuse monitoring for F13              |
| 5    | LED6 (red)    | Fuse monitoring for F1               |
| 6    | LED7 (red)    | Fuse monitoring for F14              |
| 7    | LED8 (red)    | Fuse monitoring for F15              |
| 8    | LED14 (green) | 24 V without battery back-up         |
| 9    | LED29 (green) | Voltage monitoring 3.3 V for CR PLDs |
| 11   | LED1 (red)    | Fuse monitoring for F10              |
| 12   | LED11 (red)   | Fuse monitoring for F21              |
| 13   | LED12 (red)   | Fuse monitoring for F23              |
| 14   | LED10 (red)   | Fuse monitoring for F24              |
| 15   | LED17 (green) | ESC bus KCP OK                       |
| 16   | LED23 (red)   | ESC bus SafetyBUS Gateway error      |
| 17   | LED24 (green) | ESC bus SafetyBUS Gateway OK         |
| 18   | LED9 (green)  | 24 V with battery back-up            |
| 10   | LED15 (green) | 5 V ESC nodes                        |
| 19   | LED27 (red)   | ESC bus MFC error                    |
| 20   | LED18 (red)   | ESC bus KCP error                    |
| 21   | LED28 (green) | ESC bus MFC OK                       |
| 22   | LED19 (red)   | ESC bus KPS error                    |
| 23   | LED20 (green) | ESC bus KPS OK                       |
| 24   | LED22 (red)   | ESC bus, local ESC node error        |
| 25   | LED21 (green) | ESC bus, local ESC node OK           |

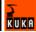

#### 11.7 KPS 600 fuses, messages and error displays

Overview

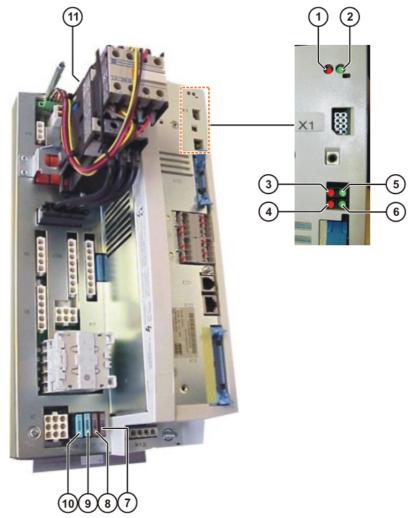

### Fig. 11-5: KPS 600 LED display and fuses

| 1 | LED 1 | (red) |
|---|-------|-------|
|---|-------|-------|

- LED 2 (green) 2
- 3 LED 3 (red)
- 4 LED 4 (red)
- 5 LED 5 (green)

- 7 Fuse F5
- 8 Fuse F1
- 9 Fuse F3
- 10 Fuse F4
- 11 Fuse F2
- 6 LED 6 (green)

| Design<br>ation | Rating | Circuit                     |
|-----------------|--------|-----------------------------|
| F2              | 15 A   | 24 V DC periphery, external |
| F5              | 10 A   | PC fuse X7, pin 7           |
| F1              | 7.5 A  | 24 V AC fuse X7, pin 8      |
| F3              | 15 A   | Battery + fuse X7, pin 2    |
| F4              | 15 A   | Battery - fuse X7, pin 3    |

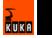

| LED 1                           | LED 2                | Priority | Meaning                                                                             |
|---------------------------------|----------------------|----------|-------------------------------------------------------------------------------------|
| Off                             | Off                  | -        | Processor without power supply                                                      |
| Off                             | Flashes at<br>1.5 Hz | -        | Intermediate circuit voltage<br>below 60 V                                          |
| Off                             | On                   | -        | Intermediate circuit voltage above 60 V                                             |
| Flashes at<br>6 Hz              | -                    | 1        | Communication error                                                                 |
| Flashes at<br>3 Hz              | -                    | 2        | Brake error                                                                         |
| On                              | Off                  | 3        | Main contactor K1 stuck                                                             |
| Flashes 5<br>times at<br>1.5 Hz | -                    | 4        | Error in BEA signal (signal<br>for flow of current through<br>the ballast resistor) |
| Flashes 4<br>times at<br>1.5 Hz | -                    | 5        | Ballast error                                                                       |
| Flashes 3<br>times at<br>1.5 Hz | -                    | 6        | Overvoltage in intermediate circuit                                                 |
| Flashes 2<br>times at<br>1.5 Hz | -                    | 7        | Overtemperature in interior<br>/ heat sink                                          |
| Flashes<br>once at<br>1.5 Hz    | -                    | 8        | Fault in the low voltage sup-<br>ply (24 V not present)                             |

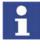

If more than one fault occurs simultaneously, the fault with the highest priority is displayed. (1 = highest priority, 8 = lowest priority)

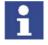

After 4 s, the red LED again flashes n times.

| LEDs 3 and 4 | LED 3         | LED 4                      | Meaning                                         |  |
|--------------|---------------|----------------------------|-------------------------------------------------|--|
|              | On            | Off                        | External E-STOP activated                       |  |
|              | On            | On                         | Local EMERGENCY STOP activated                  |  |
|              | Off           | On                         | Internal ESC fault                              |  |
|              |               |                            |                                                 |  |
| LED 5        | LED 5         | Meaning                    | I                                               |  |
|              | Off           | Robot brakes not activated |                                                 |  |
|              | On            | Robot brakes activated     |                                                 |  |
|              |               |                            |                                                 |  |
| LED 6        | LED 6         | Meaning                    | I                                               |  |
|              | Off           | External                   | External axis brakes not activated              |  |
| On           |               | External                   | External axis brakes activated                  |  |
| KCP display  | The following | g KSD error r              | nessages are displayed in the message window of |  |

| Display in message window                                         | Meaning / cause                                                                                                    | Remedy                                                                               |
|-------------------------------------------------------------------|----------------------------------------------------------------------------------------------------|--------------------------------------------------------------------------------------|
| Parameter error PMx checksum                                      | Checksum error in<br>parameter set 1                                                                                       | <ul><li>Restart</li><li>Exchange KPS</li></ul>                                       |
| Parameter error PMx control                                       | Checksum error in the<br>control unit device set                                                                           | <ul> <li>Restart</li> <li>Exchange KPS</li> </ul>                                    |
| Drives error PMx no.:<br>71                                       | Microcontroller crash                                                                                                    | <ul> <li>Restart</li> <li>Exchange KPS</li> </ul>                                    |
| Ballast switch ener-<br>gized for too long PMx<br>during charging | Ixt overload of the<br>brake resistor during<br>charging                                                                   | <ul> <li>Ballast resistor de-<br/>fective</li> <li>Ballast resistor not</li> </ul>   |
| Ballast switch ener-                                              | Ixt overload of the                                                                                                    | <ul> <li>Ballast resistor not<br/>connected</li> <li>Ballast resistor de-</li> </ul> |
| gized for too long PMx                                            | brake resistor during operation                                                                                            | <ul> <li>Ballast resistor de-<br/>fective</li> <li>Ballast resistor not</li> </ul>   |
|                                                                   |                                                                                                    | <ul> <li>Danast resistor not<br/>connected</li> <li>Deceleration phas-</li> </ul>    |
|                                                                   |                                                                                                    | es in robot pro-<br>gram are too long;<br>use energy recov-<br>ery unit              |
| Heat sink temperature<br>PMx                                      | Overtemperature, heat sink                                                                                                 | <ul> <li>Cabinet ventilation<br/>defective</li> </ul>                                |
| Cabinet temperature too high PMx                                  | Overtemperature, inte-<br>rior                                                                                             | <ul> <li>Cabinet ventilation<br/>defective</li> </ul>                                |
| Drives error PMx no.:<br>79                                       | Communication error<br>with the EEPROM in<br>the control unit                                                              | <ul><li>Restart</li><li>Exchange KPS</li></ul>                                       |
| Watchdog power mod-<br>ule PMx                                    | Max. permissible<br>number of communi-<br>cation errors with the<br>servo bus exceeded,<br>causes short-circuit<br>braking | <ul> <li>Check field bus<br/>drives cable</li> </ul>                                 |
| Overvoltage PMx dur-<br>ing charging                              | Overvoltage in inter-<br>mediate circuit while<br>charging                                                                 | <ul> <li>Mains voltage too<br/>high (transformer<br/>may be necessary)</li> </ul>    |
| Overvoltage PMx                                                   | Overvoltage in inter-<br>mediate circuit during                                                                            | <ul> <li>Mains voltage too<br/>high</li> </ul>                                       |
|                                                                   | operation                                                                                                    | <ul> <li>Ballast switch de-<br/>fective &gt;&gt; Ex-<br/>change KPS</li> </ul>       |
| Undervoltage PMx                                                  | Low-voltage supply<br>undervoltage                                                                                         | <ul> <li>Check low-voltage<br/>supply (rated volt-<br/>age 27.1 V)</li> </ul>        |
| Buffer battery voltage low                                        | Battery undervoltage,<br>U<22 V                                                                                            | <ul> <li>Charge battery</li> </ul>                                                   |
| Check battery PMx                                                 | Battery undervoltage,<br>U<19 V                                                                                            | <ul><li>Charge battery</li><li>Exchange battery</li></ul>                            |
| Undervoltage PMx during charging                                  | Undervoltage in inter-<br>mediate circuit while<br>charging, 500 V<br>threshold not reached                                | <ul> <li>Mains voltage too<br/>low</li> </ul>                                        |

| Display in message<br>window        | Meaning / cause                                                          | Remedy                                               |  |
|-------------------------------------|--------------------------------------------------------------------------|------------------------------------------------------|--|
| Brake error Ax/PMx<br>channel x     | Brake error, main axes                                                   | <ul> <li>Brakes not con-<br/>nected</li> </ul>       |  |
|                                     |                                                                          | <ul> <li>Short circuit on<br/>brake cable</li> </ul> |  |
| Brake error Ax/PMx channel x        | Brake error, external axes                                               | <ul> <li>Brakes not con-<br/>nected</li> </ul>       |  |
|                                     |                                                                          | <ul> <li>Short circuit on<br/>brake cable</li> </ul> |  |
| Intermediate circuit                | Optocoupler for bal-                                                     | Restart                                              |  |
| charging circuit defec-<br>tive PMx | last resistor current<br>detection signals that<br>no current is flowing | <ul> <li>Exchange KPS</li> </ul>                     |  |
| K1 contactor welded<br>PMx          | Main contactor K1<br>stuck                                               | Exchange KPS                                         |  |

### 11.8 KPS-27 error messages

Overview

The operating state is indicated by two LEDs on the front.

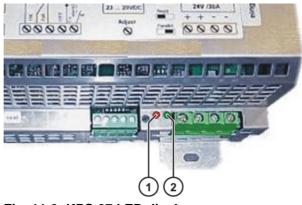

Fig. 11-6: KPS-27 LED display

1 LED 1 (red)

LED 2 (green)

LED

| LED          | State          | Meaning                 |
|--------------|----------------|-------------------------|
| LED 2 (OK)   | Lit            | Normal operation        |
| LED 1 (over- | Lit            | Overload operation      |
| load)        | Flashes slowly | Short-circuit operation |

2

### 11.9 Error messages on the KSD

**Overview** The operating state of the KSD is indicated by two LEDs on the front.

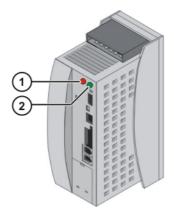

### Fig. 11-7: KSD error display

1 LED 1 (red)

#### 2 LED 2 (green)

LED

KCP

| LED 1           | LED 2                                                      | Meaning                                                                      |
|-----------------|------------------------------------------------------------|------------------------------------------------------------------------------|
| Off             | Off                                                        | No 24 V                                                                      |
| On              | Off                                                        | Undefined state                                                              |
| Flashes quickly | Flashes quickly<br>(U <sub>IC</sub> > U <sub>limit</sub> ) | Fault is present                                                             |
| Flashes slowly  | Flashes slowly<br>(U <sub>IC</sub> < U <sub>limit</sub> )  | Message is present (except in case of undervoltage $U_{IC}$ ), default value |
|                 | Flashes quickly<br>(U <sub>IC</sub> > U <sub>limit</sub> ) | = 250 V                                                                      |
| Off             | Flashes slowly                                             | U <sub>IC</sub> < U <sub>limit</sub>                                         |
| Off             | Flashes quickly                                            | U <sub>IC</sub> > U <sub>limit</sub>                                         |
| Off             | On                                                         | Servo enable, U <sub>IC</sub> > U <sub>limit</sub>                           |

U<sub>IC</sub>: Intermediate circuit voltage

 $U_{limit}$ : Intermediate circuit voltage = 250 V

The following KSD error messages are displayed in the message window of the KCP:

| Display in<br>message<br>window        | Meaning / cause                                                                                               | Remedy                                                                                           |
|----------------------------------------|----------------------------------------------------------------------------------------------------|--------------------------------------------------------------------------------------------------|
| DRIVERS<br>ERROR Ax<br>No.: TRIP       | KSD is in a fault state; robot carries out Emergency Stop                                                     | <ul> <li>See detailed error mes-<br/>sage which is also dis-<br/>played.</li> </ul>              |
| OVERCUR-<br>RENT Ax                    | <ul> <li>Overloading of the axis</li> <li>I<sup>2</sup>t overload</li> <li>KSD defective</li> </ul>           | <ul> <li>Reduce load on axis (re-<br/>duce OVR,<br/>\$ACC_AXIS)</li> <li>Exchange KSD</li> </ul> |
| SYNCHRO-<br>NISATION<br>ERROR<br>DRIVE | <ul> <li>Max. permissible<br/>number of communica-<br/>tion errors with the servo<br/>bus exceeded</li> </ul> | <ul> <li>Check Interbus cable<br/>between DSE, KPS and<br/>KSD</li> </ul>                        |
| MODULE<br>Ax                           | <ul> <li>Too many consecutive<br/>toggle bit errors; causes<br/>short-circuit braking.</li> </ul>             |                                                                                                  |

| Display in<br>message<br>window  | Meaning / cause                                                                                                    | Remedy                                                                                                    |
|----------------------------------|----------------------------------------------------------------------------------------------------|----------------------------------------------------------------------------------------------------|
| HEAT SINK<br>TEMPERA-<br>TURE Ax | Heat sink overtemperature                                                                                                    | <ul> <li>Check control cabinet<br/>fans / cooling circuit</li> <li>Reduce load on axis (re-<br/>duce OVR, \$VEL_AXIS<br/>or \$ACC_AXIS)</li> </ul> |
| Parameter<br>error Ax<br>PR1     | Checksum error in parame-<br>ter set 1                                                                                                    | <ul> <li>Check the KSD</li> <li>Restart</li> <li>Exchange the KSD</li> </ul>                                                                       |
| Motor cable<br>Ax                | <ul> <li>Power unit overcurrent<br/>(short-circuit or ground<br/>fault)</li> <li>Hardware monitoring</li> <li>Ground fault, software<br/>monitoring</li> </ul> | <ul> <li>Check motor cable</li> <li>Check motor</li> </ul>                                                                                         |
| FAILURE<br>OF MOTOR<br>PHASE Ax  | Motor phase failure                                                                                                    | <ul><li>Check motor cable</li><li>Check motor</li></ul>                                                                                            |
| Drives error<br>Ax no.: 105      | Checksum error in the con-<br>trol unit device set                                                                                                    | <ul><li>Check the KSD</li><li>Restart</li><li>Exchange the KSD</li></ul>                                                                           |
| Drives error<br>Ax no.: 71       | Microcontroller crash                                                                                                    | <ul><li>Check the KSD</li><li>Restart</li><li>Exchange the KSD</li></ul>                                                                           |
| Drives error<br>Ax no.: 79       | Communication error with<br>the EEPROM in the control<br>unit                                                                                                  | <ul> <li>Check the KSD</li> <li>Restart</li> <li>Exchange the KSD</li> </ul>                                                                       |
| Drives error<br>Ax no.: 80       | Communication error with<br>the EEPROM in the power<br>unit                                                                                                    | <ul> <li>Check the KSD</li> <li>Restart</li> <li>Exchange the KSD</li> </ul>                                                                       |
| Drives error<br>Ax no.: 106      | Checksum error in the power unit device set                                                                                                    | <ul> <li>Check the KSD</li> <li>Restart</li> <li>Exchange the KSD</li> </ul>                                                                       |

# 11.10 KCP coupler LED display (optional)

The following LEDs are situated in the door interface:

- Fault LED (red), KCP coupler
- Request button with request LED (green)

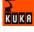

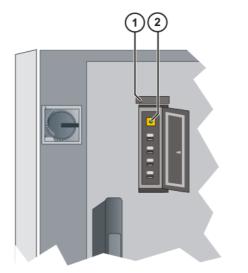

### Fig. 11-8: KCP coupler LEDs and request button

## LED 1 (red)

| ltem | State                              | Meaning                           |
|------|------------------------------------|-----------------------------------|
| 1    | On                                 | Internal error in KCP coupler.    |
|      | Off                                | No error                          |
|      | Flashes slowly<br>(approx. 1 Hz)   | Internal ESC communications error |
|      | Flashes quickly<br>(approx. 10 Hz) | ESC protocol timeout from KCP     |

### LED 2 (green)

| Item | State                              | Meaning                                                                                                    |
|------|------------------------------------|----------------------------------------------------------------------------------------------------|
| 2    | On                                 | KCP coupled and KCP coupler opera-<br>tional.                                                                 |
|      | Off                                | KCP uncoupled.                                                                                                |
|      | Flashes slowly<br>(approx. 1 Hz)   | KCP uncoupling requested. Coupler<br>waits 60 s for disconnection of KCP. The<br>KCP is deactivated for 60 s. |
|      | Flashes quickly<br>(approx. 10 Hz) | KCP coupling requested. Coupling car-<br>ried out automatically after 10 s.                                   |

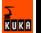

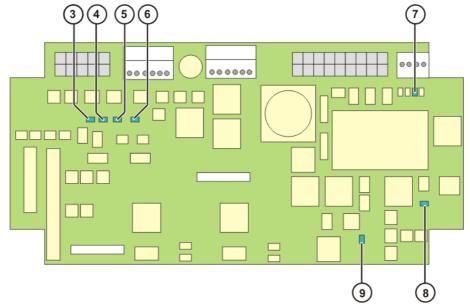

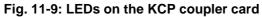

| Item | LED | State | Meaning               |
|------|-----|-------|-----------------------|
| 3    | H10 | On    | 24 V ESC              |
| 4    | H9  | On    | Switched 24 V ESC     |
| 5    | H6  | On    | Test output channel B |
| 6    | H5  | On    | Test output channel A |
| 7    | H7  | On    | Switched 24 V KCP     |
| 8    | H8  | On    | 24 V KCP              |
| 9    | H11 | On    | 5 V KCP coupler       |

# 11.11 KCP coupler troubleshooting

| Fault                                                   | Remedy                                                                                                    |  |
|---------------------------------------------------------|----------------------------------------------------------------------------------------------------|--|
| Wrong KCP variant connected.                            | Switch off the robot controller, con-<br>nect the correct KCP variant and<br>switch on the robot controller.          |  |
| KCP disconnected without prior request.                 | Adhere to correct procedure.<br>(>>> 8.1.1 "Uncoupling the KCP"<br>page 85) (>>> 8.1.2 "Coupling the<br>KCP" page 85) |  |
| KCP disconnected before the display was dark.           |                                                                                                    |  |
| KCP disconnected too long after request.                |                                                                                                    |  |
| Dual-channel error at request but-<br>ton.              | Check wiring, connectors and con-<br>nections.                                                                        |  |
| Cross-connection at request button.                     |                                                                                                    |  |
| ESC communications error in inter-<br>nal cabinet ring. | Check wiring, connectors and con-<br>nections. Perform ESC reset.                                                     |  |
| ESC communications error in KCP                         | Check wiring, connectors and con-<br>nections to KCP. Exchange defec-<br>tive KCP or KCP cable.                       |  |
| CAN communications error in KCP                         |                                                                                                    |  |

### 11.12 DSE-RDW diagnosis

Overview The DSE-RDW diagnostic tool indicates the current state of communication between the DSE and the RDC, on the one hand, and the DSE and the drive bus, on the other.

#### 11.12.1 Description of the user interface

#### Procedure

Description

Select the menu sequence Setup > Service > DSE-RDW.

The arrow keys can be used to navigate in the DSE-RDW diagnostic tool. The Esc key takes you up a level in the menu structure. Pressing the Esc key at the top menu level exits the DSE-RDW diagnostic tool.

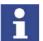

The contents of the EEPROM in the RDC unit can be overwritten. These data cannot be restored simply by booting the system.

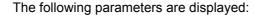

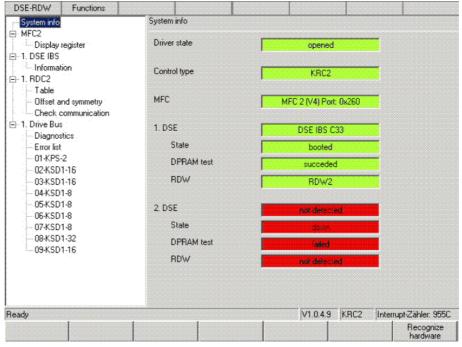

Fig. 11-10: DSE-RDW user interface

| Parameter     | Description                           |  |
|---------------|---------------------------------------|--|
| Driver state: | Driver program is being executed      |  |
| Control type  | Type of controller (KR C2ed05, KR C3) |  |
| MFC           | Version of the MFC module used        |  |
| ■ 1.DSE       | Type of the first DSE module          |  |
| State         | Operating state of the DSE module     |  |
| DPRAM test    | Result of the dual-port RAM test      |  |
| RDW           | Type of RDC module used               |  |

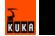

| Parameter | Description                                                                                                    |  |
|-----------|----------------------------------------------------------------------------------------------------|--|
| 2.DSE     | There is no second DSE present in this case.                                                                                                    |  |
|           | The 4 display boxes are the same as for the first DSE.                                                                                                    |  |
|           | Status line:                                                                                                    |  |
|           | <ul> <li>Version number of the DSE-RDW diag-<br/>nostic tool</li> </ul>                                                                                                    |  |
|           | <ul> <li>Type of control cabinet</li> </ul>                                                                                                    |  |
|           | <ul> <li>Current value of the DSE interrupt coun-<br/>ter: incrementation of the counter indi-<br/>cates that the DSE control program is<br/>running correctly.</li> </ul> |  |

#### Softkeys

| Field name         | Description                               |
|--------------------|-------------------------------------------|
| Recognize hardware | The data in the display boxes are updated |

#### 11.12.2 Setting the language

#### **Description** Two languages are available:

- German
- English

#### Procedure

- 1. Select the menu sequence **DSE-RDW** > **Language**.
- 2. Select the language and confirm with **OK**.

#### 11.12.3 MFC3 register display

Procedure Under "System info", select MFC3 > Display register.

**Description** The following parameters are displayed:

| DSE-RDW                                                                                                    | Functions                                                                                                   |                                                                                                    |                                                                                |
|----------------------------------------------------------------------------------------------------|----------------------------------------------------------------------------------------------------|----------------------------------------------------------------------------------------------------|--------------------------------------------------------------------------------|
| DSE-RDW Functions System info MFC2 Display register I. DSE IBS I. Information I. RDC2 Table Offset and symmetry Check communication I. 1. Drive Bus                                       |                                                                                                    | MFC - Display register<br>MFC<br>Adress section RTACC<br>Adress section 82C54 Timer<br>Revision number<br>Reserved area | MFC 2 (V4) Port 0x260<br>4D 50 F0 00 00 10 01 00<br>9E 55 7D FF<br>84<br>FF FF |
| <ul> <li>Drive Bus</li> <li>Diagnostics</li> <li>Error list</li> <li>01-KPS-2</li> <li>02-KSD1-16</li> <li>03-KSD1-16</li> <li>04-KSD1-8</li> <li>05-KSD1-8</li> <li>06-KSD1-8</li> </ul> | Binary Input<br>Input ESC0<br>Input ESC1<br>State register<br>ESC diagnosis interface<br>ESC state register | BF<br>00<br>83<br>FD<br>14<br>05                                                                                        |                                                                                |
| 07-KSD<br>08-KSD<br>09-KSD                                                                                                    | 1-32                                                                                                    | Reserved area                                                                                                    | V1.0.4.9 KRC2 Interrupt Zähler. 21FC                                           |
| Start cont.<br>display                                                                                                    | Refresh                                                                                                    |                                                                                                    |                                                                                |

Fig. 11-11: MFC register display

| Parameter                       | Description                    |
|---------------------------------|--------------------------------|
| MFC                             | Version of the MFC module used |
| Address section RTACC           | Internal data                  |
| Address sesction 82C54<br>Timer |                                |
| Revision number                 |                                |
| Reserved area                   |                                |
| Binary Input                    |                                |
| Input ESC0                      |                                |
| Input ESC1                      |                                |
| State register                  |                                |
| ESC diagnosis interface         |                                |
| ESC state register              |                                |
| Reserved area                   |                                |

#### Softkeys

| Field name          | Description                                          |
|---------------------|------------------------------------------------------|
| Refresh             | The data in the display boxes are updated            |
| Start cont. display | Starts / stops continuous updating of the<br>display |

#### 11.12.4 DSE IBS information

Procedure Under "System info", select 1.DSE IBS > Information.

**Description** The following parameters are displayed:

| DSE-RDW Functions                                  |                      |             |               |              |
|----------------------------------------------------|----------------------|-------------|---------------|--------------|
| i∽ System info<br>⊡- MFC2                          | 1. DSE - Information |             |               |              |
| ⊡ - MirC2<br>Display register<br>⊡ -1. DSE IBS     | Control type         | KRC2        |               |              |
| E-1. BDC2                                          | DSE hardware         | DSE IBS C33 |               |              |
| Table                                              | DSE Clock Speed      | 149 MHz     |               |              |
| Offset and symmetry<br>Check communication         | CPLD version         | 0           |               |              |
| <ul> <li>Drive Bus</li> <li>Diagnostics</li> </ul> | SW functionality     | KRC2        |               |              |
| Error list                                         | S₩ version           | 1.0         |               |              |
| - 02-KSD1-16                                       | SW revision          | 0           |               |              |
| 03-KSD1-16<br>04-KSD1-8                            | DPRAM version        | 18.6        |               |              |
| 05-KSD1-8                                          | DPRAM revision       | 3517        |               |              |
| 05-KSD1-8<br>07-KSD1-8<br>08-KSD1-32<br>09-KSD1-16 |                      |             |               |              |
|                                                    |                      | V1.0.4.9 K  | RC2 Interrupt | Zähler: BE5A |
|                                                    |                      |             |               |              |

Fig. 11-12: DSE IBS information

| Parameter        | Description                           |
|------------------|---------------------------------------|
| Control type     | Type of controller (KR C2ed05, KR C3) |
| DSE hardware     | Hardware version of the DSE           |
| DSE Clock Speed  | Clock frequency of the DSE used       |
| CPLD version     | Internal version numbers              |
| SW functionality |                                       |
| SW version       |                                       |
| DPRAM version    |                                       |
| DPRAM revision   |                                       |

#### 11.12.5 RDC table

Procedure Under "System info", select 1.RDC2 > Table.

**Description** The measurement and configuration data of the RDC are displayed.

Data concerning the hardware configuration of the RDC are listed in the table from line 88 onwards.

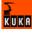

| System info                          |         | 1. RDC | Table  |      |                              |           |                                         |  |  |  |
|--------------------------------------|---------|--------|--------|------|------------------------------|-----------|-----------------------------------------|--|--|--|
| B-MFC2                               |         | Index  | Dec    | Hex  | Description                  |           |                                         |  |  |  |
| <ul> <li>Display regis</li> </ul>    | ler     | 000    | 08596  | 2194 | Motor temperature axis 1     |           |                                         |  |  |  |
| - 1. DSE IBS                         |         | 001    | 08756  | 2234 | Motor temperature axis 2     |           | ****                                    |  |  |  |
| - Information                        |         | 002    | 08768  | 2240 | Motor temperature axis 3     |           | *************************************** |  |  |  |
| 3-1. RDC2                            |         | 003    | 08953  | 22F9 | Motor temperature axis 4     |           |                                         |  |  |  |
| Table                                |         | 004    | 08816  | 2270 | Motor temperature axis 5     |           |                                         |  |  |  |
| Offset and sy                        | Immetru | 005    | 08953  | 22F9 | Motor temperature axis 6     |           |                                         |  |  |  |
| Check com                            |         | 006    | 08842  | 228A | Motor temperature axis 7     |           |                                         |  |  |  |
| 1. Drive Bus                         |         | 007    | 08550  | 2166 | Motor temperature axis 8     |           |                                         |  |  |  |
|                                      |         | 008    | .13824 | CA00 | Sine positive maximum axis   | :1        |                                         |  |  |  |
| Diagnostics                          |         | 009    | 01792  | 0700 | Sine positive maximum axis   | .2        |                                         |  |  |  |
| Error list<br>01-KPS-2<br>02-KSD1-16 |         | 010    | -00001 | FFFF | Sine positive maximum axis 3 |           |                                         |  |  |  |
|                                      |         | 011    | 22509  | 57ED |                              |           |                                         |  |  |  |
|                                      |         | 012    | 10880  | 2A80 |                              |           |                                         |  |  |  |
| 03-KSD1-16                           |         | 013    | -00001 | FFFF | Sine positive maximum axis   | 6         |                                         |  |  |  |
|                                      |         | 014    | 14464  | C780 | Sine positive maximum axis   |           |                                         |  |  |  |
| 05-KSD1-8                            |         | 015    | -00001 | FFFF | Sine positive maximum axis   |           |                                         |  |  |  |
| 06-KSD1-8                            |         | 016    | 00000  | 0000 | Sine negative maximum ax     |           |                                         |  |  |  |
| 07-KSD1-8                            |         | 017    | 00000  | 0000 | Sine negative maximum ax     |           |                                         |  |  |  |
|                                      |         | 018    | 00000  | 0000 | Sine negative maximum axi    |           |                                         |  |  |  |
| - 08-KSD1-32                         |         | 019    | 00000  | 0000 | Sine negative maximum ax     |           |                                         |  |  |  |
| - 09-KSD1-16                         |         | 020    | 00000  | 0000 | Sine negative maximum ax     |           |                                         |  |  |  |
|                                      |         | 021    | 00000  | 0000 | Sine negative maximum ax     |           |                                         |  |  |  |
|                                      |         | 022    | 00000  | 0000 | Sine negative maximum axi    |           |                                         |  |  |  |
|                                      |         | 023    | 00000  | 0000 | Sine negative maximum ax     |           |                                         |  |  |  |
|                                      |         | 024    | -05120 | EC00 | Cosine positive maximum a    | xis 1     | •                                       |  |  |  |
|                                      |         |        |        |      | V1.0.4.9                     | KRC2 Inte | arupt-Zähler, ECF,                      |  |  |  |
| Start cont.<br>display               | Refresh |        |        |      | Export                       | PaUp      | PaDn                                    |  |  |  |

Fig. 11-13: RDC table

#### Softkeys

| Softkey             | Description                                          |
|---------------------|------------------------------------------------------|
| PgDn                | Moves down one line in the table                     |
| PgUp                | Moves up one line in the table                       |
| Export              | Saves the current data to the hard drive             |
| Refresh             | Starts / stops continuous updating of the<br>display |
| Start cont. display | Updates the display                                  |

#### 11.12.6 RDC offset and symmetry adjustment

#### Procedure

• Under "System info", select **1.RDC2** > **Offset and symmetry**.

#### Adjustment

Adjustment of the following values is carried out automatically:

- Sine offset
- Cosine offset
- Sine calibration
- Cosine calibration

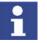

In order to be able to determine the sine and cosine values correctly, every axis must be moved through several revolutions of the motor.

#### Description

The following parameters are displayed:

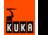

| - System info       | 1.1100 | Offset and symmetr | y             |                  |                  |
|---------------------|--------|--------------------|---------------|------------------|------------------|
| MFC2                | Axes   | Sine Offset        | Cosine Offset | Sine Calibration | Cosine Calibrati |
| 1. DSE IBS          | 1      | 44                 | -45           | 16904            | 16939            |
|                     | 2      | -25                | 6             | 16421            | 16407            |
| Information         | 3      | -2                 | -8            | 15438            | 15408            |
| - 1. RDC2           | 4      | -22                | -11           | 16056            | 16065            |
| Table               | 5      | 35                 | -6            | 16360            | 16366            |
| Offset and symmetry | 6      | 71                 | -11           | 15677            | 15706            |
| Check communication | 7      | 54                 |               | 15304            | 15293            |
| 1. Drive Bus        | 8      | -153               | -176          | 16413            | 16392            |
|                     |        |                    |               |                  |                  |
| 03-KSD1-16          |        |                    |               |                  |                  |

#### Fig. 11-14: RDC offset and symmetry

| Parameter                | Description                               |
|--------------------------|-------------------------------------------|
| 1.RDC2 offset und symme- | Displays all adjustment data for the axes |
| try                      |                                           |

### Softkeys

| Softkey            | Description                                   |
|--------------------|-----------------------------------------------|
| Set default values | The default values should be set after:       |
|                    | <ul> <li>Exchanging motors</li> </ul>         |
|                    | <ul> <li>Exchanging the RDC module</li> </ul> |
|                    | <ul> <li>Sporadic encoder errors</li> </ul>   |

#### 11.12.7 Check RDC-DSE communication

Procedure

Under "System info", select 1.RDC2 > Check communication.

Description

The following parameters are displayed:

| DSE-RDW Functions                                                      | 1. RDC - Che   | 1. RDC - Check communication                             |                  |              |      |          |                       |  |  |  |  |
|------------------------------------------------------------------------|----------------|----------------------------------------------------------|------------------|--------------|------|----------|-----------------------|--|--|--|--|
| Display register<br>□-1. DSE IBS                                       | Order<br>Value | 4005                                                     | Axis 1<br>Axis 2 | D835<br>5BBF | -    |          |                       |  |  |  |  |
| <ul> <li>Information</li> <li>■ 1. RDC2</li> <li>■ Table</li> </ul>    | Error          | 0000                                                     | Axis 3           | 446F         | -    |          |                       |  |  |  |  |
| Offset and symmetry<br>Check communication                             | Checksum       | 0000                                                     | Axis 4<br>Axis 5 | ABDD<br>436D | -    |          |                       |  |  |  |  |
| <ul> <li>Drive Bus</li> <li>Diagnostics</li> <li>Error list</li> </ul> |                |                                                          | Axis 6<br>Axis 7 | 4306<br>6522 | -    |          |                       |  |  |  |  |
| 01-KPS-2<br>02-KSD1-16<br>03-KSD1-16                                   |                |                                                          | Axis 8           | 9CD4         |      |          |                       |  |  |  |  |
| 04-KSD1-8<br>05-KSD1-8                                                 |                | Communication error state<br>Communication error counter |                  |              |      | 0000     |                       |  |  |  |  |
| 05-KSD1-8<br>07-KSD1-8<br>08-KSD1-32<br>09-KSD1-16                     |                |                                                          |                  | ,            |      |          |                       |  |  |  |  |
|                                                                        |                |                                                          |                  | V1.0.4.9     | KRC2 | Interrup | Zähler 467C           |  |  |  |  |
| Start cont.<br>disolav Refresh                                         | 1              | 1                                                        | 1                |              |      |          | Reset comm.<br>errors |  |  |  |  |

Fig. 11-15: Check communication

| Parameter                              | Description                                                                                                    |
|----------------------------------------|----------------------------------------------------------------------------------------------------|
| System info - Check com-<br>munication | The RDC sends data words to the DSE in a 125 $\mu$ s cycle. This function is used to check the communication between the DSE and the RDC                |
| Order                                  | The last command the DSE has sent to the RDC                                                                                                    |
| Value                                  | Motor temperatures of axes 1 to 8                                                                                                    |
| Error                                  | Encoded display of the encoder error bits and EMT signals                                                                                               |
| Checksum                               | Checksum for all transferred data                                                                                                    |
| Axes 1 to 8                            | Displays the resolver position of axis nn.<br>The values vary during operation. If a<br>resolver position has the value 0, there is<br>an encoder error |
| Communication error state              | If more than 3 transmissions have failed, the value 0001 is displayed.                                                                                  |
| Communication error coun-<br>ter       | Sum of all incorrect transmissions since the last "Reset comm. errors"                                                                                  |

| Bit 15                      | Bit 14 | Bit 13 | Bit 12 | Bit 11 | Bit 10 | Bit 9  | Bit 8   | Bit 7   | Bit 6 | Bit 5 | Bit 4 | Bit 3 | Bit 2 | Bit 1 | Bit 0 |
|-----------------------------|--------|--------|--------|--------|--------|--------|---------|---------|-------|-------|-------|-------|-------|-------|-------|
| Insignificant for diagnosis |        | EMT    |        | En     | code   | r erro | or bits | s for t | he ro | bot a | axes  |       |       |       |       |
| Insignificant for diagnosis |        |        | sigr   | nals   | A8     | A7     | A6      | A5      | A4    | A3    | A2    | A1    |       |       |       |

Fig. 11-16: Encoded display of the encoder error bits and EMT signals

### Softkeys

| Softkey           | Description      |
|-------------------|------------------|
| Rest comm. errors | Sets errors to 0 |

| Softkey             | Description                                          |
|---------------------|------------------------------------------------------|
| Refresh             | Updates the display                                  |
| Start cont. display | Starts / stops continuous updating of the<br>display |

### 11.12.8 Drive bus diagnostics

#### Procedure

• Under "System info", select **1.Drive Bus > Diagnostics**.

Description

The following parameters are displayed:

|                                | <ol> <li>Drive Bus</li> <li>Number of</li> <li>Data errors</li> <li>Data errors</li> </ol> | 3                                                                      | 23931<br>0                                                                                        | ldent e                                                                | mors<br>mors in ser                                 | ies [i                                                            |             |
|--------------------------------|--------------------------------------------------------------------------------------------|------------------------------------------------------------------------|---------------------------------------------------------------------------------------------------|------------------------------------------------------------------------|-----------------------------------------------------|-------------------------------------------------------------------|-------------|
|                                | Module<br>1<br>2<br>3<br>4<br>5<br>6<br>7<br>8<br>9<br>10<br>11<br>12                      | ID-Code<br>0203<br>0303<br>0303<br>0303<br>0303<br>0303<br>0303<br>030 | Device<br>KP5-2<br>KSD1-16<br>KSD1-8<br>KSD1-8<br>KSD1-8<br>KSD1-8<br>KSD1-8<br>KSD1-8<br>KSD1-16 | Words<br>2<br>3<br>3<br>3<br>3<br>3<br>3<br>3<br>3<br>3<br>3<br>3<br>3 | PCP<br>Nein<br>Nein<br>Nein<br>Nein<br>Nein<br>Nein | SW versio<br>1.0<br>0.5<br>0.5<br>0.5<br>0.5<br>0.5<br>2.2<br>2.2 | <u>n</u> ]  |
| Start cont.<br>display Refresh |                                                                                            | 1                                                                      | 1                                                                                                 | V1.0.4.9                                                               | KRC2                                                | Interrupt                                                         | Zähler, E34 |

Fig. 11-17: Drive bus diagnostics

| Parameter             | Description                                                                                   |
|-----------------------|-----------------------------------------------------------------------------------------------|
| Number of cycles      | Number of data transmissions between<br>DSE and RDC since system switched on /<br>reset       |
| Data errors           | Number of data errors in the data transmis-<br>sions between DSE and RDC (sporadic<br>errors) |
| Data errors in series | Number of consecutive data errors follow-<br>ing the first three                              |
| Ident errors          | Number of transmission errors                                                                 |
| Data errors in series |                                                                                               |

#### Softkeys

| Softkey             | Description                                          |
|---------------------|------------------------------------------------------|
| Start cont. display | Starts / stops continuous updating of the<br>display |
| Refresh             | Updates the display                                  |

#### 11.12.9 Drive bus error list

#### Procedure Under "System info", select 1.Drive Bus > Error list.

Description

The error statistics are displayed with the drive bus running.

| - System info                                      | 1. Drive Bus - Error list |        |          |                |                       |  |
|----------------------------------------------------|---------------------------|--------|----------|----------------|-----------------------|--|
| <ul> <li>MFC2</li> <li>Display register</li> </ul> | Number of cycles          | 7791   |          |                |                       |  |
| -1. DSE IBS                                        | Data errors               | 0      | Ident er | rors           | 0                     |  |
| - 1. BDC2                                          | Data errors in series     | 0      | Ident er | rors in series | 0                     |  |
| Table                                              |                           | ю      |          |                | lo                    |  |
| Offset and symmetry                                |                           |        |          |                |                       |  |
| Check communication                                | Error list                | single | doub     | le triple      |                       |  |
| 1. Drive Bus                                       | (1) Timeout               | 0      | 0        | 0              |                       |  |
| Diagnostics                                        | (2) SL line error         | 0      | Ó.       | ò              |                       |  |
| Error list                                         | [2] CR line error         | ñ      | ň        | ŏ              |                       |  |
| 01-KPS-2                                           | [2] LBW error             | õ      | õ        | õ              |                       |  |
| - 02-KSD1-16                                       | (2) CRC error             | Û      | 0        | Ö              |                       |  |
| 03-KSD1-16                                         | (2) CRC error in last     | 0      | 0        | 0              |                       |  |
| 04-KSD1-8                                          | (2) Stop/Start error      | 0      | 0        | 0              |                       |  |
| 05-KSD1-8                                          | (2) Data error            | 0      | 0        | 0              |                       |  |
| 06-KSD1-8                                          | Sum single error (2)      | 0      | 0        | 0              |                       |  |
| 07-KSD1-8                                          | (3) Modul error           | 0      | 0        | 0              |                       |  |
| - 08-KSD1-32                                       | (3) CRC error             | õ      | ŏ        | ŏ              |                       |  |
| 09-KSD1-16                                         | (3) Reconfig. request     | Ő      | 0        | ŏ              |                       |  |
|                                                    | Sum single error (3)      | Ū      | 0        | Ō              |                       |  |
|                                                    |                           |        |          |                |                       |  |
|                                                    |                           |        | V1.0.4.9 | KRC2           | Interrupt Zähler: 053 |  |
| Start cont. Refresh                                |                           | Reset  | cycle    | Reset error    | s Reset error lis     |  |

Fig. 11-18: Drive bus error list

#### Softkeys

| Softkey             | Description                                          |
|---------------------|------------------------------------------------------|
| Start cont. display | Starts / stops continuous updating of the<br>display |
| Refresh             | Updates the display                                  |
| Reset cycle counter | Reset                                                |
| Reset errors        | Reset                                                |
| Reset error list    | Reset                                                |

#### 11.12.10Drive bus - KPS

Procedure

• Under "System info", select **1.Drive Bus > 01-KPS-2**.

## Description

| DSE-RDW                                                              | Functions               |                        |                |                       |                                      |
|----------------------------------------------------------------------|-------------------------|------------------------|----------------|-----------------------|--------------------------------------|
| - System info                                                        |                         | 1. Drive Bus - KPS-2   |                |                       |                                      |
| MFC2     Josplay reg                                                 | gister                  | Lecom error            | Number 10' M   | feaning 'OK'          |                                      |
| <ul> <li>1. DSE IBS</li> <li>Information</li> <li>1. BDC2</li> </ul> | n                       | Hardware version       | Control card 1 | E' Power card '1'     |                                      |
| Table                                                                |                         | Date of production     | 11/2003        | Intermediate voltage  | OV                                   |
| Offset and                                                           | symmetry<br>mnunication | Serial number          | 19808          | Low Voltage Supply    | 27.2 V                               |
| E 1. Drive Bus                                                       | nmurnicanan.            | Software version       | 1 Ref. 0       | Accu voltage          | 26,9 V                               |
| Diagnostic<br>Error list                                             | 15                      |                        |                | Accu current          | 0,20937 A                            |
| 01-KPS-2                                                             |                         |                        |                | Ballast temperature   | 0 °C                                 |
| - 02-KSD1-<br>03-KSD1-                                               |                         |                        |                | Heat sink temperature | 25,54915 °C                          |
| 04-KSD1-                                                             |                         |                        |                | Housing temperature   | 39,38308 °C                          |
| - 05-KSD1-I                                                          | -                       | Operating time counter | ar 55          |                       |                                      |
| 07-KSD1-                                                             | 8                       | Power on time counte   | 592            |                       |                                      |
| 08-KSD1-<br>09-KSD1-                                                 | 17 WH                   | 1. code position       | 1              | ?                     |                                      |
|                                                                      | , se                    | 2. code position       |                | ?                     |                                      |
|                                                                      |                         |                        |                |                       |                                      |
|                                                                      |                         |                        |                | V1.0.4.9 KRC2 II      |                                      |
| Start cont.                                                          | Bulach                  | 1                      | 1              | V1.0.4.9  KRC2  I     | nterrupt-Zähler: C07C<br>Export Code |
| display                                                              | Refresh                 |                        |                |                       | Table                                |

Fig. 11-19: Drive bus - KPS

| Parameter                                 | Description                                                        |
|-------------------------------------------|--------------------------------------------------------------------|
| Lecom error                               | Lenze communication error number                                   |
| Hardware version                          | Control and power units                                            |
| <ul> <li>Intermediate voltage</li> </ul>  | Voltages, currents and temperatures of the                         |
| <ul> <li>Low voltage supply</li> </ul>    | KPS                                                                |
| <ul> <li>Accu voltage</li> </ul>          |                                                                    |
| <ul> <li>Accu current</li> </ul>          |                                                                    |
| <ul> <li>Ballast temperature</li> </ul>   |                                                                    |
| <ul> <li>Heat sink temperature</li> </ul> |                                                                    |
| <ul> <li>Housing temperature</li> </ul>   |                                                                    |
| Operating time counter                    | Intermediate circuit has been active for xx                        |
|                                           | hours                                                              |
| Power-on time counter                     | KPS has been active for xx hours                                   |
| 1. and 2. code position                   | Polling of the current error memory and the last 3 history entries |
|                                           | Code position:                                                     |
|                                           | 161: current error                                                 |
|                                           | 162: current error -1                                              |
|                                           | 163: current error -2                                              |
|                                           | 164: current error -3                                              |

### Softkeys

| Softkey             | Description                                                                                                   |
|---------------------|----------------------------------------------------------------------------------------------------|
| Start cont. display | Starts / stops continuous updating of the<br>display                                                          |
| Refresh             | Updates the display                                                                                           |
| Export Code Table   | Saves the current code table to the hard<br>drive (example:<br>C:\KRC\Roboter\Log\Drivebus1-4_KSD1-<br>8.log) |

#### 11.12.11Drive bus - KSD-16

Procedure

• Under "System info", select **1.Drive Bus > 02-KSD-16**.

Description

The following parameters are displayed:

| DSE-RDW                             | Functions         |                                                                                     |              |                                       |                      |
|-------------------------------------|-------------------|-------------------------------------------------------------------------------------|--------------|---------------------------------------|----------------------|
| System Info                         |                   | 1. Drive Bus - KSD1-1                                                               | 5.           |                                       |                      |
| ⊞-MFC2     ⊞-1.DSE IBS     ⊞-1.BDW2 |                   | Lection error                                                                       | Number '0'   | Meaning 'OK'                          |                      |
| 🖹 - 1. Antriebsb                    |                   | Hardware version                                                                    | Control card | K <sup>t</sup> Power card 'V'         |                      |
| — Diagnos<br>— Fehlerlis            |                   | Date of production                                                                  | 11/2003      | Interbus error counter                | 0                    |
| - 01-KPS-<br>02-KSD                 |                   | Serial number                                                                       | 19808        | Intermediate voltage                  | 25 V                 |
| - 03-KSD                            | the second second | Software version                                                                    | 1 Ref. 0     | Device load [IxT]                     | 0,%                  |
| ~ 04-KSD<br>~ 05-KSD                |                   | Rated current                                                                       | 8.A          | Heat sink temperature                 | 26 °C                |
| - 06-KSD<br>07-KSD                  | 1-8               | Maximum current                                                                     | 16 A         | Polar wheel angle [hex]               | 18403 inc            |
|                                     |                   | Operating time count<br>Power on time count<br>1. code position<br>2. code position | * 592        | <b>?</b>                              |                      |
|                                     |                   |                                                                                     | <b>P</b>     | · · · · · · · · · · · · · · · · · · · | nterruptZähler: E64A |
| Start cont.<br>display              | Retresh           |                                                                                     |              |                                       | Export Code<br>Table |

### Fig. 11-20: Drive bus - KSD

| Parameter                                 | Description                                                        |
|-------------------------------------------|--------------------------------------------------------------------|
| Lecom error                               | Lenze communication error number                                   |
| Hardware version                          | Control and power units                                            |
| Date of production                        | Date                                                               |
| Serial number                             | Number                                                             |
| Software version                          | Software version                                                   |
| <ul> <li>Rated current</li> </ul>         | Voltages, currents and temperatures of the                         |
| <ul> <li>Maximum current</li> </ul>       | KSD                                                                |
| Intermediate voltage                      |                                                                    |
| <ul> <li>Device load</li> </ul>           |                                                                    |
| <ul> <li>Heat sink temperature</li> </ul> |                                                                    |
| <ul> <li>Polar wheel angle</li> </ul>     |                                                                    |
| Operating time counter                    | Intermediate circuit has been active for xx hours                  |
| Power-on time counter                     | KSD has been active for xx hours                                   |
| 1. and 2. code position                   | Polling of the current error memory and the last 3 history entries |
|                                           | Code position:                                                     |
|                                           | 161: current error                                                 |
|                                           | 162: current error -1                                              |
|                                           | 163: current error -2                                              |
|                                           | 164: current error -3                                              |

## Softkeys

| Softkey             | Description                                                                                                   |
|---------------------|----------------------------------------------------------------------------------------------------|
| Start cont. display | Starts / stops continuous updating of the<br>display                                                          |
| Refresh             | Updates the display                                                                                           |
| Export Code Table   | Saves the current code table to the hard<br>drive (example:<br>C:\KRC\Roboter\Log\Drivebus1-4_KSD1-<br>8.log) |

## 11.12.12KPS600 error messages

| IBS<br>trip<br>num<br>ber | Lecom<br>error<br>number | Message<br>text | Description                                                                                                    |
|---------------------------|--------------------------|-----------------|----------------------------------------------------------------------------------------------------|
| 0                         | 0                        | "ok"            | Device state OK                                                                                                    |
| 1                         | 72                       | "Pr1-Trip"      | Checksum error in parameter set 1                                                                                    |
| 3                         | 105                      | "HO5-Trip"      | Checksum error in the control unit device set                                                                        |
| 5                         | 71                       | "CCr-Trip"      | Microcontroller crash                                                                                                |
| 6                         | 11                       | "OC1-Trip"      | Ixt overload of the brake resistor while charging                                                                    |
| 8                         | 15                       | "OC5-Trip"      | Ixt overload of the brake resistor<br>during operation                                                               |
| 10                        | 50                       | "CH-Trip"       | Overtemperature, heat sink                                                                                           |
| 39                        | 52                       | "CH2-Trip"      | Overtemperature, interior                                                                                            |
| 24                        | 79                       | "Pr5-Trip"      | Communication error with the EEP-<br>ROM in the control unit                                                         |
| 28                        | 65                       | "CE4-Trip"      | Max. permissible number of com-<br>munication errors with the drive bus<br>exceeded, causes short-circuit<br>braking |
| 35                        | 131                      | "OV1-Trip"      | Overvoltage in intermediate circuit while charging                                                                   |
| 36                        | 132                      | "OV2-Trip"      | Overvoltage in intermediate circuit during operation                                                                 |
| 19                        | 32                       | "LP1-Trip"      | Mains phase failure                                                                                                  |
| 31                        | 121                      | "LV1-Trip"      | Low voltage supply undervoltage                                                                                      |
| 32                        | 122                      | "LV2-Trip"      | Battery undervoltage, U<22 V                                                                                         |
| 33                        | 123                      | "LV3-Trip"      | Battery undervoltage, U<19 V                                                                                         |
| 34                        | 124                      | "LV4-Trip"      | Undervoltage in intermediate cir-<br>cuit while charging, 500 V threshold<br>not reached                             |
| 41                        | 141                      | "BR1-Trip"      | Brake error, main axes                                                                                               |
| 30                        | 142                      | "BR2-Trip"      | Brake error, external axes                                                                                           |
| 37                        | 112                      | "BEA-Trip"      | Optocoupler for ballast resistor cur-<br>rent detection signals that no cur-<br>rent is flowing                      |
| 40                        | 111                      | "K1-Trip"       | Main contactor K1 stuck                                                                                              |

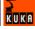

#### 11.12.13KSD error messages

Valid from Firmware V0.3 onwards

| IBS<br>trip<br>num<br>ber | Lecom<br>error<br>number | Message<br>text | Description                                                                                                    |
|---------------------------|--------------------------|-----------------|----------------------------------------------------------------------------------------------------|
| 0                         | 0                        | "ok"            | Device state OK                                                                                                    |
| 1                         | 72                       | "Pr1-Trip"      | Checksum error in parameter set 1                                                                                                    |
| 3                         | 105                      | "HO5-Trip"      | Checksum error in the control unit device set                                                                                                    |
| 5                         | 71                       | "CCr-Trip"      | Microcontroller crash                                                                                                    |
| 6                         | 11                       | "OC1-Trip"      | Power unit overcurrent (short-circuit<br>or ground fault), hardware monitor-<br>ing                                                                                    |
| 7                         | 12                       | "OC2-Trip"      | Ground fault, software monitoring                                                                                                    |
| 8                         | 15                       | "OC5-Trip"      | I*t overload                                                                                                    |
| 10                        | 50                       | "OH-Trip"       | Overtemperature, heat sink                                                                                                    |
| 11                        | 91                       | "EEr-Trip"      | External error, short-circuit braking requested by the controller                                                                                                    |
| 19                        | 32                       | "LP1-Trip"      | Motor phase failure                                                                                                    |
| 24                        | 79                       | "Pr5-Trip"      | Communication error with the EEP-<br>ROM in the control unit                                                                                                    |
| 28                        | 65                       | "CE4-Trip"      | Max. permissible number of com-<br>munication errors with the drive bus<br>exceeded, or too many toggle bit<br>errors in succession, causes short-<br>circuit braking. |
| 43                        | 80                       | "PR6-Trip"      | Communication error with the EEP-<br>ROM in the power unit                                                                                                    |
| 44                        | 106                      | "H06-Trip"      | Checksum error in the power unit device set                                                                                                    |

### 11.13 ESC diagnosis

Overview

The ESC diagnosis indicates the current state of the ESC circuit and the active ESC signals. The current structure of the ESC circuit is determined when the ESC diagnosis is started. The ESC diagnosis loads the suitable configuration based on the structure it finds. A separate configuration can be defined for each structure.

#### 11.13.1 User interface

Procedure Open the menu via Monitor > ESC Diagnosis.

**Description** The type and number of nodes available depend on the periphery used. The ESC diagnosis monitors all the robot controllers in a RoboTeam system. The arrow keys can be used to navigate in the ESC diagnosis tool.

| Fi       | ile E           | dit Cor                 | nfigure M | lonitor | Se       | tup                          | Command | ls       |       |         | He  | elp  |
|----------|-----------------|-------------------------|-----------|---------|----------|------------------------------|---------|----------|-------|---------|-----|------|
| <b>*</b> | New config      |                         |           |         |          |                              |         |          |       |         |     | 100% |
|          | Robot Control 1 |                         | _         |         | Error vi | ew                           |         | Error in | nada  |         | _   |      |
| *        |                 | D-2<br><sup>C13</sup> 2 |           |         | Error    |                              |         | Error in | node  |         |     |      |
| œ        |                 |                         |           |         |          |                              | (3      | D        |       |         |     |      |
| 12       |                 |                         |           |         |          |                              |         |          |       |         |     |      |
| E        |                 |                         |           |         |          |                              |         |          |       |         |     | 7    |
|          |                 |                         |           |         |          | mergency :<br>ncy stop at lo | and ESC |          | -     | _       | _   | 0    |
|          |                 |                         |           |         |          |                              | 4       | 9        |       |         |     |      |
|          | C Time          | no. Sourc               | e Message |         |          |                              |         |          |       |         |     | 7    |
| ~        |                 |                         |           |         |          |                              |         |          |       |         |     | ò.   |
|          |                 |                         |           |         |          |                              |         |          |       |         |     |      |
|          | Num Cap         | S 📕 R                   |           | V       | V0 SS    | TEP(T2)                      | POV 1   | 00%      | Rob-1 | 6:06 A  | M   | ~~   |
|          | Online help     |                         |           |         |          |                              |         | Ackn.    |       | Ackn. A | .11 |      |

Fig. 11-21: Example: a controller with three ESC nodes

| Item | Description                                                                                            |
|------|----------------------------------------------------------------------------------------------------|
| 1    | Display of all the connected controllers. The controller currently selected is highlighted.            |
| 2    | Display of all the nodes present in the safety circuit. The activated node is highlighted.             |
| 3    | Display of the signal statuses or the accumulated errors and the location of the source of the errors. |
| 4    | Help text about the status and error display.                                                          |

The next window is selected by pressing the **Next Window** softkey.

#### 11.13.2 Log file

| Procedure   | 1. | Start recording data by pressing the <b>Log on</b> softkey. Data recording be-<br>gins and the softkey label changes to <b>Log off</b> .                            |
|-------------|----|----------------------------------------------------------------------------------------------------|
|             | 2. | Stop recording data by pressing the <b>Log off</b> softkey.                                                                                                    |
| Description |    | e states of all the ESC nodes can be recorded in the log file <b>EscDiagno-</b><br>log and saved in the directory <b>C:\KRC\Roboter\Log</b> . The log file is an AS |

CII file and can be opened using a text editor.

#### 11.13.3 ESC circuit reset

| Procedure   | <ul> <li>Reset the ESC circuit by pressing the <b>Reset</b> softkey.</li> </ul>                                                 |
|-------------|----------------------------------------------------------------------------------------------------|
| Description | The ESC circuit can be reset after an error. The "Reset" softkey is only avail-<br>able if CI3 and MFC3 modules are being used. |

#### 11.13.4 Terminating ESC diagnosis

**Procedure** Terminate ESC diagnosis by pressing the **Close** softkey.

#### 11.13.5 State display of the ESC nodes

#### Description

The states of an individual node and its values can be viewed in the state display. The values are updated cyclically. The state of the ESC node is shown in color.

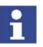

In the event of an error, the display automatically switches to the error display and the relevant node and controller flash.

| State            | Value     | Dual c |            |
|------------------|-----------|--------|------------|
| Activate drives  | Activated |        |            |
| Enable drives    | OK        |        |            |
| AUTO             | false     |        |            |
| Operator safety  | Closed    |        |            |
| E2 keyswitch     | Closed    |        |            |
| External emerge  | Released  |        |            |
| Local emergenc   | Released  |        |            |
| Qualifying input | not OK    |        |            |
| RAE2             | false     |        |            |
| TEST             | false     |        |            |
| Enabling switch  | true      |        | _          |
| Enabling switch  | Activated |        | ′          |
|                  |           |        |            |
|                  |           |        | _          |
| ctivate drives   |           |        | 7          |
| ctivate drives   |           |        | _ <u>.</u> |

Fig. 11-22: State display (example)

Display

If a dual-channel error occurs, "Error" appears in the "Dual channel" box. The states of the signals are displayed according to the current operating state of the robot system.

| Color | State        | Element          | Help text         |  |
|-------|--------------|------------------|-------------------|--|
| Red   | Pressed      | Local E-STOP     | E-STOP at local   |  |
| Gray  | Released     |                  | ESC node          |  |
| Red   | Pressed      | External E-STOP  | E-STOP in periph- |  |
| Gray  | Released     |                  | ery               |  |
| Red   | Open         | Operator safety  | Operator safety   |  |
| Green | Closed       |                  |                   |  |
| Gray  | False        | AUTO             | Auto mode         |  |
| Green | true         |                  |                   |  |
| Gray  | Not activat- | Enabling switch  | Level 1           |  |
|       | ed           |                  |                   |  |
| Green | Pressed      |                  |                   |  |
| Green | OK           | Qualifying input | Qualifying input  |  |
| Red   | Not OK       |                  |                   |  |
| Red   | Not OK       | Drives OFF key   | Drives enable     |  |
| Green | OK           |                  |                   |  |
| Red   | Panic        | Enabling switch  | Panic position    |  |
| Gray  | No panic     | ]                |                   |  |
| Gray  | False        | AE               | AE bit            |  |
| Green | True         |                  |                   |  |

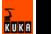

| Color | State        | Element       | Help text         |
|-------|--------------|---------------|-------------------|
| Gray  | False        | ANA           | E-STOP output     |
| Green | True         |               |                   |
| Gray  | False        | LNA           | Local E-STOP      |
| Green | True         |               |                   |
| Gray  | False        | AAUTO         | AUTO output       |
| Green | True         |               |                   |
| Gray  | False        | ATEST         | TEST output       |
| Green | True         |               |                   |
| Gray  | False        | Res1          | (Reserved signal) |
| Green | True         |               |                   |
| Green | False        | RAE2          | Drives contactor  |
| Gray  | True         |               | auxiliary contact |
| Gray  | Open         | E2 keyswitch  | E2 keyswitch      |
| Green | True         |               |                   |
| Gray  | False        | TEST          | TEST mode         |
| Green | True         |               |                   |
| Gray  | Not activat- | Drives ON key | Activate drives   |
|       | ed           |               |                   |
| Green | Pressed      |               |                   |

# 11.13.6 Error display of the ESC nodes

### Procedure

• Switch to the "Error view" window by pressing the **Show Error** softkey. The error table is displayed. The softkey changes to **Show data**.

#### Description

| Error view                             |               |   |
|----------------------------------------|---------------|---|
| Error                                  | Error in node |   |
| 💻 Byte timeout during pr               | Node-01       |   |
| 💻 Invalid headerbyte                   | Node-01       |   |
| 💻 Interface error                      | Node-01       |   |
| 💻 No protocol received                 | Node-01       |   |
| Communication error                    | Node-01       |   |
|                                        |               |   |
|                                        |               |   |
|                                        |               |   |
|                                        |               |   |
|                                        |               |   |
|                                        |               | 7 |
|                                        |               |   |
| Byte timeout during protocol reception |               |   |
| ESCDiag HlpByteTo                      |               |   |
|                                        |               |   |

#### Fig. 11-23: Error display (example)

The following errors can be displayed in the table:

| Error                                       | Error in node |
|---------------------------------------------|---------------|
| Byte timeout during protocol recep-<br>tion | Node XX       |
| CRC error in protocol                       | Node XX       |
| Invalid header byte                         | Node XX       |
| Interface error                             | Node XX       |
| Operating mode error                        | Node XX       |
| No log received                             | Node XX       |

| Error                              | Error in node                    |
|------------------------------------|----------------------------------|
| CCC_Error                          | Node XX                          |
| Initialization error               | Node XX                          |
| Configuration error                | Node XX                          |
| Hardware error                     | Node XX                          |
| Communication error                | Node XX                          |
| Software error                     | Node XX                          |
| IO monitoring error                | Node XX                          |
| Error protocol received            | Node XX                          |
| Crossed connection error           | Node XX                          |
| RAM error                          | Node XX                          |
| Output error                       | Node XX                          |
| Output error: operating mode       | Node XX                          |
| Drives contactor auxiliary contact | Node XX                          |
| error                              | Nada XX                          |
| Output error: local emergency stop | Node XX                          |
| Output error, external E-STOP      | Node XX                          |
| Output error: AE coil              | Node XX                          |
| Crossed connection error           | Local E-STOP                     |
| Crossed connection error           | External E-STOP                  |
| Crossed connection error           | Operator safety                  |
| Crossed connection error           | Qualifying input                 |
| Crossed connection error           | Enabling switch 1                |
| Crossed connection error           | E2 keyswitch                     |
| Crossed connection error           | Panic position                   |
| Crossed connection error           | Activate drives or enable drives |

#### 11.13.7 Displaying all status bits

Procedure

- The states of the status bits of all connected controllers and of the ESC nodes in the ESC circuit can be displayed by pressing the **Bit-Data** softkey (2).
- **Description** The node bits are sorted by node number from top to bottom (1). If there are two identical nodes in the ESC circuit (e.g. 2 KPS units), the designation of the nodes should be modified in the configuration. This makes it possible to assign them precisely.

|            |                      |                                        | (                                                               | 2                                               |                                                                                       |                                                                      |                          |      |          |
|------------|----------------------|----------------------------------------|-----------------------------------------------------------------|-------------------------------------------------|---------------------------------------------------------------------------------------|----------------------------------------------------------------------|--------------------------|------|----------|
| F          | ile                  | Edit                                   | Configure                                                       | Monitor                                         | Setup                                                                                 | Commands                                                             |                          | Help |          |
| <u>ج</u>   |                      | 281-A<br>AUTO<br>BS-A<br>ENA.A<br>NA.A | ATEST<br>ATEST<br>ANA<br>ANA<br>ANA<br>ANA<br>ANA<br>ANA<br>ANA | TEST<br>BS-B<br>ENA-B<br>NA-B<br>E2-A<br>RAE2-A | CH2-E23<br>CH2-BS<br>CH2-BS<br>CH2-ENA<br>CH2-NA<br>CH2-NA<br>ZS2-B<br>ZS2-B<br>ZS2-B |                                                                      | 810<br>810<br>810<br>810 |      |          |
| - <b>4</b> | KCP<br>KPS<br>ESCCIJ |                                        |                                                                 |                                                 |                                                                                       | Err Prot<br>Err Prot<br>Err Prot<br>Err Prot<br>Err Prot<br>Err Prot |                          |      | <b>a</b> |
| ×          |                      |                                        |                                                                 |                                                 |                                                                                       | EITPTOL                                                              | 5                        |      |          |
| œ          |                      |                                        |                                                                 |                                                 |                                                                                       |                                                                      |                          |      |          |
| 12         |                      |                                        |                                                                 |                                                 |                                                                                       |                                                                      |                          |      | _        |
| 12<br>E    |                      |                                        |                                                                 |                                                 |                                                                                       |                                                                      |                          | 7    |          |
|            |                      |                                        |                                                                 |                                                 |                                                                                       |                                                                      |                          | 0    |          |
|            |                      |                                        |                                                                 |                                                 |                                                                                       |                                                                      |                          | 7    |          |
| •C         |                      |                                        |                                                                 |                                                 |                                                                                       |                                                                      |                          | -ò   | e        |
|            |                      |                                        |                                                                 |                                                 |                                                                                       |                                                                      |                          |      |          |
|            | Num C                | ap SIII                                | R                                                               |                                                 | w0                                                                                    | SSTEP(T2)                                                            | Rob-1 1:1<br>Ba          | 2 PM | •        |

Fig. 11-24: State of the status bits in the ESC circuit

## 11.13.8 Configuring controllers

| Preconditions | <ul><li>A controller must be highlighted.</li><li>Switch to Expert level.</li></ul>                                                                                                    |
|---------------|----------------------------------------------------------------------------------------------------|
| Procedure     | <ul> <li>Open menu by pressing the <b>Configure</b> softkey.</li> </ul>                                                                                                    |
| Description   | All the nodes present in the ESC circuit are determined when the ESC diag-<br>nosis is started. The number of nodes and the order of the node types define<br>the structure of the ESC circuit. A separate configuration can be defined for<br>each structure. The ESC diagnosis loads the suitable configuration based on<br>the structure it finds. |

| Fi       | le                    | Edit                | Configure | Monitor  | Se                     | tup    | Commands |                       | H                | elp      |
|----------|-----------------------|---------------------|-----------|----------|------------------------|--------|----------|-----------------------|------------------|----------|
| <b>*</b> | New config            |                     |           |          |                        |        |          |                       |                  | 100%     |
| *        | New control           | ID- <b>2</b><br>C13 |           |          | Setup<br>Name<br>Short |        |          |                       | =                |          |
| œ        |                       |                     |           |          | lcon                   |        |          |                       |                  |          |
| 12       |                       |                     |           |          | Confi                  | g name |          |                       |                  | 7        |
| <b>e</b> |                       |                     |           |          |                        |        |          |                       |                  | •        |
| C        |                       |                     |           |          |                        |        |          |                       |                  | 7<br>;0; |
| C        | Num Cap<br>NextWindow | 1                   |           | e Rob. M | ove left               | Move   |          | <b>2) Rob</b> -<br>DK | 1 13:59<br>Abort | ~^       |

Fig. 11-25: Controller configuration menu

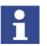

The KUKA default settings are overwritten.

#### Softkey

| Softkey     | Description                                    |
|-------------|------------------------------------------------|
| Next Window | The first node is highlighted.                 |
| Insert Rob. | A controller is added.                         |
| Delete Rob. | The selected controller is removed.            |
| Move left   | The selected controller is moved to the left.  |
| Move right  | The selected controller is moved to the right. |
| ОК          | Modifications are saved on the hard drive.     |
| Abort       | Closes the program without saving the changes. |

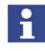

The default setting envisages just one controller in an ESC circuit. If the ESC circuit passes through more than one controller, these additional controllers must be added manually.

#### 11.13.9 Configuring the controller properties

Description

The four property boxes of the selected controller are displayed in the **Setup** menu. The controller designations are entered and modified in the property boxes.

| Setup  |         |        |             |     |    |        |   |    |
|--------|---------|--------|-------------|-----|----|--------|---|----|
| Name   | •       | Steuer | ung 1       |     |    |        |   |    |
| Short  | cut     | ST 1   |             | 1   | ø  | •      |   |    |
| lcon   |         | 16     | •           |     | 5  |        |   |    |
|        |         |        |             | T   | ſ  |        |   |    |
| Confi  | g name  | Neue I | Konfigurati | on  |    |        |   |    |
|        |         |        |             |     |    |        |   | 7  |
|        |         |        |             |     |    |        |   | 0  |
|        |         |        |             |     |    |        |   |    |
|        |         |        |             |     |    |        |   | 7  |
|        |         |        |             |     |    |        |   | ò. |
|        |         |        |             |     |    |        | - |    |
| SS     | TEP(T2) | Pl     | DV 10%      | Rob | -1 | 6:02 A | M | ~~ |
| e left | Move    | right  | ОК          |     |    | Abort  |   |    |

Fig. 11-26: Example: robot property boxes

| Parameter   | Description                           |  |  |
|-------------|---------------------------------------|--|--|
| Name        | Name of the controller                |  |  |
| Shortcut    | Short designation of the controller   |  |  |
| Icon        | Controller icon                       |  |  |
| Config name | Name of the current configuration set |  |  |

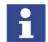

The contents of the **Config name** box are valid for all controllers. It is only necessary to enter the configuration name once.

### 11.13.10Configuring ESC nodes

Precondition

• A node must be highlighted.

#### Description

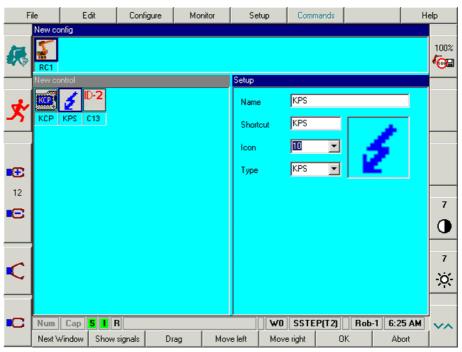

Fig. 11-27: Configuring ESC nodes

#### Softkey

| Softkey                 | Description                                                             |
|-------------------------|-------------------------------------------------------------------------|
| Next Window             | The first node is highlighted.                                          |
| Show signals / Property | Toggles between configuring the properties and configuring the signals. |
| Drag / Drop             | Assigns ESC nodes to a controller.                                      |
| Move left               | The selected ESC node is moved to the left.                             |
| Move right              | The selected ESC node is moved to the right.                            |
| ОК                      | Modifications are saved on the hard drive.                              |
| Abort                   | Closes the program without saving the changes.                          |

#### 11.13.11Selecting the display for signals

- Procedure 1. Select ESC node.
  - 2. Display the signals of the ESC node by pressing the softkey **Show signals**. A list of all ESC signals appears. The softkey changes to **Property**.
- **Description** The up and down arrow keys can be used to select a signal. The display of the signals can be activated or deactivated for the ESC diagnosis by pressing the space bar.

| Setup                  |            |            |              |  |  |  |
|------------------------|------------|------------|--------------|--|--|--|
| Source                 |            | <b></b>    |              |  |  |  |
| 🔽 Local emergency stop |            |            |              |  |  |  |
| External emergency st  | op         |            |              |  |  |  |
| 🗹 Operator safety      |            |            |              |  |  |  |
| Ο Αυτο                 |            |            |              |  |  |  |
| Enabling switch        |            |            |              |  |  |  |
| Qualifying input       |            |            |              |  |  |  |
| Enable drives          |            |            |              |  |  |  |
| Enabling switch (PL)   |            |            |              |  |  |  |
| AE AE                  |            |            | 7            |  |  |  |
|                        |            |            |              |  |  |  |
| V LNA                  |            |            |              |  |  |  |
|                        |            |            |              |  |  |  |
| LEAL ATTOT             |            |            | 1 7          |  |  |  |
|                        |            |            |              |  |  |  |
|                        |            |            | - <u>Ö</u> - |  |  |  |
|                        |            |            |              |  |  |  |
|                        |            |            |              |  |  |  |
| SSTEP(T2) P            | OV 10% Rob | -1 7:02 AM | ~~           |  |  |  |
| e left Move right      | ок         | Abort      |              |  |  |  |

Fig. 11-28: Example: signals of a KCP ESC node

## 11.13.12Selecting the properties of the ESC node

| Procedure   | Display the property boxes for by pressing the <b>Property</b> softkey.<br>The property boxes of the selected ESC node are displayed and the<br>softkey changes to <b>Show signals</b> . |  |
|-------------|----------------------------------------------------------------------------------------------------|--|
| Description | e four property boxes of the selected ESC node appear in the Setup m<br>e node properties can be entered and modified in these property boxe                                             |  |

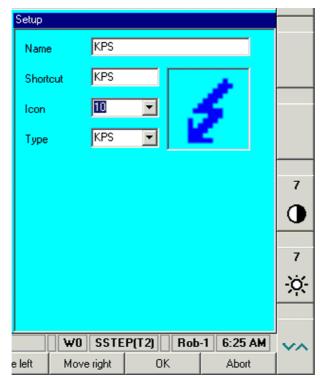

Fig. 11-29: Example: KPS property boxes

| Parameter   | Description                           |
|-------------|---------------------------------------|
| Name        | Name of the node                      |
| Shortcut    | Short designation of the node         |
| Icon        | Node icon                             |
| Config name | Name of the current configuration set |

#### 11.13.13Assigning ESC nodes to a controller

### Description

- Procedure
- 1. Select the ESC icon to be moved.
- 2. Press the Drag softkey. The softkey changes to Drop.
- 3. Select the icon of the controller to which the ESC node is to be assigned.

The softkeys can be used to assign an ESC node to a specific controller.

4. Press the **Drop** softkey in the softkey bar. The selected ESC node is removed from the old controller, integrated into the new controller and added to the end of the ESC node list.

#### 11.13.14Error messages and troubleshooting

| Message text                       | Cause                                                                                                    | Troubleshooting                                                                                                    |
|------------------------------------|----------------------------------------------------------------------------------------------------|----------------------------------------------------------------------------------------------------|
| Byte timeout during receipt of log | Defective KCP or KPS, defec-<br>tive CI3 board, defective con-<br>nectors or connecting cables,<br>voltage dips. | Exchange the defective mod-<br>ule, carry out a visual inspec-<br>tion of the bus wiring, check the<br>CI3 board LEDs. |
| CRC error in protocol              | Defective KCP or KPS, defec-<br>tive CI3 board, defective con-<br>nectors or connecting cables,<br>voltage dips. | Exchange the defective mod-<br>ule, carry out a visual inspec-<br>tion of the bus wiring.                              |

| Message text                                  | Cause                                                                                                    | Troubleshooting                                                                                                    |
|-----------------------------------------------|----------------------------------------------------------------------------------------------------|----------------------------------------------------------------------------------------------------|
| Invalid header byte                           | Defective KCP or KPS, defec-<br>tive CI3 board, defective con-<br>nectors or connecting cables,<br>voltage dips.                       | Exchange the defective mod-<br>ule, carry out a visual inspec-<br>tion of the bus wiring.                           |
| Interface error                               | Defective KCP or KPS, defec-<br>tive CI3 board, defective con-<br>nectors or connecting cables,<br>voltage dips.                       | Exchange the defective mod-<br>ule, carry out a visual inspec-<br>tion of the bus wiring.                           |
| Operating mode error                          | Defective KCP, defective con-<br>nectors or connecting cables,<br>voltage dips.                                                        | Exchange the defective mod-<br>ule, carry out a visual inspec-<br>tion of the bus wiring.                           |
| No protocol received                          | Defective KCP, defective con-<br>nectors or connecting cables,<br>voltage dips.                                                        | Exchange the defective mod-<br>ule, carry out a visual inspec-<br>tion of the bus wiring.                           |
| Initialization error                          | Two KCPs in the ESC circuit!<br>Only one KCP (master) may be<br>present in the circuit. Wrong<br>configuration on ESC master<br>(KCP). | Disconnect second KCP.                                                                                              |
| Configuration error                           | Wrong KCP used.                                                                                                    | Exchange KCP.                                                                                                    |
| Hardware error                                | General message.                                                                                                    | Hardware fault in node xx;<br>observe other error messages.                                                         |
| PICA/PICB                                     | ESC chip from which the mes-<br>sage comes.                                                                                            | Relevant in the case of supervisor errors.                                                                          |
| Communication error                           | Defective KCP, KPS or CI3<br>board, EMC interference,<br>defective connectors or con-<br>necting cables.                               | Exchange the defective mod-<br>ule, reduce the interference,<br>carry out a visual inspection of<br>the bus wiring. |
| Software error                                |                                                                                                    | Exchange module with soft-<br>ware error.                                                                           |
| I/O monitoring error                          | TA24V/A-B or input channels<br>A/B interchanged, drives con-<br>tactor return not connected.                                           | Check the wiring to the inputs and the external contactor.                                                          |
| RAM error                                     | RAM error.                                                                                                    | Exchange module.                                                                                                    |
| Relay error                                   | Two modules are active, the<br>relay on the module is stuck, or<br>two operating modes are<br>selected.                                | Exchange CI3 board.                                                                                                 |
| Output error                                  | General message.                                                                                                    |                                                                                                    |
| Output error: operating mode                  | Relay error (operating mode),<br>incorrect KCP variant, defec-<br>tive mode selector switch on<br>cabinet.                             | Exchange CI3 board.                                                                                                 |
| Drives contactor auxiliary con-<br>tact error | Auxiliary contact or coil not<br>wired, or wired incorrectly,<br>jumper not plugged in, KPS<br>defective.                              | Check wiring to external con-<br>tactor (auxiliary contact), check<br>jumper X123 on KPS600,<br>exchange KPS600.    |
| Output error: local emergency stop            | Relay error (EMERGENCY STOP).                                                                                                    | Check periphery.                                                                                                    |
| Output error: AE coil                         | Mains contactor fault.                                                                                                    | Check wiring to external con-<br>tactor, exchange KPS600.                                                           |
| Crossed connection error on:<br>Local E-STOP  | Short-circuit TA24(A) /<br>TA24(B). Single-channel wir-<br>ing. Channels A-B inter-<br>changed.                                        | Check wiring of the input for local E-Stop (NA).                                                                    |

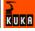

| Message text                                                     | Cause                                                                                                    | Troubleshooting                                                                                    |
|------------------------------------------------------------------|----------------------------------------------------------------------------------------------------|----------------------------------------------------------------------------------------------------|
| Crossed connection error on:<br>External E-STOP                  | Short-circuit TA24(A) /<br>TA24(B). Single-channel wir-<br>ing. Channels A-B inter-<br>changed.                     | Check wiring of the input for external E-Stop (ENA).                                               |
| Crossed connection error on:<br>Operator safety                  | Short-circuit TA24(A) /<br>TA24(B). Single-channel wir-<br>ing. Channels A-B inter-<br>changed.                     | Check wiring of the input for operator safety (BS).                                                |
| Crossed connection error on:<br>Qualifying input                 | Short-circuit TA24(A) /<br>TA24(B). Single-channel wir-<br>ing. Channels A-B inter-<br>changed.                     | Check wiring of the input for qualifying input (QE).                                               |
| Crossed connection error on:<br>Enabling switch 1                | Short-circuit TA24(A) /<br>TA24(B). Single-channel wir-<br>ing. Channels A-B inter-<br>changed.                     | Check wiring of the input for enabling switch 1 (ZS1).                                             |
| Crossed connection error on:<br>Operating mode switch            | Short-circuit TA24(A) /<br>TA24(B). Single-channel wir-<br>ing. Channels A-B inter-<br>changed.                     | Check wiring of the input for operating mode (Auto/Test).                                          |
| Crossed connection error on:<br>E2 keyswitch                     | Short-circuit TA24(A) /<br>TA24(B). Single-channel wir-<br>ing. Channels A-B inter-<br>changed.                     | Check wiring of the input for keyswitch E2.                                                        |
| Crossed connection error on:<br>Enabling switch 2                | Short-circuit TA24(A) /<br>TA24(B). Single-channel wir-<br>ing. Channels A-B inter-<br>changed.                     | Check wiring of the input for<br>enabling switch 2 panic posi-<br>tion (ZS2).                      |
| Crossed connection error on:<br>Activate drives or enable drives | Short-circuit TA24(A) /<br>TA24(B). The signals "Activate<br>drives" and "Enable drives"<br>have been interchanged. | Verdrahtung der Eingänge<br>Antriebe aktivieren (AA) und<br>Antriebsfreigabe (AF) über-<br>prüfen. |

# 12 Appendix

| Name       | Definition                                                                                                    | Edition |
|------------|----------------------------------------------------------------------------------------------------|---------|
| 73/23/EEC  | Low Voltage Directive:                                                                                                    | 1993    |
|            | Council Directive of 19 February 1973 on<br>the harmonization of the laws of Member<br>States relating to electrical equipment<br>designed for use within certain voltage<br>limits |         |
| 89/336/EEC | EMC Directive:                                                                                                    | 1993    |
|            | Council Directive of 3 May 1989 on the<br>approximation of the laws of the Member<br>States relating to electromagnetic com-<br>patibility                                          |         |
| 97/23/EC   | Pressure Equipment Directive:                                                                                                    | 1997    |
|            | Directive of the European Parliament<br>and of the Council of 29 May 1997 on<br>the approximation of the laws of the<br>Member States concerning pressure<br>equipment              |         |
| 98/37/EC   | Machinery Directive:                                                                                                    | 1998    |
|            | Directive of the European Parliament<br>and of the Council of 22 June 1998 on<br>the approximation of the laws of the<br>Member States relating to machinery                        |         |
| EN 418     | Safety of machinery:                                                                                                    | 1993    |
|            | EMERGENCY STOP equipment, func-<br>tional aspects; principles for design                                                                                                    |         |
| EN 563     | Safety of machinery:                                                                                                    | 2000    |
|            | Temperatures of touchable surfaces -<br>Ergonomics data to establish tempera-<br>ture limit values for hot surfaces                                                                 |         |
| EN 614-1   | Safety of machinery:                                                                                                    | 1995    |
|            | Ergonomic design principles – Part 1:<br>Terms and general principles                                                                                                    |         |
| EN 775     | Industrial robots:                                                                                                    | 1993    |
|            | Safety                                                                                                    | 4007    |
| EN 954-1   | Safety of machinery:                                                                                                    | 1997    |
|            | Safety-related parts of control systems -<br>Part 1: General principles for design                                                                                                  |         |
| EN 55011   | Industrial, scientific and medical (ISM)<br>radio-frequency equipment – Radio dis-<br>turbance characteristics – Limits and<br>methods of measurement                               | 2003    |
| EN 60204-1 | Safety of machinery:                                                                                                    | 1998    |
|            | Electrical equipment of machines - Part<br>1: General requirements                                                                                                    |         |

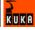

| Name           | Definition                                                                                           | Edition |
|----------------|----------------------------------------------------------------------------------------------------|---------|
| EN 61000-4-4   | Electromagnetic compatibility (EMC):                                                                 | 2002    |
|                | Part 4-4: Testing and measurement tech-<br>niques - Electrical fast transient/burst<br>immunity test |         |
| EN 61000-4-5   | Electromagnetic compatibility (EMC):                                                                 | 2001    |
|                | Part 4-5: Testing and measurement tech-<br>niques; Surge immunity test                               |         |
| EN 61000-6-2   | Electromagnetic compatibility (EMC):                                                                 | 2002    |
|                | Part 6-2: Generic standards - Immunity<br>for industrial environments                                |         |
| EN 61000-6-4   | Electromagnetic compatibility (EMC):                                                                 | 2002    |
|                | Part 6-4: Generic standards; Emission standard for industrial environments                           |         |
| EN 61800-3     | Adjustable speed electrical power drive systems:                                                     | 2001    |
|                | Part 3: EMC product standard including<br>specific test methods                                      |         |
| EN ISO 12100-1 | Safety of machinery:                                                                                 | 2004    |
|                | Basic concepts, general principles for<br>design - Part 1: Basic terminology, meth-<br>odology       |         |
| EN ISO 12100-2 | Safety of machinery:                                                                                 | 2004    |
|                | Basic concepts, general principles for<br>design - Part 2: Technical principles                      |         |

# 13 KUKA Service

# **13.1** Requesting support

#### Introduction

The KUKA Robot Group documentation offers information on operation and provides assistance with troubleshooting. For further assistance, please contact your local KUKA subsidiary.

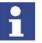

Faults leading to production downtime are to be reported to the local KUKA subsidiary within one hour of their occurrence.

#### Information

- The following information is required for processing a support request:
- Model and serial number of the robot
- Model and serial number of the controller
- Model and serial number of the linear unit (if applicable)
- Version of the KUKA System Software
- Optional software or modifications
- Archive of the software
- Application used
- Any external axes used
- Description of the problem, duration and frequency of the fault

# 13.2 KUKA Customer Support

| Availability | KUKA Customer Support is available in many countries. Please do not hesi-<br>tate to contact us if you have any questions.                                                                         |
|--------------|----------------------------------------------------------------------------------------------------|
| Argentina    | Ruben Costantini S.A. (Agency)<br>Luis Angel Huergo 13 20<br>Parque Industrial<br>2400 San Francisco (CBA)<br>Argentina<br>Tel. +54 3564 421033<br>Fax +54 3564 428877<br>ventas@costantini-sa.com |
| Australia    | Marand Precision Engineering Pty. Ltd. (Agency)<br>153 Keys Road<br>Moorabbin<br>Victoria 31 89<br>Australia<br>Tel. +61 3 8552-0600<br>Fax +61 3 8552-0605<br>robotics@marand.com.au              |

| Austria | KUKA Roboter GmbH<br>Vertriebsbüro Österreich<br>Regensburger Strasse 9/1<br>4020 Linz<br>Austria<br>Tel. +43 732 784752<br>Fax +43 732 793880<br>office@kuka-roboter.at<br>www.kuka-roboter.at                                                        |
|---------|----------------------------------------------------------------------------------------------------|
| Belgium | KUKA Automatisering + Robots N.V.<br>Centrum Zuid 1031<br>3530 Houthalen<br>Belgium<br>Tel. +32 11 516160<br>Fax +32 11 526794<br>info@kuka.be<br>www.kuka.be                                                                                          |
| Brazil  | KUKA Roboter do Brasil Ltda.<br>Avenida Franz Liszt, 80<br>Parque Novo Mundo<br>Jd. Guançã<br>CEP 02151 900 São Paulo<br>SP Brazil<br>Tel. +55 11 69844900<br>Fax +55 11 62017883<br>info@kuka-roboter.com.br                                          |
| Chile   | Robotec S.A. (Agency)<br>Santiago de Chile<br>Chile<br>Tel. +56 2 331-5951<br>Fax +56 2 331-5952<br>robotec@robotec.cl<br>www.robotec.cl                                                                                                    |
| China   | KUKA Flexible Manufacturing Equipment (Shanghai) Co., Ltd.<br>Shanghai Qingpu Industrial Zone<br>No. 502 Tianying Rd.<br>201712 Shanghai<br>P.R. China<br>Tel. +86 21 5922-8652<br>Fax +86 21 5922-8538<br>Franz.Poeckl@kuka-sha.com.cn<br>www.kuka.cn |

| France  | KUKA Automatisme + Robotique SAS<br>Techvallée<br>6 Avenue du Parc<br>91140 Villebon s/Yvette<br>France<br>Tel. +33 1 6931-6600<br>Fax +33 1 6931-6601<br>commercial@kuka.fr<br>www.kuka.fr |
|---------|----------------------------------------------------------------------------------------------------|
| Germany | KUKA Roboter GmbH<br>Blücherstr. 144<br>86165 Augsburg<br>Germany<br>Tel. +49 821 797-4000<br>Fax +49 821 797-1616<br>info@kuka-roboter.de<br>www.kuka-roboter.de                           |
| Hungary | KUKA Robotics Hungaria Kft.<br>Fö út 140<br>2335 Taksony<br>Hungary<br>Tel. +36 24 501609<br>Fax +36 24 477031<br>info@kuka-robotics.hu                                                     |
| India   | KUKA Robotics, Private Limited<br>621 Galleria Towers<br>DLF Phase IV<br>122 002 Gurgaon<br>Haryana<br>India<br>Tel. +91 124 4148574<br>info@kuka.in<br>www.kuka.in                         |
| Italy   | KUKA Roboter Italia S.p.A.<br>Via Pavia 9/a - int.6<br>10098 Rivoli (TO)<br>Italy<br>Tel. +39 011 959-5013<br>Fax +39 011 959-5141<br>kuka@kuka.it<br>www.kuka.it                           |

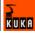

| Korea    | KUKA Robot Automation Korea Co. Ltd.<br>4 Ba 806 Sihwa Ind. Complex<br>Sung-Gok Dong, Ansan City<br>Kyunggi Do<br>425-110<br>Korea<br>Tel. +82 31 496-9937 or -9938<br>Fax +82 31 496-9939<br>info@kukakorea.com                          |
|----------|----------------------------------------------------------------------------------------------------|
| Malaysia | KUKA Robot Automation Sdn Bhd<br>South East Asia Regional Office<br>No. 24, Jalan TPP 1/10<br>Taman Industri Puchong<br>47100 Puchong<br>Selangor<br>Malaysia<br>Tel. +60 3 8061-0613 or -0614<br>Fax +60 3 8061-7386<br>info@kuka.com.my |
| Mexico   | KUKA de Mexico S. de R.L. de C.V.<br>Rio San Joaquin #339, Local 5<br>Colonia Pensil Sur<br>C.P. 11490 Mexico D.F.<br>Mexico<br>Tel. +52 55 5203-8407<br>Fax +52 55 5203-8148<br>info@kuka.com.mx                                         |
| Norway   | KUKA Sveiseanlegg + Roboter<br>Bryggeveien 9<br>2821 Gjövik<br>Norway<br>Tel. +47 61 133422<br>Fax +47 61 186200<br>geir.ulsrud@kuka.no                                                                                                   |
| Portugal | KUKA Sistemas de Automatización S.A.<br>Rua do Alto da Guerra nº 50<br>Armazém 04<br>2910 011 Setúbal<br>Portugal<br>Tel. +351 265 729780<br>Fax +351 265 729782<br>kuka@mail.telepac.pt                                                  |

| Russia       | KUKA-VAZ Engineering<br>Jushnoje Chaussee, 36 VAZ, PTO<br>445633 Togliatti<br>Russia<br>Tel. +7 8482 391249 or 370564<br>Fax +7 8482 736730<br>Y.Klychkov@VAZ.RU                                                                                     |
|--------------|----------------------------------------------------------------------------------------------------|
| South Africa | Jendamark Automation LTD (Agency)<br>76a York Road<br>North End<br>6000 Port Elizabeth<br>South Africa<br>Tel. +27 41 391 4700<br>Fax +27 41 373 3869<br>www.jendamark.co.za                                                                         |
| Spain        | KUKA Sistemas de Automatización S.A.<br>Pol. Industrial<br>Torrent de la Pastera<br>Carrer del Bages s/n<br>08800 Vilanova i la Geltrú (Barcelona)<br>Spain<br>Tel. +34 93 814-2353<br>Fax +34 93 814-2950<br>Comercial@kuka-e.com<br>www.kuka-e.com |
| Sweden       | KUKA Svetsanläggningar + Robotar AB<br>A. Odhners gata 15<br>421 30 Västra Frölunda<br>Sweden<br>Tel. +46 31 7266-200<br>Fax +46 31 7266-201<br>info@kuka.se                                                                                         |
| Switzerland  | KUKA Roboter Schweiz AG<br>Riedstr. 7<br>8953 Dietikon<br>Switzerland<br>Tel. +41 44 74490-90<br>Fax +41 44 74490-91<br>info@kuka-roboter.ch<br>www.kuka-roboter.ch                                                                                  |

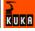

| Taiwan   | KUKA Robot Automation Taiwan Co. Ltd.<br>136, Section 2, Huanjung E. Road<br>Jungli City, Taoyuan<br>Taiwan 320<br>Tel. +886 3 4371902<br>Fax +886 3 2830023<br>info@kuka.com.tw<br>www.kuka.com.tw                                                                              |
|----------|----------------------------------------------------------------------------------------------------|
| Thailand | KUKA Robot Automation (M)SdnBhd<br>Thailand Office<br>c/o Maccall System Co. Ltd.<br>49/9-10 Soi Kingkaew 30 Kingkaew Road<br>Tt. Rachatheva, A. Bangpli<br>Samutprakarn<br>10540 Thailand<br>Tel. +66 2 7502737<br>Fax +66 2 6612355<br>atika@ji-net.com<br>www.kuka-roboter.de |
| UK       | KUKA Automation + Robotics<br>Hereward Rise<br>Halesowen<br>B62 8AN<br>UK<br>Tel. +44 121 585-0800<br>Fax +44 121 585-0900<br>sales@kuka.co.uk                                                                                                    |
| USA      | KUKA Robotics Corp.<br>22500 Key Drive<br>Clinton Township<br>48036 Michigan<br>USA<br>Tel. +1 866 8735852<br>Fax +1 586 5692087<br>info@kukarobotics.com<br>www.kukarobotics.com                                                                                                |

# Index

# Numbers

2nd RDC 31 73/23/EEC 53, 145 89/336/EEC 53, 145 97/23/EC 145 98/37/EC 53, 145

# Α

Accessories 11 Appendix 145 Archiving 16 Arrow keys 20 Assigning ESC nodes 142 Automatic mode 64 Axis range limitation 59 Axis range monitoring 60

### В

Basic data 47, 48 Batteries 19 Batteries, exchange 95 Battery discharge protection, reversing 82 Battery storage instruction 96 BIOS 15 Brake control 47 Brake defect 62 Braking distance 55 Braking, path-maintaining 56 Braking, path-oriented 56

# С

Cabinet cooling 38 Cable lengths 48, 68 Category 3 55 CD-ROM drive 16 CD-ROM drive, removal and installation 96 CE mark 53 CEE connector 40, 68 CI3 boards 25 CI3 Bus board 29 CI3 Bus board connections 30 CI3 Bus board fuses 109 CI3 Bus board LEDs 110 CI3 Extended board 28 CI3 Extended board connections 28 CI3 Extended board fuses 108 CI3 Extended board LEDs 108 CI3 Extended board relays 29 CI3 Standard board 26 CI3 Standard board connections 27 CI3 Standard board fuses 107 CI3 Standard board LEDs 107 CI3 Standard board relays 27 CI3 Tech board 31 CI3 Tech board connections 31 CI3 Tech board fuses 110 CI3 Tech board LEDs 111

CI3 Tech board relays 32 Circuits, safety-oriented 55 COM 1, serial interface 14 COM 2, serial interface 14 Connecting cables 11 Connecting cables, connecting 80 Connecting the KCP 81 Connecting the power supply 81 Connection conditions 67 Connection panel 11 Connector pin allocation X11 72 Control cables 39 Control PC 11, 12, 48 Control unit 48 Controller configuration 138 Controllers, configuration 137 Cooling circuits 38 Cooling unit 39 Customer equipment 45

# D

Data cable X21 45 Declaration of incorporation 53 Description of the robot system 11 Digital servo-electronics, DSE-IBS-C33 18 Dimensions of robot controller 49 Direction of rotation of external fan, checking 83 Documentation, robot system 9 Drives enable 25 Drives OFF 20, 23, 57 Drives ON 20, 23, 25, 57 Drives ON, output 25 DSE-IBS-C33 card, exchange 99 DSE-RDW diagnostic tool 120 Dual-channel 23

# Ε

EC declaration of conformity 53 Electromagnetic compatibility, EMC 65 EMC Directive 53, 145 EMERGENCY STOP 20, 53, 55 **EMERGENCY STOP button 58 Emergency Stop button 57 EMERGENCY STOP circuit 70 EMERGENCY STOP circuit, connecting 82 EMERGENCY STOP function 64** EN 418 145 EN 55011 145 EN 563 145 EN 60204-1 145 EN 61000-4-4 146 EN 61000-4-5 146 EN 61000-6-2 146 EN 61000-6-4 146 EN 614-1 145 EN 61800-3 146 EN 775 145

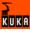

EN 954-1 55, 145 EN ISO 12100-1 146 EN ISO 12100-2 146 Enabling 23, 57 Enabling switch 21, 57 Enabling switches 25, 58, 59 Enter key 20 Environmental conditions 47 Error displays, KPS 600 112 Error messages on the KSD 115 Error messages, KPS-27 115 **ESC 57** ESC chips 24 ESC circuit reset 133 ESC diagnosis 132 ESC diagnosis, terminating 133 ESC diagnostic user interface 132 ESC key 20 ESC nodes 24, 134, 135 ESC nodes, configuration 139 ESC power supply 73 ESC Reset 28, 29, 30, 32 Ethernet 14 Exchanging the hard drive 98 Exchanging the KVGA card 98 External E-STOP 24 External EMERGENCY STOP 23, 57 External fan, exchange 91 External monitor (KVGA) 14 External safeguards 53

# F

Fans 32 Faults 62 Field bus communication error messages 106 Filter mats 38 Floppy disk drive 16 Floppy disk drive, removal and installation 97 Function test 63 Fuse elements 32 Fuses 35

#### G

General safety measures 62 Guard interlock 57

#### Н

Hard drive 16 Harting connector 40, 68

#### I

Installation conditions 66 Installation site 53 Installation, KUKA System Software 102 Installing the robot controller 80 Interface, X11 71 Interfaces 39 Interference voltages 38 Intermediate circuit 34 Internal fan, exchange 90 Introduction 9

#### J

Jog mode 57, 59

#### Κ

KCP 11, 62 KCP connection 39 KCP connector X19 42 KCP coupler 21 KCP coupler LEDs 117 KCP coupler troubleshooting 119 KCP coupler, display 85 KCP coupler, operator control elements 85 KCP coupler, planning 75 KCP coupler, removal and installation 102 KCP error messages 105 KCP, coupling 85 KCP, uncoupling 85 Keypad 20 KPS-27, exchange 100 KPS600, exchange 100 KSD sizes 37 KSD, exchange 101 KSD, KUKA Servo Drive 36 KUKA Control Panel 19, 48 KUKA Customer Support 147 KUKA VGA card, KVGA 18 KUKA.SafeRobot 61

# L

Labeling 56 Language, setting 121 Lifting frame 77 Load bearing capacity of ceiling 53 Load bearing capacity of ground 53 Load bearing capacity of wall 53 Local E-STOP 24, 25 Local EMERGENCY STOP 23, 57 Log file 133 Low Voltage Directive 53, 145 Low-voltage power supply, KPS-27 36 LPT1, parallel interface 14

#### Μ

Machinery Directive 53, 145 Main memory 15 Main switch 32 Mains contactor 33 Mains filter 33, 38 Maintenance 87 Maintenance table, robot controller 87 Master 16 Mechanical axis range limitation 59 Mechanical end stops 59 Memory modules, exchange 94 Menu keys 20 MFC3 card, exchange 99 MFC3 error messages 105 Minimum clearances, robot controller 49 Minimum clearances, top-mounted / technology cabinet 50 Mode selector switch 20 Motherboard 15 Motherboard battery 94 Motor cables 39 Motor connector X20 43 Motor connector X7 44 Mounting plate for customer components 45 Multi-function card, MFC3 16

#### Ν

Node periphery 23 Numeric keypad 20

#### 0

On-board network card 15 Operating mode 25 Operating modes 23, 57 Operation 85 Operator 61 Operator safety 23, 25, 57 Operator safety input 57 Options 11 Overload 62 Overview of planning 65 Overview of the robot controller 11 Overview of the safety features 57 Overview, start-up 79

# Ρ

Panic position 58, 59 Path-maintaining 56 Path-oriented 56 PC fans, exchange 93 PC fault profiles 103 PC interfaces 13, 15 PC slot assignment 14 PC, exchange 92 PE equipotential bonding 74 PE equipotential bonding, connecting 81 Planning, overview 65 Plates and labels 50 Power cable 39 Power failure 19 Power supply connection 68 Power supply connection via XS1 69 Power supply connection X1 Harting connector 69 Power supply connection, technical data 47, 67 Power supply connection, X1, XS1 40 Power supply unit, KPS 600 33 Power supply units 32 Power unit 11, 32 Pressure Equipment Directive 145 Pressure relief plug, exchange 91 Processor 15 Product description 11 Programming 64 Properties, KUKA.SafeRobot 61

**Q** Qualifying input 25

#### R

Ramp-down braking 56 Rating plate 21 RCCB, trip current difference 47, 68 Reduced velocity 57 Release device 60 Request button 85 Request LED 85 Robot 11, 55 Robot controller 11 Robot controller, cleaning 88 Robot system 11 RoboTeam, Shared Pendant 31 RTAcc chip 17

# S

Safeguard 70 Safeguard, connecting 82 SafeRobot 31 Safety 53 Safety features 57 Safety fences 53 Safety gates 54 Safety information 56 Safety instructions 9 Safety logic 11, 57 Safety logic, Electronic Safety Circuit, ESC 23 Safety zone 54 Safety-oriented circuits 55 SafetyBUS Gateway 31 SafetyBUS p, Gateway board 29 Selecting signals 140 Serial real-time interface 14 Service jumper plug X11 89 Service, KUKA Roboter 147 Servo drive modules, KSD 32 Setting 63 Short-circuit braking 56 Signal diagrams 71 Softkeys 20 Software 11 Software limit switches 57, 60 Space Mouse 20 Special keyswitch 25 SSB GUI 20 Start backwards key 20 Start key 20, 21 Start-up 63, 79 Start-up overview 79 Starting circuit 33 Status bits 136 Status keys 20 STOP 0 55, 57 STOP 1 55, 57 **STOP 2 55** STOP key 20

Stop reactions 55

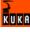

Support request 147 Swing range for cabinet door 50 Switching on the robot controller 82 System integrator 53, 61

### Т

Target group 9 Teach pendant 11 Technical data 47 Technical data, KCP coupler 48 Temperature monitoring 33 Test output 24 Test output A 73 Test output B 73 Top-mounted cabinet 31 Training program 9 Transport position 63 Transportation 63, 77 Transportation, fork lift truck 78 Transportation, lifting tackle 77 Troubleshooting 103

# U

Universal-current sensitive 47, 68 USB activation 14 User 61

### ۷

Vibration resistance 48

# W

Warnings 9 Window selection key 20 Working range limitation 59 Workspace 54

# Х

X11, configuring and connecting 82 X19 connector pin allocation 42 X20 connector pin allocation 43 X21 connector pin allocation 45 X7 motor connector 44

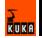

# V3.3 11.07.2007 KRC-AD-KRC2ed05-BA en